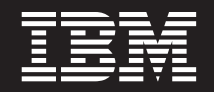

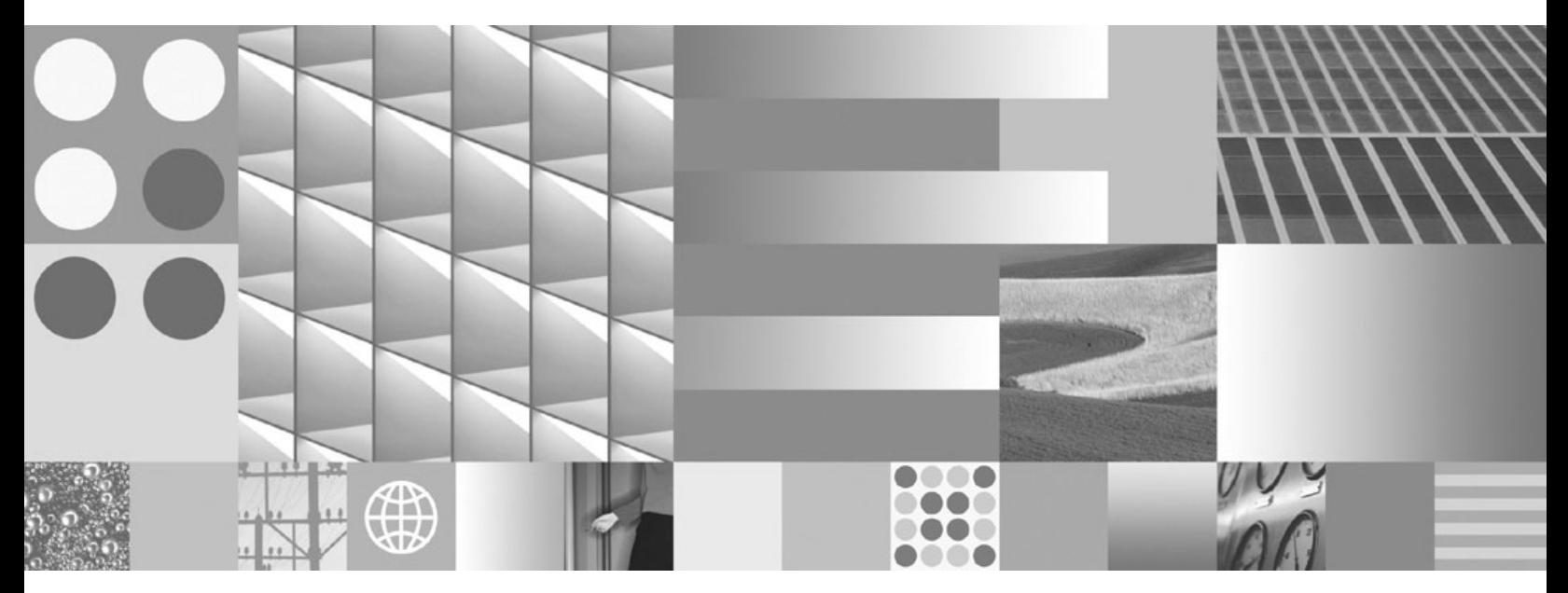

**Guía de aprendizaje de Visual Explain**

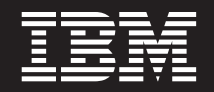

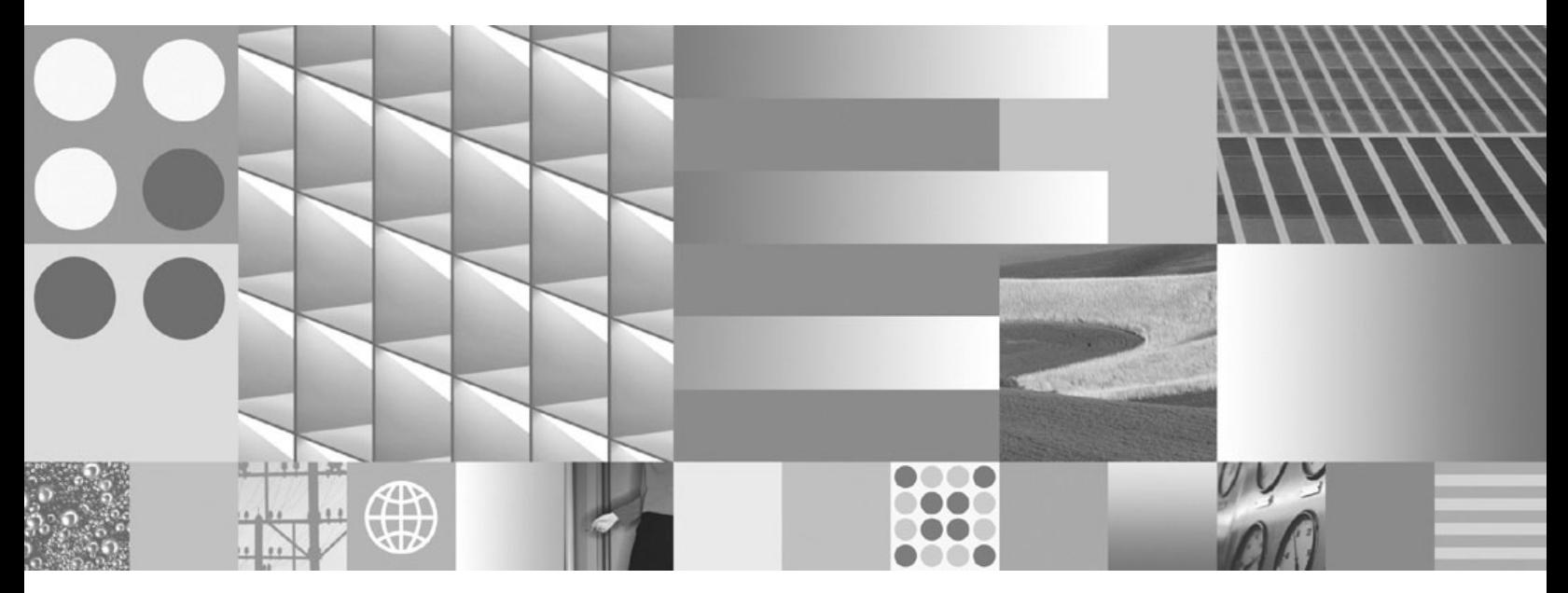

**Guía de aprendizaje de Visual Explain**

**Nota**

Antes de utilizar esta información y el producto al que da soporte, lea la información general contenida en el apartado [Apéndice B, "Avisos", en la página 101.](#page-110-0)

#### **Nota de edición**

Este manual es la traducción del original en inglés *IBM DB2 9.7 for Linux, UNIX, and Windows Visual Explain Tutorial* (SC27-2462-00).

Este documento contiene información propiedad de IBM. Se proporciona según un acuerdo de licencia y está protegido por la ley de la propiedad intelectual. La información contenida en esta publicación no incluye ninguna garantía de producto, por lo que ninguna declaración proporcionada en este manual deberá interpretarse como tal.

Puede realizar pedidos de publicaciones de IBM en línea o a través del representante de IBM de su localidad.

- v Para realizar pedidos en línea, vaya a IBM Publications Center ubicado en el sitio web www.ibm.com/shop/ publications/order
- v Para encontrar al representante de IBM de su localidad, vaya al IBM Directory of Worldwide Contacts en el sitio web www.ibm.com/planetwide

Para realizar pedidos de publicaciones de DB2 desde DB2 Marketing and Sales, en los EE.UU. o en Canadá, llame al 1-800-IBM-4YOU (426-4968).

Cuando envía información a IBM, otorga a IBM un derecho no exclusivo a utilizar o distribuir dicha información en la forma en que IBM considere adecuada, sin contraer por ello ninguna obligación con el remitente.

**© Copyright International Business Machines Corporation 2002, 2009.**

# **Contenido**

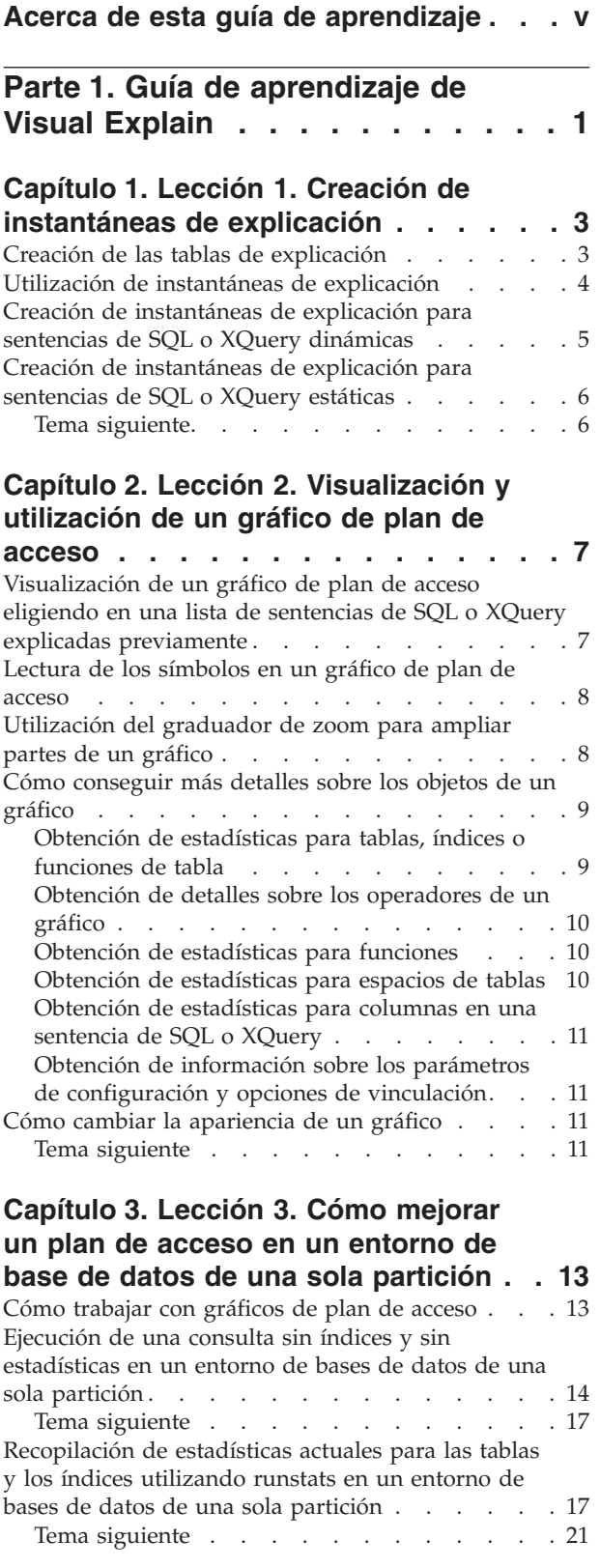

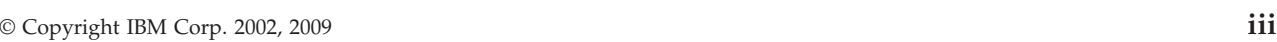

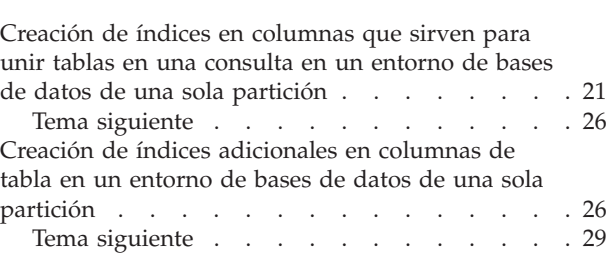

#### **[Capítulo 4. Lección 4. Cómo mejorar](#page-40-0) [un plan de acceso en un entorno de](#page-40-0) [base de datos particionada](#page-40-0) . . . . . . [31](#page-40-0)** [Cómo trabajar con gráficos de plan de acceso . . . 31](#page-40-0) [Ejecución de una consulta sin índices y sin](#page-41-0) [estadísticas en un entorno de bases de datos](#page-41-0) particionadas [. . . . . . . . . . . . . . 32](#page-41-0) Tema siguiente [. . . . . . . . . . . . 34](#page-43-0) [Recopilación de estadísticas actuales para las tablas](#page-43-0) [e índices utilizando runstats en un entorno de bases](#page-43-0) [de datos particionadas. . . . . . . . . . . 34](#page-43-0) Tema siguiente [. . . . . . . . . . . . 38](#page-47-0) [Creación de índices en columnas que sirven para](#page-47-0) [unir tablas en una consulta en un entorno de bases](#page-47-0) [de datos particionadas. . . . . . . . . . . 38](#page-47-0) Tema siguiente  $\ldots$  . . . . . . . . . 42 [Creación de índices adicionales en columnas de](#page-51-0) [tabla en un entorno de bases de datos particionadas. 42](#page-51-0) Tema siguiente . . . . . . . . . . . 45

**[Parte 2. Referencia](#page-56-0) . . . . . . . . [47](#page-56-0)**

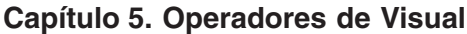

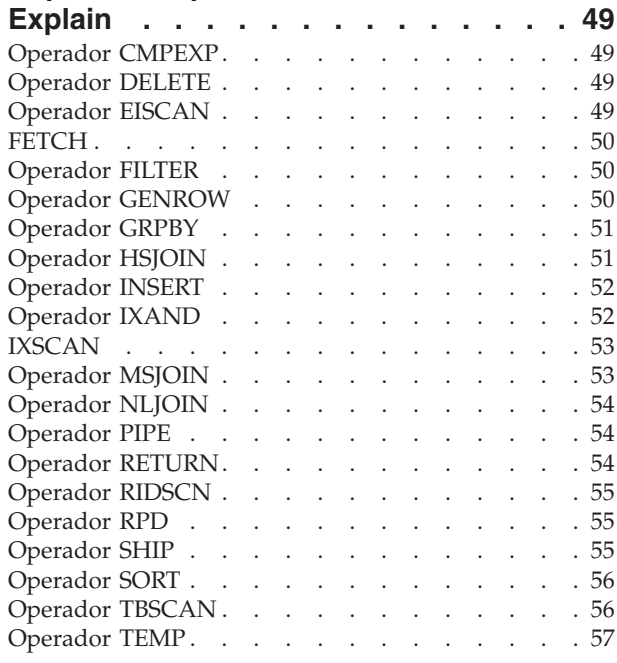

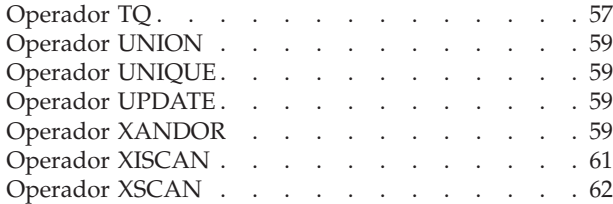

# **[Capítulo 6. Conceptos de Visual](#page-74-0)**

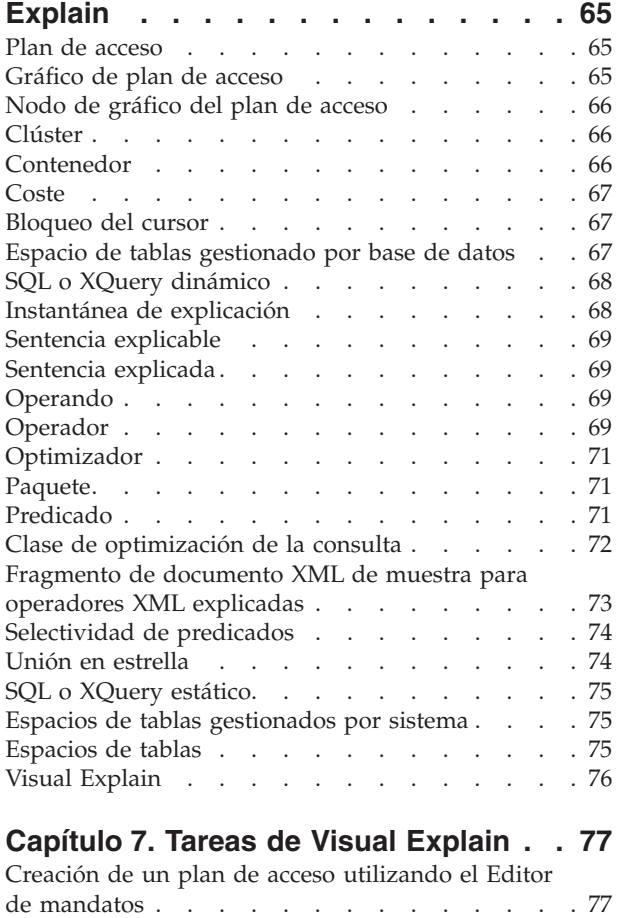

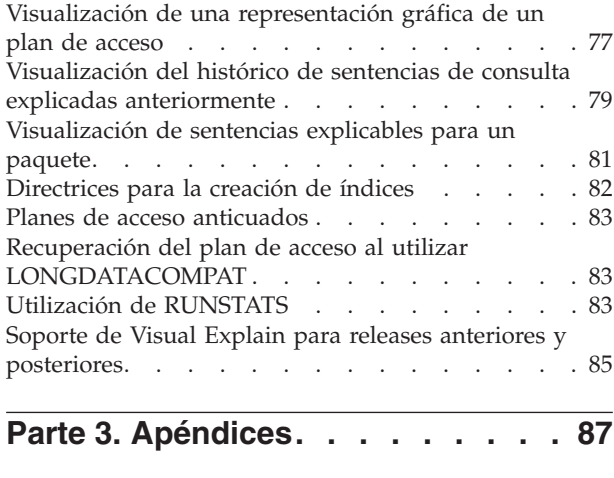

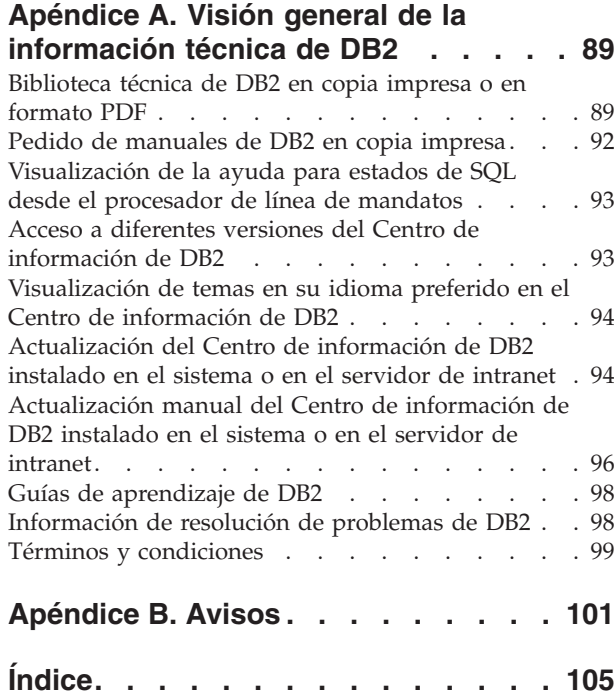

# <span id="page-6-0"></span>**Acerca de esta guía de aprendizaje**

La siguiente guía de aprendizaje proporciona una orientación sobre las características de DB2 Visual Explain.Completando las lecciones de esta guía de aprendizaje, sabrá cómo Visual Explain le permite ver el plan de acceso para las sentencias de SQL o XQuery explicadas como gráfico.

También aprenderá a utilizar la información disponible en un gráfico de este tipo para ajustar las consultas de SQL a fin de obtener un mejor rendimiento.

**Importante:** El acceso a Visual Explain a través de las herramientas del Centro de control ha dejado de utilizarse en la Versión 9.7 y puede que se elimine en un futuro release. Para obtener más información, consulte el tema "Las herramientas del Centro de control y el servidor de administración de DB2 (DAS) han quedado en desuso" de la publicación *Novedades en DB2 Versión 9.7*. El acceso a la funcionalidad de Visual Explain a través del conjunto de herramientas de IBM® Data Studio no ha dejado de utilizarse.

Mediante la utilización del *optimizador*, el gestor de bases de datos examina las consultas de SQL y determina cómo se accede mejor a los datos. Esta vía de acceso a los datos se denomina *plan de acceso*. Visual Explain le permite ver qué ha hecho el optimizador permitiéndole observar el plan de acceso que ha seleccionado para realizar una consulta determinada. Podrá utilizar Visual Explain para visualizar el plan de acceso como gráfico. El gráfico es una presentación visual de los objetos de base de datos implicados en una consulta (por ejemplo, tablas e índices). Asimismo, incluye las operaciones efectuadas con estos objetos (por ejemplo, exploraciones y clasificaciones) y muestra el flujo de los datos.

Puede mejorar el acceso de una consulta a los datos realizando cualquiera de las actividades de ajuste siguientes o todas ellas:

- 1. Ajustar el diseño de la tabla y reorganizar los datos de la misma.
- 2. Crear índices apropiados.
- 3. Utilizar el mandato **RUNSTATS** a fin de proporcionar al optimizador estadísticas actualizadas.
- 4. Elegir los parámetros de configuración apropiados.
- 5. Elegir las opciones de vinculación adecuadas.
- 6. Diseñar consultas para recuperar únicamente los datos necesarios.
- 7. Trabajar con un plan de acceso.
- 8. Crear instantáneas de explicación.
- 9. Utilizar un gráfico de plan de acceso para mejorar un plan de acceso.

Estas actividades relacionadas con el rendimiento se corresponden con las que se muestran en la ilustración siguiente. (Las líneas intermitentes indican las acciones que se necesitan para Visual Explain.)

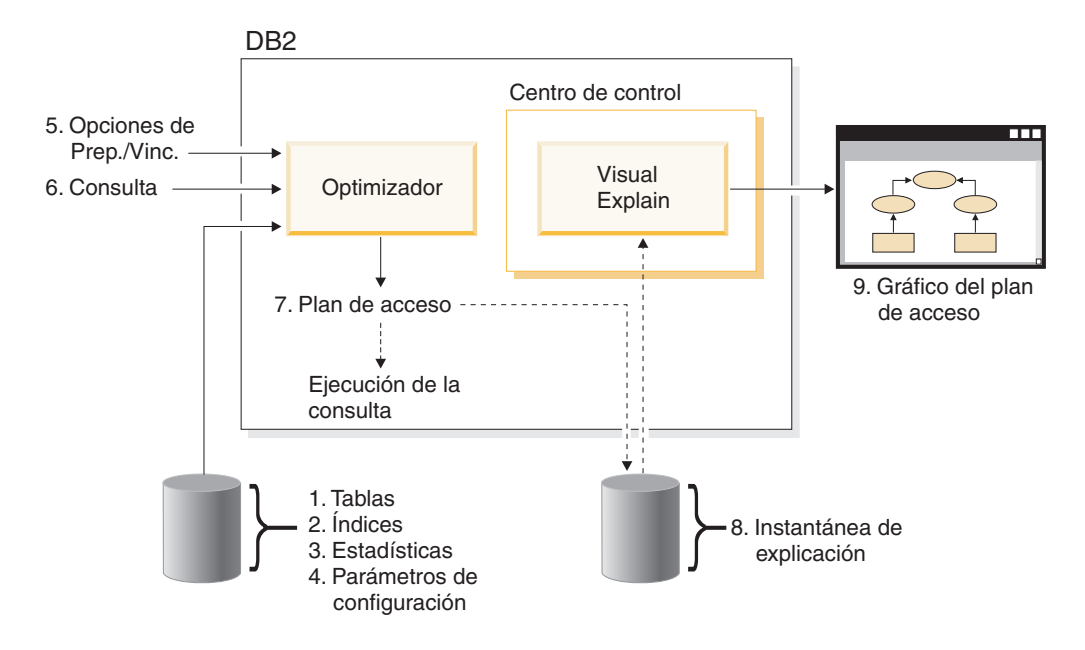

### **Objetivos del aprendizaje**

La guía de aprendizaje contiene lecciones que tratan sobre las tareas siguientes:

- v Creación de instantáneas de explicación. Éstas constituyen un requisito para visualizar gráficos de plan de acceso.
- v Visualización y manipulación de un gráfico de plan de acceso.
- v Realización de actividades de ajuste y comprobación de cómo éstas mejoran el plan de acceso.

**Nota:** El ajuste del rendimiento está dividido en una lección para entornos de base de datos de una sola partición y una lección para entornos de base de datos particionada.

Para seguir las lecciones, utilizará la base de datos SAMPLE proporcionada. Si aún no se ha creado, consulte la sección sobre la instalación de la base de datos SAMPLE en el *Centro de información de DB2*.

### **Tiempo necesario**

Para finalizar esta guía de aprendizaje se necesitarán aproximadamente 60 minutos. Si explora otros conceptos relacionados con esta guía de aprendizaje, puede necesitar más tiempo para completarla.

### **Nivel de conocimientos**

Avanzado

### **Público**

Administradores de base de datos o desarrolladores de aplicaciones responsables de ajustar las consultas de SQL.

# **Información específica del entorno**

La información marcada con este icono sólo pertenece a entornos de base de datos de partición única.

La información marcada con este icono sólo pertenece a entornos de base de datos particionada

# <span id="page-10-0"></span>**Parte 1. Guía de aprendizaje de Visual Explain**

Visual Explain le permite ver como un gráfico el *plan de acceso* para las sentencias de SQL o XQuery de Explain.

**Importante:** El acceso a Visual Explain a través de las herramientas del Centro de control ha dejado de utilizarse en la Versión 9.7 y puede que se elimine en un futuro release. Para obtener más información, consulte el tema "Las herramientas del Centro de control y el servidor de administración de DB2 (DAS) han quedado en desuso" de la publicación *Novedades en DB2 Versión 9.7*. El acceso a la funcionalidad de Visual Explain a través del conjunto de herramientas de IBM Data Studio no ha dejado de utilizarse.

Puede utilizar la información del gráfico para ajustar las consultas realizando las tareas siguientes:

- v Ver las estadísticas que se han utilizado en el momento de la optimización. Puede comparar estas estadísticas con las estadísticas de catálogo actuales como ayuda para determinar si la revinculación del paquete puede mejorar el rendimiento.
- Determinar si se ha utilizado un índice para acceder a una tabla. Si no se ha utilizado un índice, Visual Explain le ayuda a determinar qué columnas pueden aprovecharse de la indexación.
- v Ver los efectos de la realización de diversos tipos de ajuste comparando las versiones anteriores y posteriores del gráfico de plan de acceso para una consulta.
- v Obtener información sobre cada operación del ["Plan de acceso" en la página 65,](#page-74-0) incluyendo el coste total estimado y el número de filas recuperadas (cardinalidad).

La ilustración siguiente muestra la interacción entre el [optimizador](#page-80-0) DB2 y Visual Explain invocados desde el Centro de control. (Las líneas intermitentes indican las acciones necesarias para Visual Explain.)

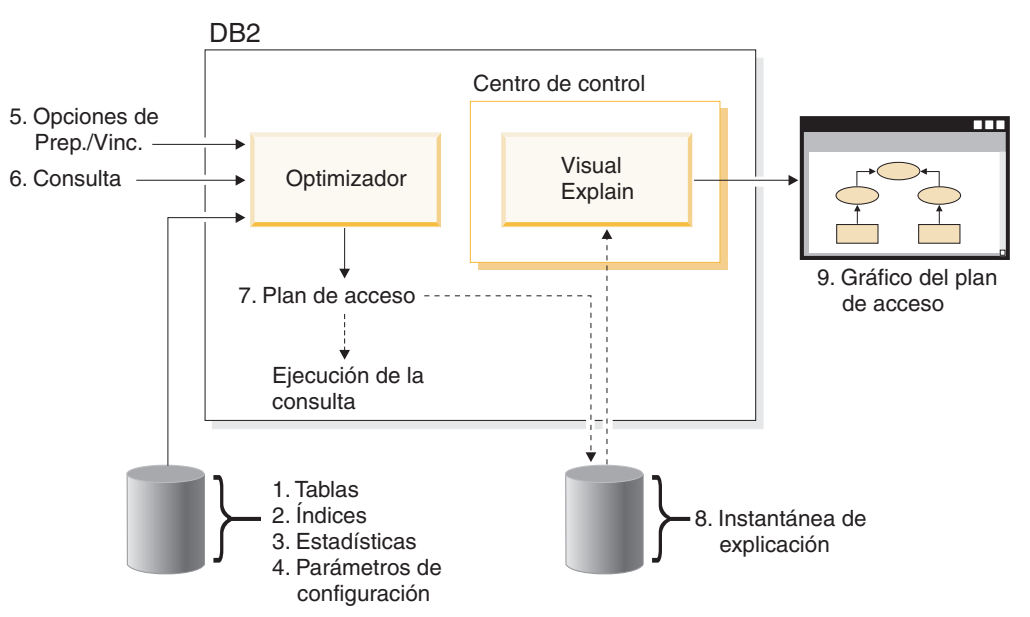

Para aprender a utilizar Visual Explain, puede examinar los escenarios de la [Guía](#page-6-0) [de aprendizaje de Visual Explain.](#page-6-0)

#### **Requisitos previos**

- v Para explicar dinámicamente sentencias de SQL o XQuery, necesitará un mínimo de privilegio INSERT en las tablas de explicaciones. Si las tablas de explicaciones no existen, se crearán al explicar las sentencias de SQL o XQuery.
- v Para ver los detalles de las sentencias de Explain, incluyendo estadísticas, necesitará un mínimo de privilegio SELECT en las tablas de explicaciones y en las tablas de catálogo de sistema.
- v Para cambiar sentencias explicadas, necesitará un mínimo de privilegio UPDATE en las tablas de explicaciones.
- v Para eliminar sentencias explicadas, necesitará un mínimo de privilegio DELETE en las tablas de explicaciones.

#### **Para iniciar Visual Explain:**

- v En el Centro de control, pulse con el botón derecho del ratón sobre el nombre de una base de datos y seleccione **Mostrar histórico de sentencias explicadas** o **Explicar consulta**.
- v En el Editor de mandatos, ejecute una sentencia explicable en la página interactiva de la página de scripts.
- v En el Query Patroller, pulse en **Mostrar plan de acceso** en el cuaderno de Propiedades de consultas gestionadas o en el cuaderno de Propiedades de consultas del histórico.

#### **Consejos para la resolución de problemas**

- v ["Recuperación del plan de acceso al utilizar LONGDATACOMPAT" en la página](#page-92-0) [83](#page-92-0)
- v ["Soporte de Visual Explain para releases anteriores y posteriores" en la página](#page-94-0) [85](#page-94-0)

# <span id="page-12-0"></span>**Capítulo 1. Lección 1. Creación de instantáneas de explicación**

Crear instantáneas de explicación que le ayudarán a conocer la estructura y el rendimiento de ejecución potencial de las sentencias de SQL o XQuery.

El recurso de explicación de SQL se utiliza para capturar información sobre el entorno en el que se compila una sentencia SQL o XQuery estática o dinámica. La información capturada permite conocer la estructura y el posible rendimiento de las sentencias de SQL o XQuery. Una instantánea de explicación es información comprimida que se recopila cuando se explica una sentencia de SQL o XQuery. Se almacena como un gran objeto binario (BLOB) en la tabla EXPLAIN\_STATEMENT y contiene la información siguiente:

- v La representación interna del plan de acceso, con inclusión de sus operadores y las tablas e índices a los que se ha accedido.
- Los criterios de decisión utilizados por el optimizador, incluyendo estadísticas de objetos de bases de datos y el coste acumulado de cada operación.

Para visualizar un gráfico de plan de acceso, Visual Explain necesita la información contenida en una instantánea de explicación.

### **Creación de las tablas de explicación**

Este apartado muestra cómo crear tablas de explicación.

Para crear instantáneas de explicación, debe asegurarse de que existen las siguientes tablas de explicación para su ID de usuario:

- EXPLAIN\_INSTANCE
- EXPLAIN\_STATEMENT

Para comprobar si existen, utilice el mandato list tables. En caso de que no existan estas tablas, deberá crearlas utilizando las instrucciones siguientes:

- 1. Si el gestor de bases de datos DB2 aún no se ha iniciado, emita el mandato **db2start**.
- 2. Desde el indicador CLP, conéctese a la base de datos que desea utilizar. Para esta guía de aprendizaje, conéctese a la base de datos SAMPLE por medio del mandato **connect to sample**.
- 3. Cree las tablas de explicación, utilizando el archivo de mandatos de ejemplo que se suministra en el archivo EXPLAIN.DDL. Este archivo está ubicado en el directorio sqllib\misc.

Para ejecutar el archivo de mandatos, vaya a este directorio y emita el mandato **db2 -tf EXPLAIN.DDL**. Este archivo de mandatos crea tablas de explicación que llevan el ID de usuario conectado como prefijo. Este ID de usuario debe tener privilegio CREATETAB en la base de datos, o autorización DBADM.

**Nota:** En la versión 9, la ventana Historial de sentencias de explicación muestra registros explicados desde el esquema de SYSTOOLS y el esquema del ID de autorización actual. Debe tener privilegio de lectura para las tablas de explicación de SYSTOOLS para que Visual Explain recupere los registros de SYSTOOLS y los muestre en la ventana Historial de sentencias de explicación. Si no tiene acceso de lectura, no se mostrarán los registros. Asimismo, si ha

migrado de una versión anterior del gestor de bases de datos DB2, necesita ejecutar db2exmig para migrar las tablas de explicación.

### <span id="page-13-0"></span>**Utilización de instantáneas de explicación**

Este apartado muestra cómo utilizar instantáneas de explicación.

Se facilitan cuatro instantáneas de ejemplo para ayudarle a conocer Visual Explain. En los apartados siguientes se proporciona información sobre cómo crear instantáneas propias, pero no necesita crear instantáneas propias para trabajar con esta guía de aprendizaje:

- v [Creación de instantáneas de explicación para sentencias de SQL o XQuery](#page-14-0) [dinámicas](#page-14-0)
- v [Creación de instantáneas de explicación para sentencias de SQL o XQuery](#page-15-0) [estáticas](#page-15-0)

La consulta utilizada para las instantáneas de ejemplo lista el nombre, departamento y salario de todos los empleados no directivos que ganan más del 90% del salario del directivo mejor pagado.

```
SELECT S.ID,S.NAME,O.DEPTNAME,SALARY+COMM
FROM ORG O, STAFF S
WHERE
O.DEPTNUM = S.DEPT AND
S.JOB <> 'Mgr' AND
S.SALARY+S.COMM > ALL( SELECT ST.SALARY*.9
                        FROM STAFF ST
                        WHERE ST.JOB='Mgr' )
```
La consulta tiene dos partes:

- 1. La subconsulta (entre paréntesis) produce filas de datos que constan del 90% del salario de cada director. Puesto que la subconsulta está calificada por medio de ALL, sólo se recupera el valor más grande de esta tabla.
- 2. La consulta principal une todas las filas de las tablas ORG y STAFF en las que los números de departamento son iguales, JOB no equivale a 'Mgr', y el salario más la comisión es mayor que el valor que devuelve la subconsulta.

La consulta principal contiene los tres predicados siguientes:

```
1. O.DEPTNUMB = S.DEPT
2. S.JOB <> 'Mgr'
3. S.SALARY+S.COMM > ALL (SELECT ST.SALARY*.9
                         FROM STAFF ST
                         WHERE ST.JOB='Mgr' )
```
Estos predicados representan, respectivamente:

- 1. Un predicado de unión, que une las tablas ORG y STAFF en las que los números de departamento son iguales
- 2. Un predicado local en la columna JOB de la tabla STAFF
- 3. Un predicado local de las columnas SALARY y COMM de la tabla STAFF que utiliza el resultado de la subconsulta.

Para cargar las instantáneas de ejemplo:

- 1. Si el gestor de bases de datos aún no se ha iniciado, emita el mandato **db2start**.
- 2. Asegúrese de que hay tablas de explicación en la base de datos. Para ello, siga las instrucciones de [Creación de las tablas de explicación.](#page-12-0)

<span id="page-14-0"></span>3. Conéctese a la base de datos que desea utilizar.

Para esta guía de aprendizaje, se conectará a la base de datos SAMPLE. Para conectarse a la base de datos SAMPLE, desde el indicador CLP emita el mandato **connect to sample**. Si aún no se ha creado, consulte la sección sobre la instalación de la base de datos SAMPLE en el *Centro de información de DB2*.

- 4. Para importar las instantáneas predefinidas, ejecute el archivo de mandatos de DB2 VESAMPL.DDL
	- Este archivo está ubicado en el directorio sqllib\samples\ve.
	- <sup>€</sup> Este archivo está ubicado en el directorio sqllib \samples \ve \inter.

Para ejecutar el archivo de mandatos, vaya a este directorio y emita el mandato **db2 -tf vesampl.ddl**.

- v Este archivo de mandatos debe ejecutarse utilizando el mismo ID de usuario que se utilizó para crear las tablas de explicación.
- v Este archivo de mandatos sólo importa las instantáneas predefinidas. No crea tablas ni datos. Las actividades de ajuste descritas más adelante (por ejemplo, CREATE INDEX y runstats) se ejecutarán sobre tablas y datos de la base de datos SAMPLE.

Ahora está preparado para visualizar y utilizar los gráficos de plan de acceso.

## **Creación de instantáneas de explicación para sentencias de SQL o XQuery dinámicas**

Esta lección describe cómo crear instantáneas de explicación para sentencias de SQL o XQuery dinámicas

**Nota:** La información sobre la creación de instantáneas de explicación de esta sección se ofrece como consulta. Puesto que se le proporcionan instantáneas de explicación de ejemplo, no es necesario que complete esta tarea para trabajar con la guía de aprendizaje.

Siga estos pasos para crear una *instantánea de explicación* para una sentencia de SQL o XQuery dinámica:

- 1. Si el gestor de bases de datos aún no se ha iniciado, emita el mandato **db2start**.
- 2. Asegúrese de que hay tablas de explicación en la base de datos. Para ello, siga las instrucciones de la sección ["Creación de las tablas de](#page-12-0) [explicación" en la página 3.](#page-12-0)
- 3. Desde el indicador CLP, conéctese a la base de datos que desea utilizar. Por ejemplo, para conectarse a la base de datos SAMPLE, emita el mandato **connect to sample**. Para crear la base de datos SAMPLE, consulte el apartado sobre cómo instalar la base de datos SAMPLE en el Centro de información de *DB2*.
- 4. Cree una instantánea de explicación para una sentencia de SQL o XQuery dinámica, utilizando cualquiera de los mandatos siguientes desde el indicador CLP:
	- v Para crear una instantánea de explicación sin ejecutar la sentencia de SQL o XQuery, emita el mandato set current explain snapshot=explain.
	- v Para crear una instantánea de explicación y ejecutar la sentencia de SQL o XQuery, emita el mandato set current explain snapshot=yes.

Este mandato establece el registro especial de explicación. Una vez que se establece, resultan afectadas todas las sentencias de SQL o XQuery sucesivas. Para obtener más información, consulte el registro especial CURRENT EXPLAIN SNAPSHOT y la sentencia SET CURRENT EXPLAIN SNAPSHOT.

- <span id="page-15-0"></span>5. Someta las sentencias de SQL o XQuery desde el indicador CLP.
- 6. Para ver el gráfico de plan de acceso para la instantánea, renueve la ventana Histórico de sentencias explicadas (disponible desde el Centro de control) y efectúe una doble pulsación en la instantánea.
- 7. Opcional. Para desactivar el recurso de instantánea, emita el mandato set current explain snapshot=no después de emitir las sentencias de SQL o XQuery.

# **Creación de instantáneas de explicación para sentencias de SQL o XQuery estáticas**

Esta lección describe cómo crear instantáneas de explicación para sentencias de SQL o XQuery estáticas

**Nota:** La información sobre la creación de instantáneas de explicación de esta sección se ofrece como consulta. Puesto que se le proporcionan instantáneas de explicación de ejemplo, no es necesario que complete esta tarea para trabajar con la guía de aprendizaje.

Siga estos pasos para crear una *instantánea de explicación* para una sentencia de SQL o XQuery estática:

- 1. Si el gestor de bases de datos aún no se ha iniciado, emita el mandato **db2start**.
- 2. Asegúrese de que hay tablas de explicación en la base de datos. Para ello, siga las instrucciones de la sección ["Creación de las tablas de](#page-12-0) [explicación" en la página 3.](#page-12-0)
- 3. Desde el indicador CLP, conéctese a la base de datos que desea utilizar. Por ejemplo, para conectarse a la base de datos SAMPLE, emita el mandato **connect to sample**.
- 4. Cree una instantánea de explicación para una sentencia de SQL o XQuery estática utilizando la opción EXPLSNAP al vincular o preparar la aplicación. Por ejemplo, emita el mandato bind *el archivo* explsnap yes.
- 5. Opcional. Para ver el gráfico de plan de acceso para la instantánea, renueve la ventana Histórico de sentencias explicadas (disponible desde el Centro de control) y efectúe una doble pulsación en la instantánea.

Para obtener información sobre la utilización de la opción EXPLSNAP, consulte "Consideraciones de enlaces", el registro especial CURRENT EXPLAIN SNAPSHOT, los mandatos BIND y REBIND y la sentencia EXPLAIN.

### **Tema siguiente**

Pasar a la lección 2.

En la ″Lección 2. Visualización y utilización de un gráfico de plan de acceso″, aprenderá a visualizar un gráfico de plan de acceso y conocerá el contenido del mismo.

# <span id="page-16-0"></span>**Capítulo 2. Lección 2. Visualización y utilización de un gráfico de plan de acceso**

En esta lección, utilizará la ventana Gráfico de plan de acceso para visualizar y utilizar un gráfico de plan de acceso.

Un gráfico de plan de acceso es una representación gráfica de un [plan de acceso.](#page-74-0) A partir del mismo, puede visualizar los detalles para:

- v Tablas (y sus columnas asociadas) e índices
- v Operadores (por ejemplo, uniones, clasificaciones y exploraciones de tabla)
- v Funciones y espacios de tablas

Es posible visualizar un gráfico de plan de acceso:

- v Eligiendo en una lista de sentencias explicadas previamente.
- v Eligiendo en una lista de sentencias explicables de un paquete.
- v Explicándolo dinámicamente como sentencia de SQL o XQuery.

Dado que trabajará con los gráficos de plan de acceso correspondientes a las instantáneas de explicación de ejemplo que ha cargado en la Lección 1, elegirá en una lista de sentencias explicadas previamente. Si desea información sobre los otros métodos para visualizar gráficos de plan de acceso, consulte la Ayuda de Visual Explain.

## **Visualización de un gráfico de plan de acceso eligiendo en una lista de sentencias de SQL o XQuery explicadas previamente**

El gráfico se lee de abajo arriba. El primer paso de la consulta aparece al final del gráfico y el último paso aparece al principio.

Para visualizar un gráfico de plan de acceso eligiendo en una lista de sentencias explicadas previamente:

- 1. En el Centro de control, expanda el árbol de objetos hasta que encuentre la base de datos SAMPLE.
- 2. Pulse el botón derecho del ratón en la base de datos y seleccione **Mostrar histórico de sentencias explicadas** en el menú emergente. Se abrirá la ventana Histórico de sentencias explicadas.
- 3. Sólo podrá visualizar un gráfico de plan de acceso para una sentencia que tenga una instantánea de explicación. Las sentencias de calificación tendrán una entrada afirmativa en la columna **Instantánea de explicación**. Efectúe una doble pulsación en la entrada identificada como Número de consulta 1 (puede que tenga que desplazarse a la derecha para buscar la columna **Número de consulta**).

Se abrirá la ventana Gráfico de plan de acceso correspondiente a la sentencia.

### <span id="page-17-0"></span>**Lectura de los símbolos en un gráfico de plan de acceso**

El gráfico de plan de acceso muestra la estructura de un plan de acceso como árbol.

Los *nodos* del árbol representan:

- v Tablas, mostradas como rectángulos
- v Índices, mostrados como rombos
- v Operadores, mostrados como octógonos. Operadores TQ, mostrados como paralelogramos
- v Funciones de tabla, mostradas como hexágonos

Para operadores, el número entre corchetes que hay a la derecha del tipo de operador, es un identificador exclusivo para cada nodo. El número que aparece bajo el tipo de operador es el *coste* acumulativo.

### **Utilización del graduador de zoom para ampliar partes de un gráfico**

Este apartado describe la utilización del graduador de zoom para ampliar partes del gráfico.

Al visualizar un gráfico de plan de acceso, se muestra el gráfico entero y es posible que no pueda ver los detalles que distinguen cada *nodo*.

En la ventana Gráfico de plan de acceso, utilice el **graduador de zoom** para ampliar partes de un gráfico:

- 1. Coloque el puntero del ratón sobre la pequeña barra de desplazamiento de la barra del graduador de zoom en la parte izquierda del gráfico.
- 2. Pulse el botón izquierdo del ratón en el graduador y arrástrelo hasta que el gráfico tenga el nivel de ampliación que desee.

Para visualizar diferentes partes del gráfico, utilice la barra de desplazamiento.

Para visualizar un gráfico de plan de acceso grande y complicado, utilice la ventana Visión general de gráficos. Puede emplear esta ventana para ver qué parte del gráfico está visualizando y para acercarse o desplazarse en el mismo. La sección del recuadro de zoom se muestra en el plan de acceso.

<span id="page-18-0"></span>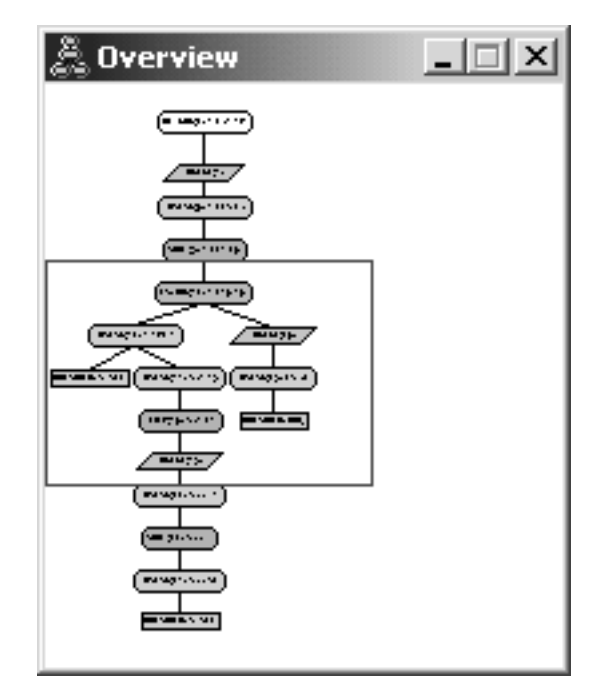

Para desplazarse por el gráfico, sitúe el puntero del ratón sobre el área resaltada en la ventana Visión general de gráfico, pulse y mantenga pulsado el botón 1 del ratón y, a continuación, mueva el ratón hasta que vea la parte del gráfico de acceso que desea.

### **Cómo conseguir más detalles sobre los objetos de un gráfico**

Este apartado muestra cómo acceder a más información sobre los objetos de un gráfico de plan de acceso.

Puede acceder a más información sobre los objetos de un gráfico de plan de acceso.

Puede visualizar:

- v Estadísticas de catálogo de sistema para objetos, como por ejemplo:
	- Tablas, índices o funciones de tabla
	- Información sobre operadores, por ejemplo los costes, las propiedades y los argumentos de entrada
	- Funciones incorporadas o funciones definidas por el usuario
	- Espacios de tablas
	- Columnas a las que se hace referencia en una sentencia de SQL o XQuery
- v Información sobre parámetros de configuración y opciones de vinculación (parámetros de optimización).

### **Obtención de estadísticas para tablas, índices o funciones de tabla**

Para ver estadísticas de catálogo para una tabla (rectangular), un índice (rombo) o una función de tabla (hexágono) individual en un gráfico, efectúe una doble pulsación en el *nodo*. Se abrirá una ventana Estadísticas para los objetos seleccionados que visualizará información sobre las estadísticas que estaban vigentes en el momento en que se creó la instantánea, así como las que existen en la actualidad en las tablas de catálogo del sistema.

<span id="page-19-0"></span>Para ver estadísticas de catálogo para *múltiples* tablas, índices o funciones de tabla en un gráfico, seleccione cada elemento pulsando en el mismo (quedará resaltado) y, a continuación, seleccione **Nodo->Mostrar estadísticas**. Se abrirá una ventana de estadísticas para cada uno de los objetos seleccionados. (Es posible que las ventanas estén apiladas y que sea necesario realizar operaciones de arrastrar y soltar para poder acceder a todas ellas.)

Si la entrada para *STATS\_TIME* de la columna **Explicada** contiene la entrada *Estadísticas no actualizadas*, no existían estadísticas cuando el optimizador ha creado el plan de acceso. Por tanto, si el optimizador requería que ciertas estadísticas crearan un plan de acceso, utilizó valores por omisión. Si el optimizador ha utilizado estadísticas por omisión, éstas se identifican como (valor por omisión) en la columna **Explicada**.

### **Obtención de detalles sobre los operadores de un gráfico**

Para ver estadísticas de catálogo para un solo operador (octágono), efectúe una doble pulsación en el *nodo*. Se abrirá una ventana Detalles del operador para el operador seleccionado que visualizará información como la siguiente:

- v Los costes acumulativos estimados (E/S, instrucciones de CPU y coste total)
- v La cardinalidad (es decir, el número estimado de filas que se examinan) hasta ahora
- v Las tablas a las que se ha accedido y que se han unido hasta ahora en el plan
- v Las columnas de dichas tablas a las que se ha accedido hasta ahora
- v Los predicados que se han aplicado hasta ahora, incluyendo la *selectividad* estimada
- v Los argumentos de entrada para cada operador

Para ver detalles de *múltiples* operadores, seleccione cada uno pulsando en él (quedará resaltado) y, a continuación, seleccione **Nodo->Mostrar detalles**. Se abrirá una ventana de estadísticas para cada uno de los objetos seleccionados. (Es posible que las ventanas estén apiladas y que sea necesario realizar operaciones de arrastrar y soltar para poder acceder a todas ellas.)

### **Obtención de estadísticas para funciones**

Para ver estadísticas de catálogo para funciones incorporadas y funciones definidas por el usuario, seleccione **Sentencia->Mostrar estadísticas->Funciones**. Seleccione una o varias entradas en la lista visualizada en la ventana Funciones. Se abrirá una ventana Estadísticas de función para cada una de las funciones seleccionadas.

### **Obtención de estadísticas para espacios de tablas**

Para ver estadísticas de catálogo para espacios de tablas, seleccione **Sentencia->Mostrar estadísticas->Espacios de tabla**. Seleccione una o varias entradas en la lista visualizada en la ventana Espacios de tabla. Se abre una ventana Estadísticas de espacio de tablas para cada uno de los espacios de tablas seleccionados.

# <span id="page-20-0"></span>**Obtención de estadísticas para columnas en una sentencia de SQL o XQuery**

Si desea obtener estadísticas para las columnas a las que se hace referencia en una sentencia de SQL o XQuery:

- 1. Efectúe una doble pulsación en una tabla del gráfico de plan de acceso. Se abre la ventana Estadísticas de tabla.
- 2. Pulse en el pulsador **Columnas referenciadas**. Se abre la ventana Columnas referenciadas, que lista todas las columnas de la tabla.
- 3. Seleccione una o varias columnas en la lista. Se abre una ventana Estadísticas de columnas referencias para cada una de las columnas seleccionadas.

# **Obtención de información sobre los parámetros de configuración y opciones de vinculación**

Para ver información sobre los parámetros de configuración y las opciones de vinculación (parámetros de optimización), seleccione **Sentencia->Mostrar parámetros de optimización** en la ventana Gráfico de plan de acceso. Se abre la ventana Parámetros de optimización, que muestra información sobre los valores de parámetro que estaban en vigor en el momento en que se creó la instantánea, así como los valores actuales.

## **Cómo cambiar la apariencia de un gráfico**

Este apartado describe los pasos necesarios para cambiar el aspecto de un gráfico.

Para cambiar diversas características de la apariencia de un gráfico:

- 1. En la ventana Gráfico de plan de acceso, seleccione **Ver->Valores**. Se abre el cuaderno Valores de gráfico de plan de acceso.
- 2. Para cambiar el color de fondo, seleccione el separador Gráfico.
- 3. Para cambiar el color de diversos operadores, utilice los separadores Básico, Ampliado, Actualizar y Varios.
- 4. Para cambiar el color de los nodos de tabla, índice o función de tabla, seleccione la pestaña Operando.
- 5. Para especificar qué información se muestra en los nodos de operador (tipos de *coste* o *cardinalidad*, que es el número estimado de filas devueltas hasta este momento), elija la pestaña Operador.
- 6. Para especificar si se muestran nombres de esquema o ID de usuario en los nodos de tabla, seleccione la pestaña Operando.
- 7. Para especificar si los nodos se muestran en dos dimensiones o en tres dimensiones, seleccione el separador Nodo.
- 8. Para actualizar el gráfico con las opciones que elija y guardar los valores, pulse **Aplicar**.

### **Tema siguiente**

Pasar a la lección 3 o 4.

Si está trabajando en un entorno de base de datos de una sola partición, vaya a la [Capítulo 3, "Lección 3. Cómo mejorar un plan de acceso en un entorno de base de](#page-22-0) [datos de una sola partición", en la página 13,](#page-22-0) donde aprenderá cómo diferentes actividades de ajuste pueden cambiar y mejorar un plan de acceso.

Si está trabajando en un entorno de base de datos particionada, vaya a la [Capítulo 4, "Lección 4. Cómo mejorar un plan de acceso en un entorno de base de](#page-40-0) [datos particionada", en la página 31,](#page-40-0) donde aprenderá cómo diferentes actividades de ajuste pueden cambiar y mejorar un plan de acceso.

# <span id="page-22-0"></span>**Capítulo 3. Lección 3. Cómo mejorar un plan de acceso en un entorno de base de datos de una sola partición**

En esta lección, conocerá cómo cambian el plan de acceso y las ventanas relacionadas para la consulta básica cuando se realizan diversas actividades de ajuste.

Mediante una serie de ejemplos, acompañados por ilustraciones, conocerá el modo en que el coste total estimado para el plan de acceso de incluso una simple consulta puede mejorar utilizando el mandato **RUNSTATS** y añadiendo los índices apropiados.

A medida que gane experiencia en el manejo de Visual Explain, descubrirá otras formas de ajustar el rendimiento de las consultas.

### **Cómo trabajar con gráficos de plan de acceso**

Utilizando como ejemplo las cuatro instantáneas de explicación de muestra, conocerá la importancia del ajuste como parte del rendimiento de las bases de datos.

Las consultas asociadas con las instantáneas de explicación están numeradas de 1 al 4. Cada consulta utiliza la misma sentencia de SQL o XQuery (descritas en la Lección 1):

```
SELECT S.ID,S.NAME,O.DEPTNAME,SALARY+COMM
FROM ORG O, STAFF S
WHERE
O.DEPTNUMB = S.DEPT AND
S.JOB \iff 'Mgr' AND
S.SALARY+S.COMM > ALL ( SELECT ST.SALARY*.9
                         FROM STAFF ST
                         WHERE ST.JOB='Mgr' )
```
Sin embargo, cada iteración de la consulta utiliza más técnicas de ajuste que la ejecución anterior.

Por ejemplo, en la Consulta 1 no se ha efectuado un ajuste del rendimiento, mientras que la Consulta 4 es la que presenta el mayor ajuste. A continuación se describen las diferencias de las consultas:

### **Consulta 1** [Ejecución de una consulta sin índices y sin estadísticas](#page-23-0) **Consulta 2** [Recopilación de estadísticas actuales para las tablas y los índices](#page-26-0) [de una consulta](#page-26-0) **Consulta 3** [Creación de índices en columnas utilizadas para unir tablas en una consulta](#page-30-0) **Consulta 4** [Creación de índices adicionales en columnas de tabla](#page-35-0)

# <span id="page-23-0"></span>**Ejecución de una consulta sin índices y sin estadísticas en un entorno de bases de datos de una sola partición**

En este ejemplo, se ha creado el plan de acceso para la consulta de SQL sin índices y sin estadísticas.

Para ver el gráfico de plan de acceso de esta consulta (Consulta 1):

- 1. En el Centro de control, expanda el árbol de objetos hasta que encuentre la base de datos SAMPLE.
- 2. Pulse el botón derecho del ratón en la base de datos y seleccione **Mostrar histórico de sentencias explicadas** en el menú emergente. Se abrirá la ventana Histórico de sentencias explicadas.
- 3. Efectúe una doble pulsación en la entrada identificada como Número de consulta 1 (es posible que necesite desplazarse a la derecha para encontrar la columna **Número de consulta**)

Se abrirá la ventana Gráfico de plan de acceso correspondiente a la sentencia.

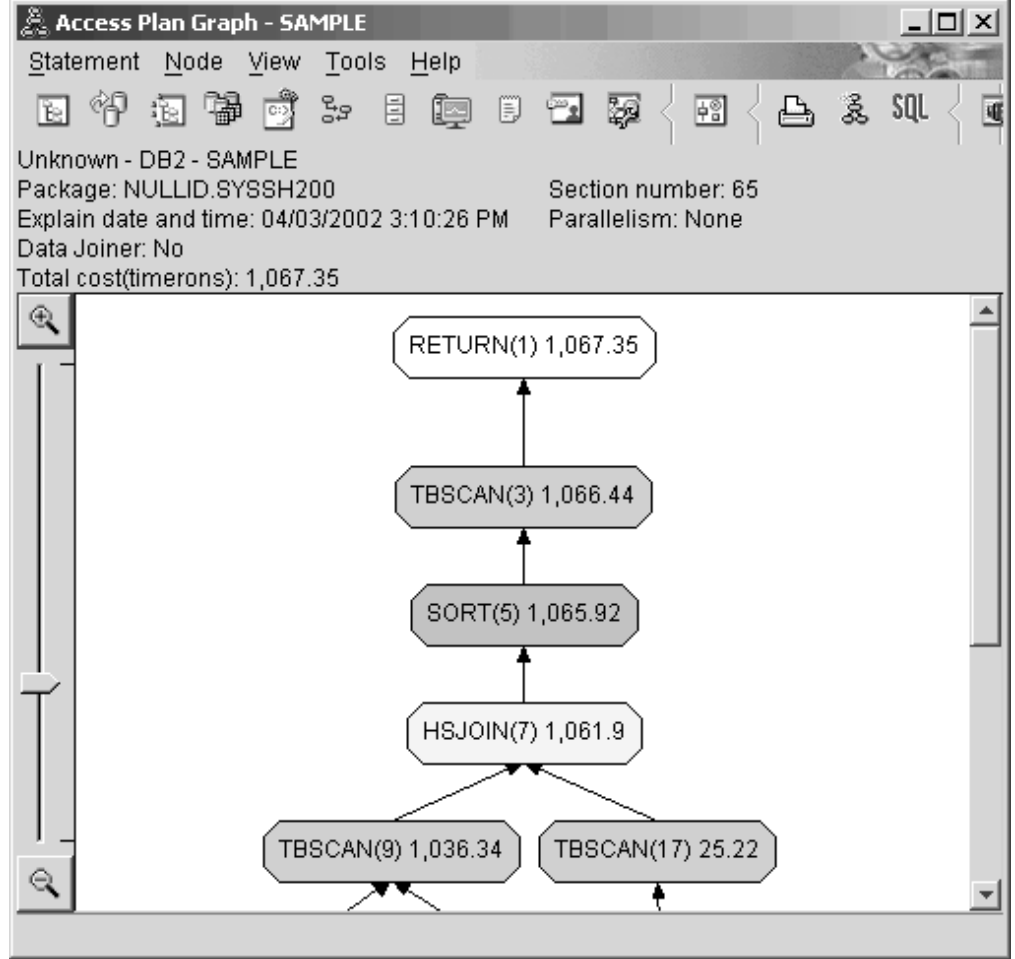

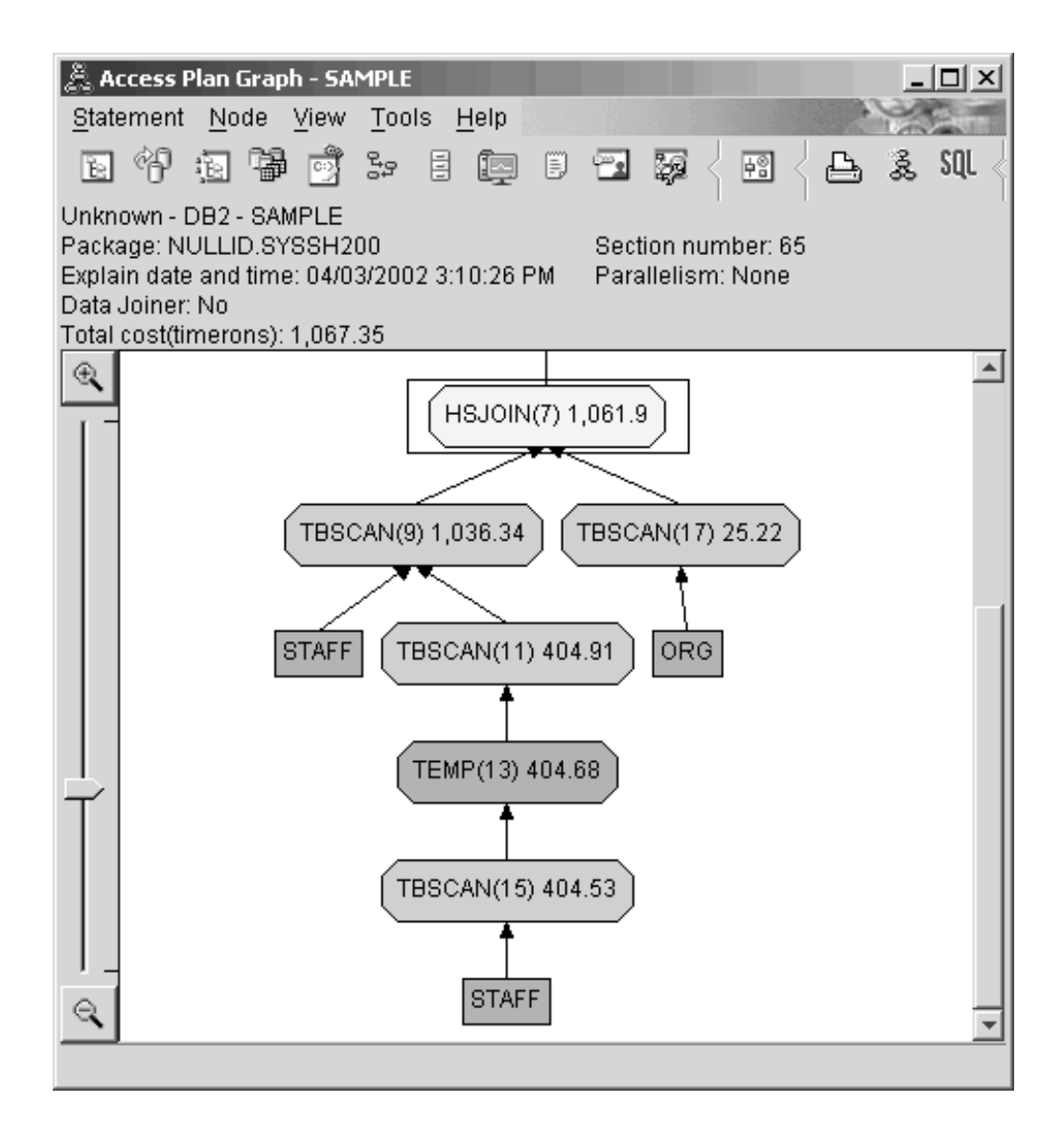

Las respuestas a las siguientes cuestiones le ayudarán a saber cómo puede mejorarse la consulta.

1. ¿Existen estadísticas actuales para cada tabla de la consulta?

Para comprobar si existen estadísticas actuales para cada tabla de la consulta, efectúe una doble pulsación en cada [nodo de tabla](#page-75-0) del gráfico de plan de acceso. En la ventana Estadísticas de tabla que se abre, la fila **STATS\_TIME** bajo la columna **Explicada** contiene las palabras ″Estadísticas no actualizadas″ si no se han recopilado estadísticas cuando se ha creado la instantánea.

Si no existen estadísticas actuales, el optimizador utiliza estadísticas por omisión, que pueden ser diferentes de las estadísticas reales. Las estadísticas por omisión se identifican mediante la palabra ″por omisión″ bajo la columna **Explicada** de la ventana Estadísticas de tabla.

De acuerdo con la información de la ventana Estadísticas de tabla para la tabla ORG, el optimizador ha utilizado estadísticas por omisión (como se indica junto a los valores explicados). Se han utilizado las estadísticas por omisión porque las estadísticas reales no estaban disponibles cuando se crearon las instantáneas (como se indica en la fila **STATS\_TIME**).

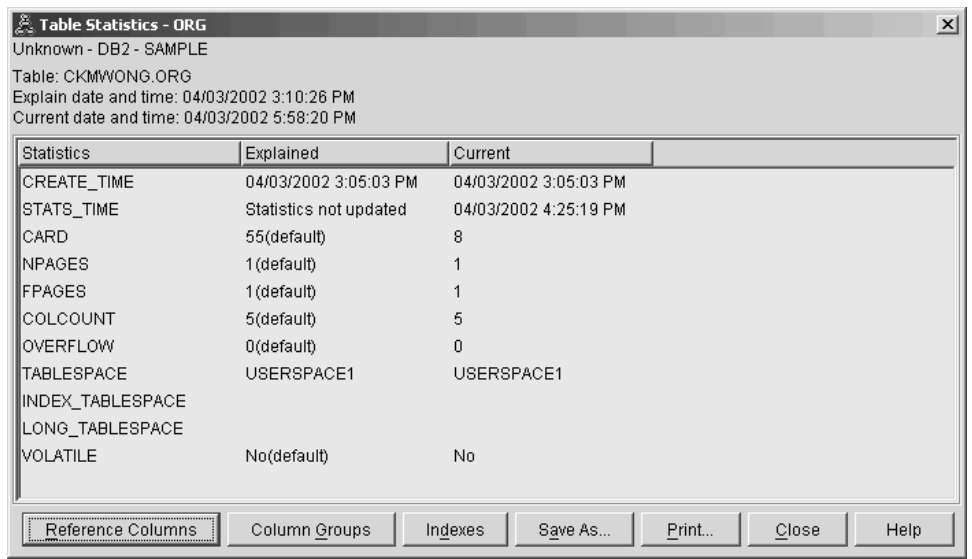

- 2. ¿Este plan de acceso utiliza los métodos más efectivos para acceder a los datos? Este plan de acceso contiene exploraciones de tabla y no exploraciones de índice. Las exploraciones de tabla se muestran como octágonos y llevan la etiqueta ["Operador TBSCAN" en la página 56.](#page-65-0) Si se han utilizado exploraciones de índice, aparecerán como rombos y llevarán la etiqueta ["IXSCAN" en la](#page-62-0) [página 53.](#page-62-0) El uso de un índice creado para una tabla es más rentable que una exploración de tabla si se extraen pequeñas cantidades de datos.
- 3. ¿Qué eficacia tiene este plan de acceso?

Puede determinar la eficacia de un plan de acceso únicamente si se basa en estadísticas reales. Como el optimizador ha utilizado estadísticas por omisión en el plan de acceso, no es posible determinar la eficacia del plan.

En general, deberá tomar nota del ["Coste" en la página 67](#page-76-0) total estimado para el plan de acceso para compararlo posteriormente con los planes de acceso revisados. El coste que se lista en cada nodo es acumulativo, desde los primeros pasos de la consulta hasta el nodo e incluyéndolo.

En la ventana Gráfico de plan de acceso, el coste total es de, aproximadamente, 1.067 timerons, que se muestran en **RETURN (1)** al principio del gráfico. El coste total estimado también se visualiza en el área superior de la ventana.

<span id="page-26-0"></span>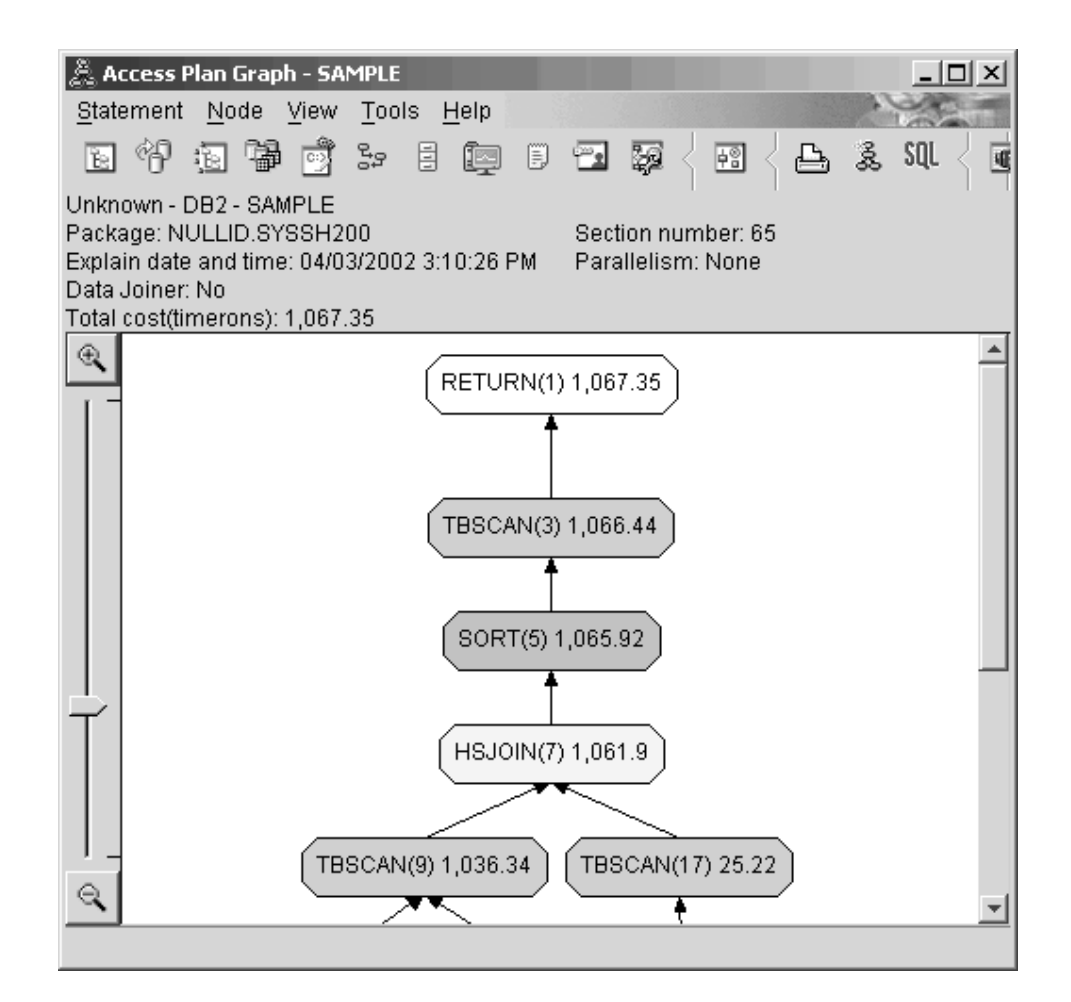

## **Tema siguiente**

Pasar a la consulta 2.

La Consulta 2 atiende a un plan de acceso para la consulta básica después de la ejecución de runstats. La utilización del mandato runstats proporciona al optimizador estadísticas actuales sobre todas las tablas a las que accede la consulta.

# **Recopilación de estadísticas actuales para las tablas y los índices utilizando runstats en un entorno de bases de datos de una sola partición**

Este ejemplo se basa en el plan de acceso descrito en la Consulta 1 recopilando estadísticas actuales con el mandato runstats.

Resulta altamente recomendable la utilización del mandato runstats para recopilar las estadísticas actuales sobre tablas e índices, especialmente si se ha producido una actividad de actualización significativa o se han creado nuevos índices desde la última vez que se ha ejecutado el mandato runstats. Esta acción proporciona al optimizador la información más precisa con la que determinar el mejor plan de acceso. Si no están disponibles estadísticas actuales, el optimizador puede elegir un plan de acceso ineficaz basado en estadísticas por omisión inexactas.

Asegúrese de utilizar runstats *después* de efectuar las actualizaciones de tabla; en caso contrario, es posible que la tabla parezca vacía para el optimizador. Este

problema es evidente en el caso de que la cardinalidad de la ventana Detalles del operador sea igual a cero. En este caso, complete las actualizaciones de tabla, vuelva a ejecutar el mandato runstats y vuelva a crear las instantáneas de explicación para las tablas afectadas.

Para ver el gráfico de plan de acceso de esta consulta (Consulta 2), en la ventana Histórico de sentencias explicadas, efectúe una doble pulsación en la entrada identificada como Número de consulta 2. Se abre la ventana Gráfico de plan de acceso para esta ejecución de la sentencia.

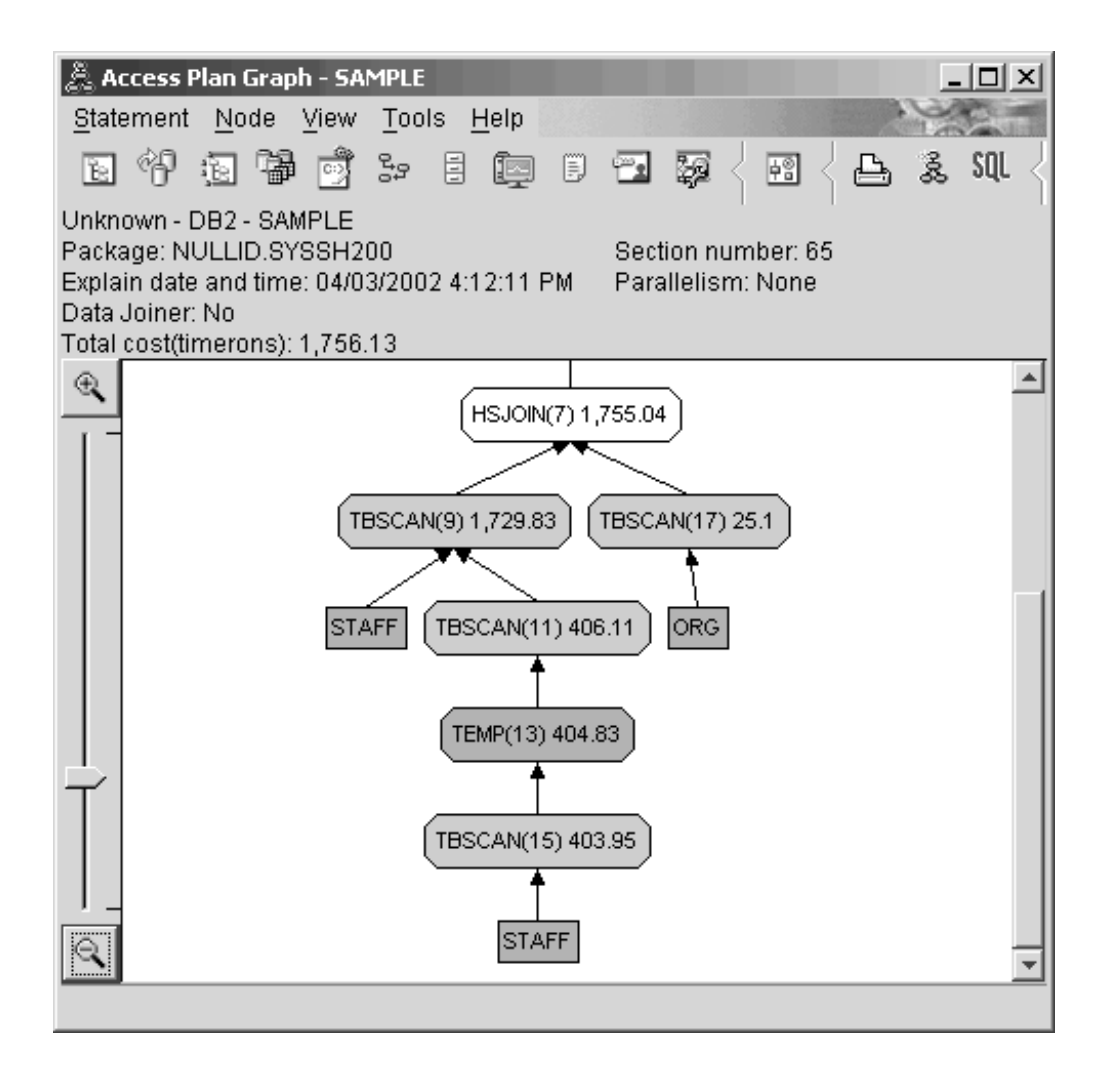

Las respuestas a las siguientes cuestiones le ayudarán a saber cómo puede mejorarse la consulta.

1. ¿Existen estadísticas actuales para cada tabla de la consulta?

La ventana Estadísticas de tabla para la tabla ORG muestra que el optimizador ha utilizado estadísticas reales (el valor **STATS\_TIME** es la hora real en que se han recopilado las estadísticas). La precisión de las estadísticas depende de si se han efectuado cambios significativos en el contenido de las tablas desde la ejecución del mandato runstats.

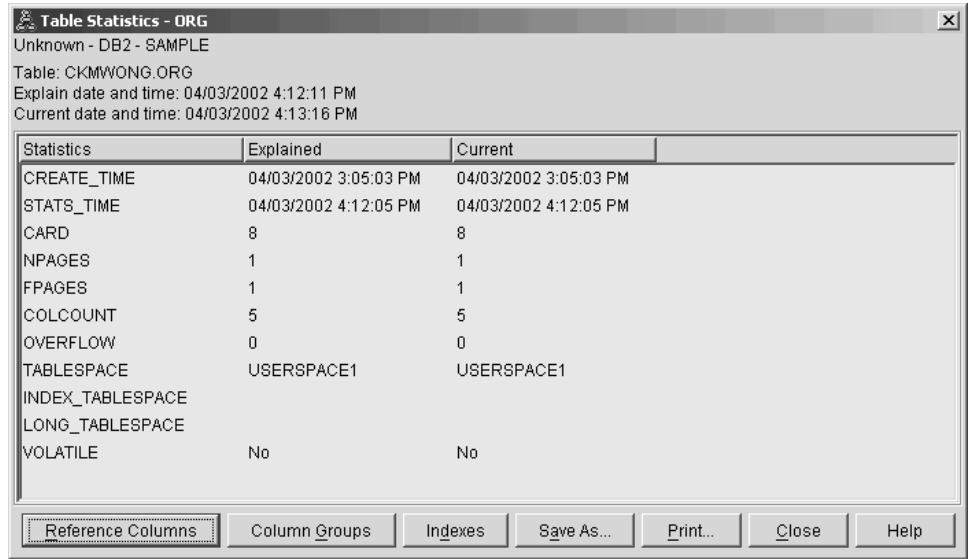

2. ¿Este plan de acceso utiliza los métodos más efectivos para acceder a los datos? Como en la Consulta 1, el plan de acceso de la Consulta 2 utiliza exploraciones de tabla [\("Operador TBSCAN" en la página 56\)](#page-65-0) no exploraciones de índice [\("IXSCAN" en la página 53\)](#page-62-0). Aunque existan estadísticas actuales, no se ha efectuado una exploración de índice porque no hay índices en las columnas que utilizó la consulta. Un modo de mejorar la consulta consiste en proporcionar al optimizador índices en las columnas que se utilizan para unir tablas (es decir, en las columnas que se utilizan en el ["Predicado" en la página 71](#page-80-0) de unión). En este ejemplo, aparece la primera unión de exploración de fusión: HSJOIN (7).

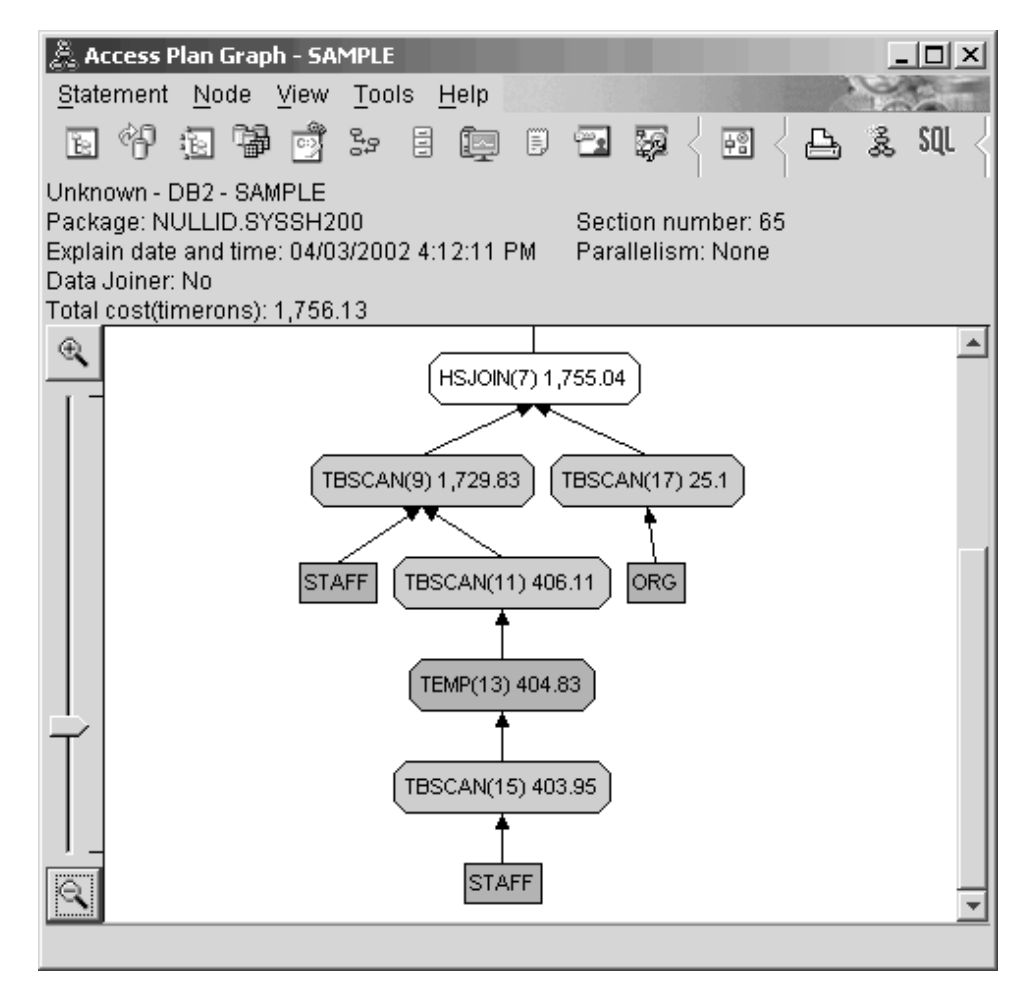

En la ventana Detalles de operador para el operador **HSJOIN (7)**, examine la sección **Predicados de unión** bajo **Argumentos de entrada**. Las columnas que se utilizan en esta operación de unir se listan debajo de la columna **Texto**. En este ejemplo, estas columnas son DEPTNUMB y DEPT.

<span id="page-30-0"></span>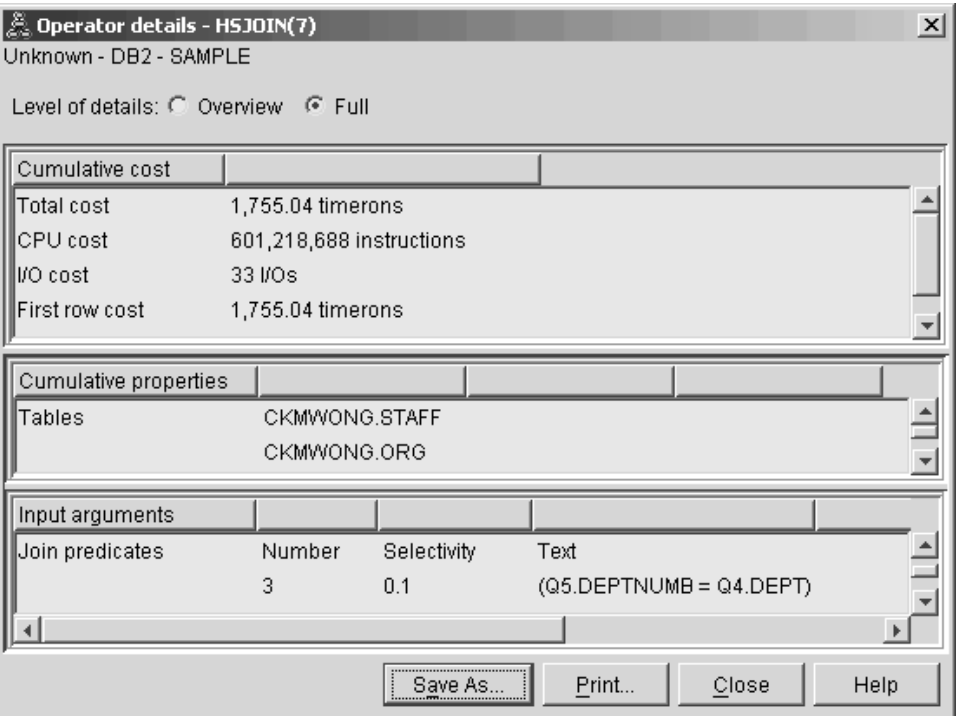

3. ¿Qué eficacia tiene este plan de acceso?

Los planes de acceso basados en estadísticas actualizadas siempre generan un coste estimado realista (medido en timerons). Dado que el coste estimado de la Consulta 1 se basaba en estadísticas por omisión, no se puede comparar el coste de los dos gráficos de plan de acceso para determinar cuál es más efectivo. El hecho de que el coste sea superior o inferior es irrelevante. Debe comparar el coste de planes de acceso basados en estadísticas reales si desea obtener una medida válida de la eficacia.

### **Tema siguiente**

Pasar a la consulta 3.

La Consulta 3 atiende a los efectos de añadir índices para las columnas DEPTNUMB y DEPT. La adición de índices para las columnas utilizadas en predicados de unión puede mejorar el rendimiento.

## **Creación de índices en columnas que sirven para unir tablas en una consulta en un entorno de bases de datos de una sola partición**

Este ejemplo se basa en el plan de acceso descrito en la Consulta 2 creando índices en la columna DEPT de dicha tabla STAFF y en la columna DEPTNUMB de la tabla ORG.

**Nota:** Se pueden crear índices recomendados utilizando el Asesor de diseño.

Para ver el gráfico de plan de acceso para esta consulta (Consulta 3): en la ventana Histórico de sentencias explicadas, efectúe una doble pulsación en la entrada identificada como Número de consulta 3. Se abre la ventana Gráfico de plan de acceso para esta ejecución de la sentencia.

**Nota:** Aunque se creó un índice para DEPTNUM, el optimizador no lo utilizó.

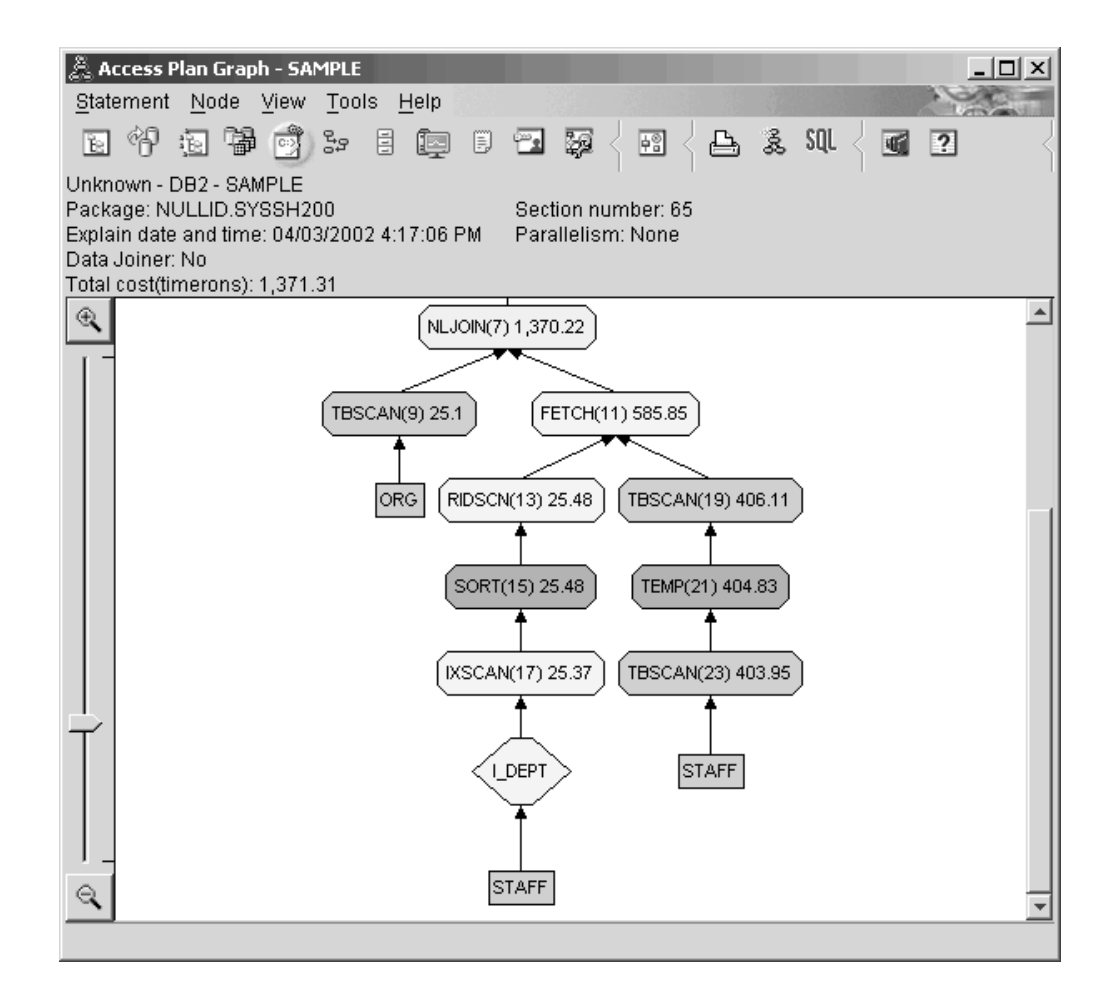

Las respuestas a las siguientes cuestiones le ayudarán a saber cómo puede mejorarse la consulta.

1. ¿Qué ha cambiado en el plan de acceso con los índices?

Un ["Operador NLJOIN" en la página 54,](#page-63-0) NLJOIN (7), ha sustituido la unión de exploración de fusión HSJOIN (7) que se ha utilizando en la Consulta 2. El uso de una unión de bucle anidada ha producido un coste estimado más bajo que una unión de exploración de fusión porque este tipo de unión no necesita ninguna clasificación ni tablas temporales.

Un nuevo nodo, con forma de rombo, **I\_DEPT**, se ha añadido justo por encima de la tabla STAFF. Este nodo representa el índice que se ha creado en DEPT y muestra que el optimizador ha utilizado una exploración de índice en vez de una exploración de tabla para determinar las filas a recuperar.

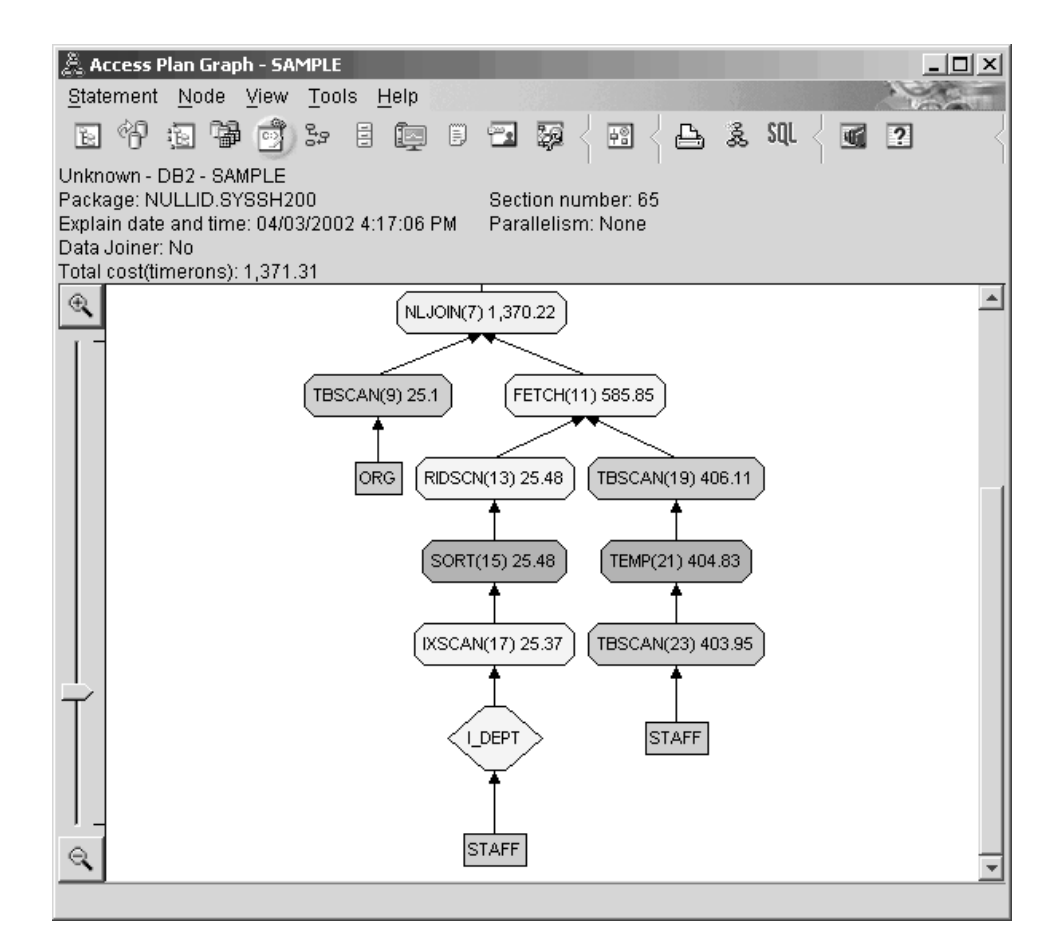

En esta parte del gráfico de plan de acceso, observe que se ha creado un nuevo índice (I\_DEPT) en la columna DEPT y que se ha utilizado IXSCAN (17) para acceder a la tabla STAFF. En la Consulta 2, se ha utilizado una exploración de tabla para acceder a la tabla STAFF.

2. ¿Este plan de acceso utiliza los métodos más efectivos para acceder a los datos? Como resultado de la adición de índices, se ha utilizado un nodo ["IXSCAN" en](#page-62-0) [la página 53,](#page-62-0) IXSCAN (17), para acceder a la tabla STAFF. La Consulta 2 no tenía índice; por lo tanto, se utilizó una exploración de tabla en dicho ejemplo. El nodo ["FETCH" en la página 50,](#page-59-0) FETCH (11), muestra que además de utilizar la exploración de índice para recuperar la columna DEPT, el optimizador ha recuperado columnas adicionales de la tabla STAFF, utilizando el índice como puntero. En este caso, se ha calculado que la combinación de exploración de índice y captación es menos costosa que la exploración de tabla completa utilizada en los planes de acceso anteriores.

**Nota:** El [nodo](#page-75-0) para la tabla STAFF aparece dos veces para mostrar la relación con el índice para DEPT y con la operación FETCH.

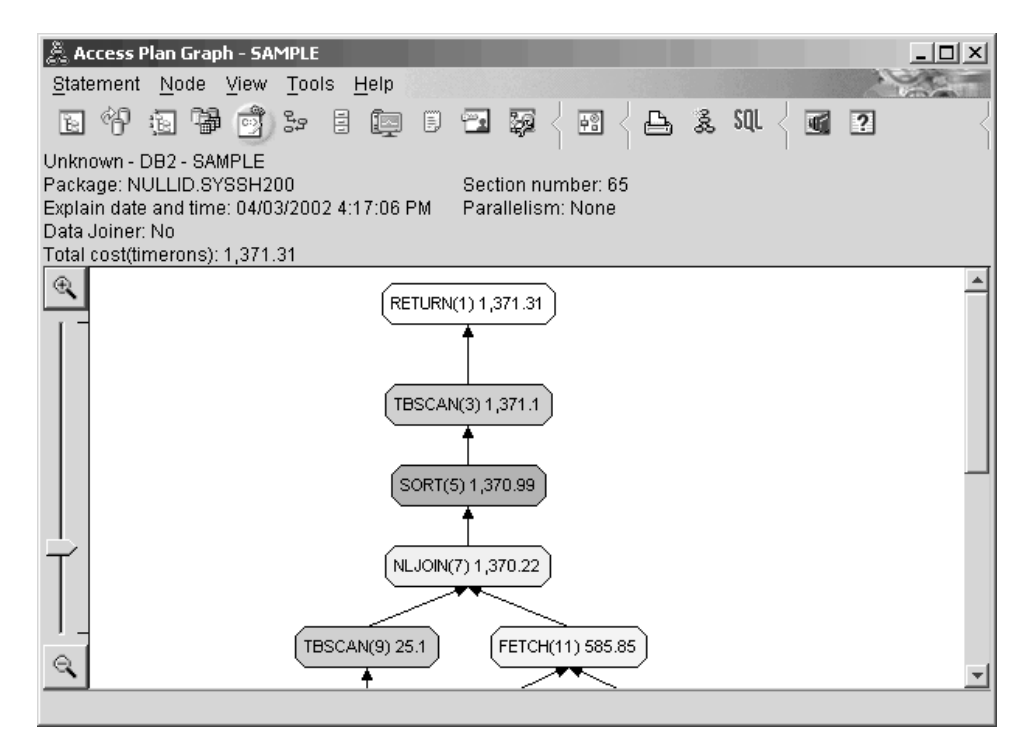

El plan de acceso para esta consulta muestra el efecto de crear índices en las columnas implicadas en los predicados de unión. Los índices también pueden acelerar la aplicación de [predicados locales.](#page-80-0) Consultemos los predicados locales para cada tabla de esta consulta para ver el modo en que la adición de índices a las columnas referenciadas en los predicados locales puede afectar al plan de acceso.

En la ventana Detalles del operador para el operador FETCH (11), examine las columnas bajo **Propiedades acumulativas**. La columna que se utiliza en el predicado para esta operación de captación es JOB, tal y como se muestra en la sección de Predicados.

**Nota:** La [selectividad](#page-83-0) de este predicado es 0,69. Esto significa que, con este predicado, se seleccionará el 69% de las filas para su proceso ulterior.

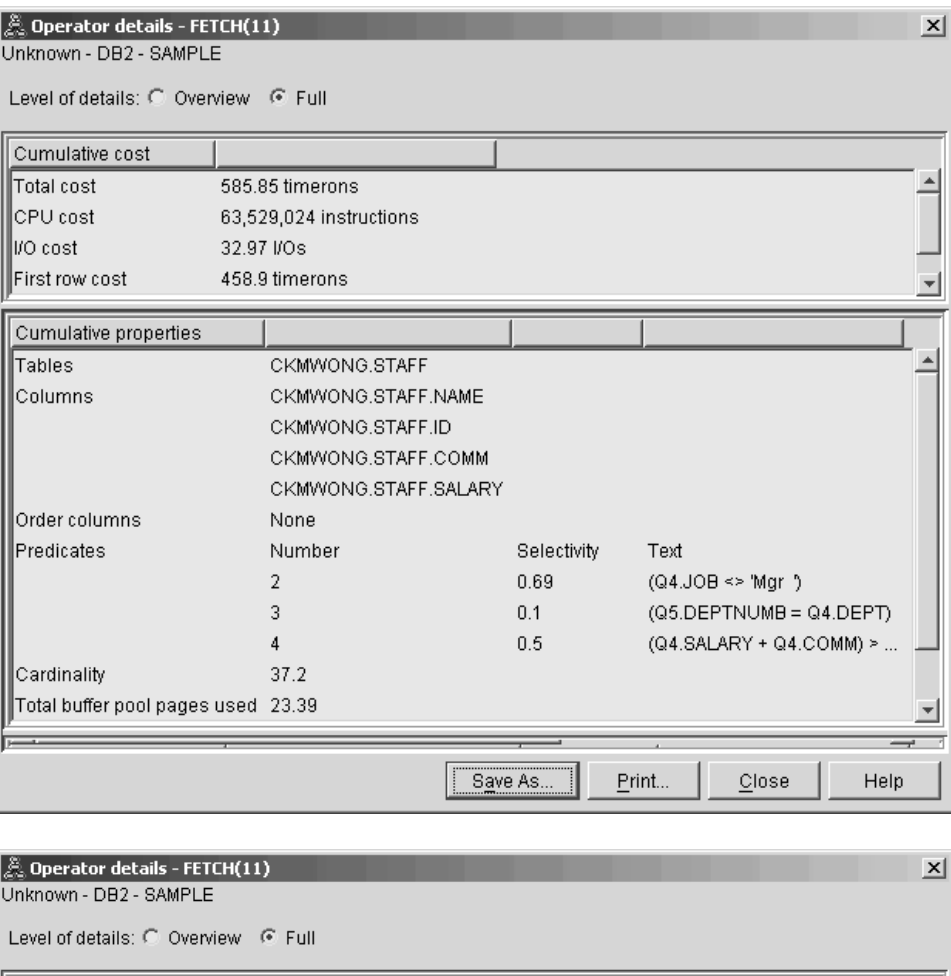

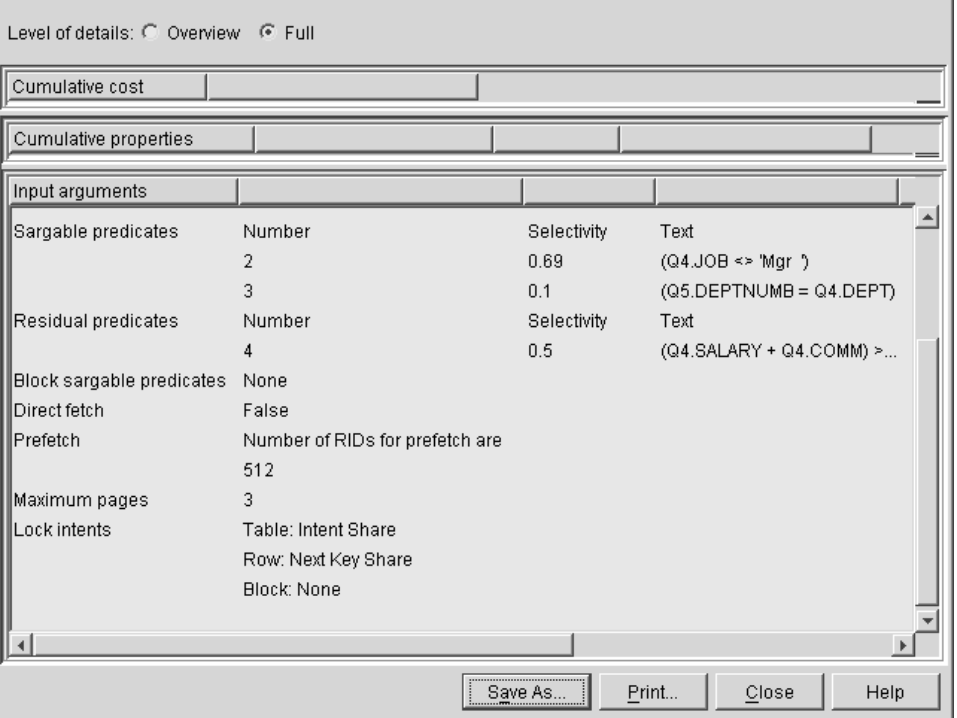

La ventana Detalles del operador para el operador FETCH (11) muestra las columnas que se están utilizando en esta operación. Puede ver que DEPTNAME se listan en la primera fila junto a **Columnas recuperadas** bajo **Argumentos de entrada**.

<span id="page-35-0"></span>3. ¿Qué eficacia tiene este plan de acceso?

Este plan de acceso es más rentable que el descrito en el ejemplo anterior. El coste acumulado se ha reducido de, aproximadamente, 1.755 timerons en la Consulta 2 a, aproximadamente, 959 timerons en la Consulta 3.

No obstante, el plan de acceso de la Consulta 3 muestra una exploración de índice IXSCAN (17) y una operación FETCH (11) para la tabla STAFF. En tanto que una exploración de índice combinada con una operación de captación es menos costosa que una exploración de tabla completa, ello significa que por cada fila recuperada, se accede una vez a la tabla y se accede una vez al índice. Intentemos reducir este doble acceso en la tabla STAFF.

### **Tema siguiente**

Pasar a la consulta 4.

La Consulta 4 reduce la captación y la exploración de índice a una única exploración de índice sin captación. La creación de índices adicionales puede reducir el coste estimado del plan de acceso.

## **Creación de índices adicionales en columnas de tabla en un entorno de bases de datos de una sola partición**

Este ejemplo se basa en el plan de acceso descrito en la Consulta 3 creando un índice en la columna JOB de la tabla STAFF y añadiendo DEPTNAME al índice existente de la tabla ORG. (La adición de un índice por separado puede causar un acceso adicional.)

Para ver el gráfico de plan de acceso de esta consulta (Consulta 4): en la ventana Histórico de sentencias explicadas, efectúe una doble pulsación en la entrada identificada como Número de consulta 4. Se abre la ventana Gráfico de plan de acceso para esta ejecución de la sentencia.
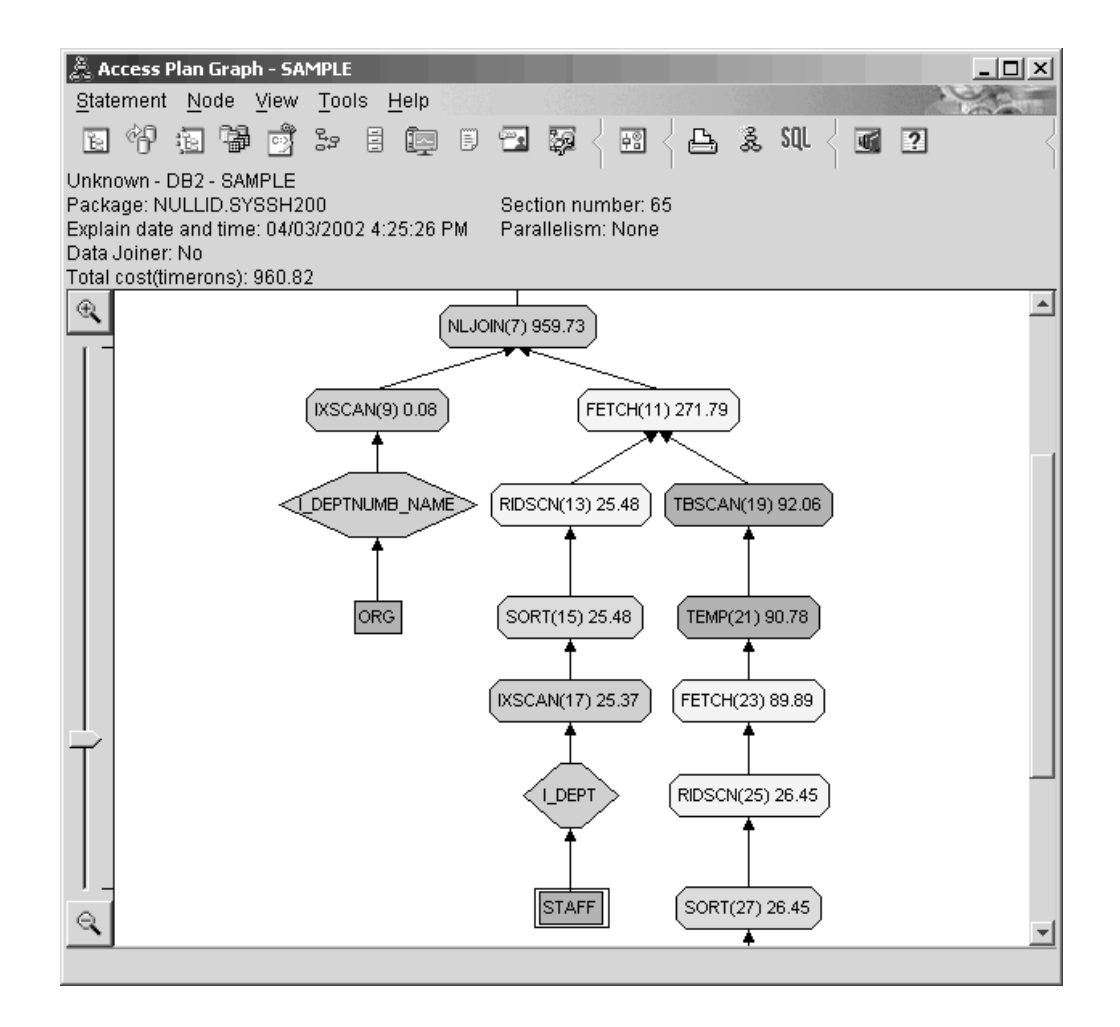

Las respuestas a las siguientes cuestiones le ayudarán a saber cómo puede mejorarse la consulta.

1. ¿Qué es lo que ha cambiado en este plan de acceso como consecuencia de la creación de índices adicionales?

El optimizador ha sacado partido del índice creado en la columna JOB de la tabla STAFF (representado por un rombo etiquetado **I\_JOB**) para seguir afinando este plan de acceso.

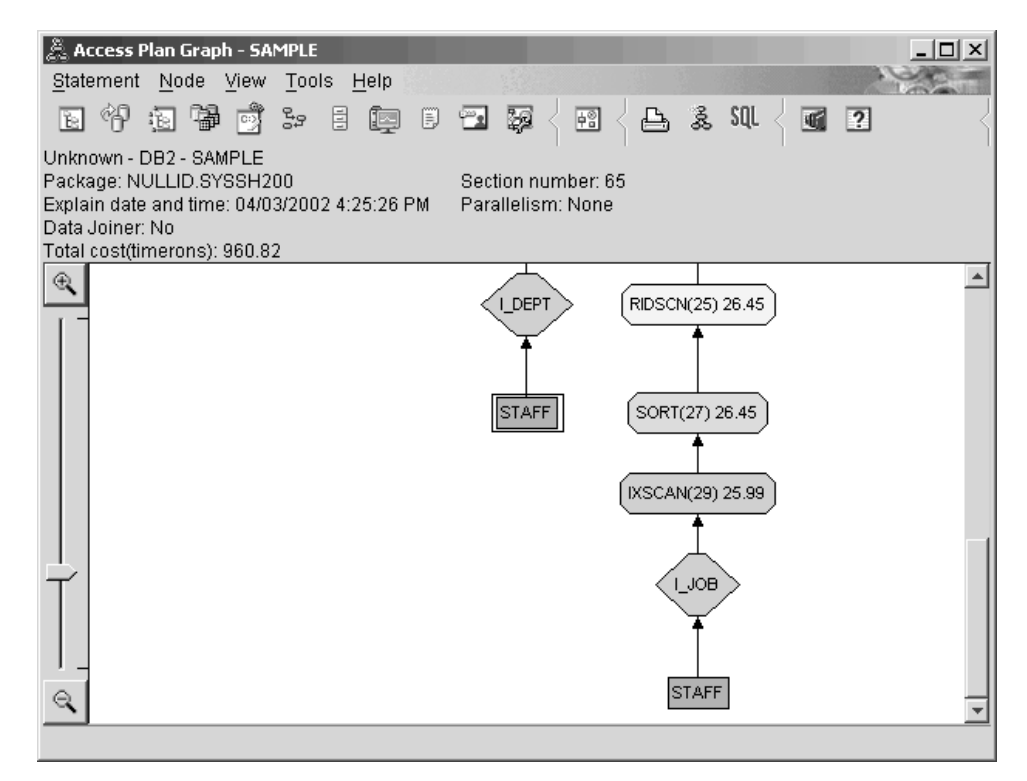

En la mitad del gráfico de plan de acceso, observe que, para la tabla ORG, la captación y exploración de índice anteriores se han cambiado por una exploración de índice solamente, IXSCAN (9). Añadir la columna DEPTNAME al índice de la tabla ORG ha permitido al optimizador eliminar el acceso adicional que implica la captación.

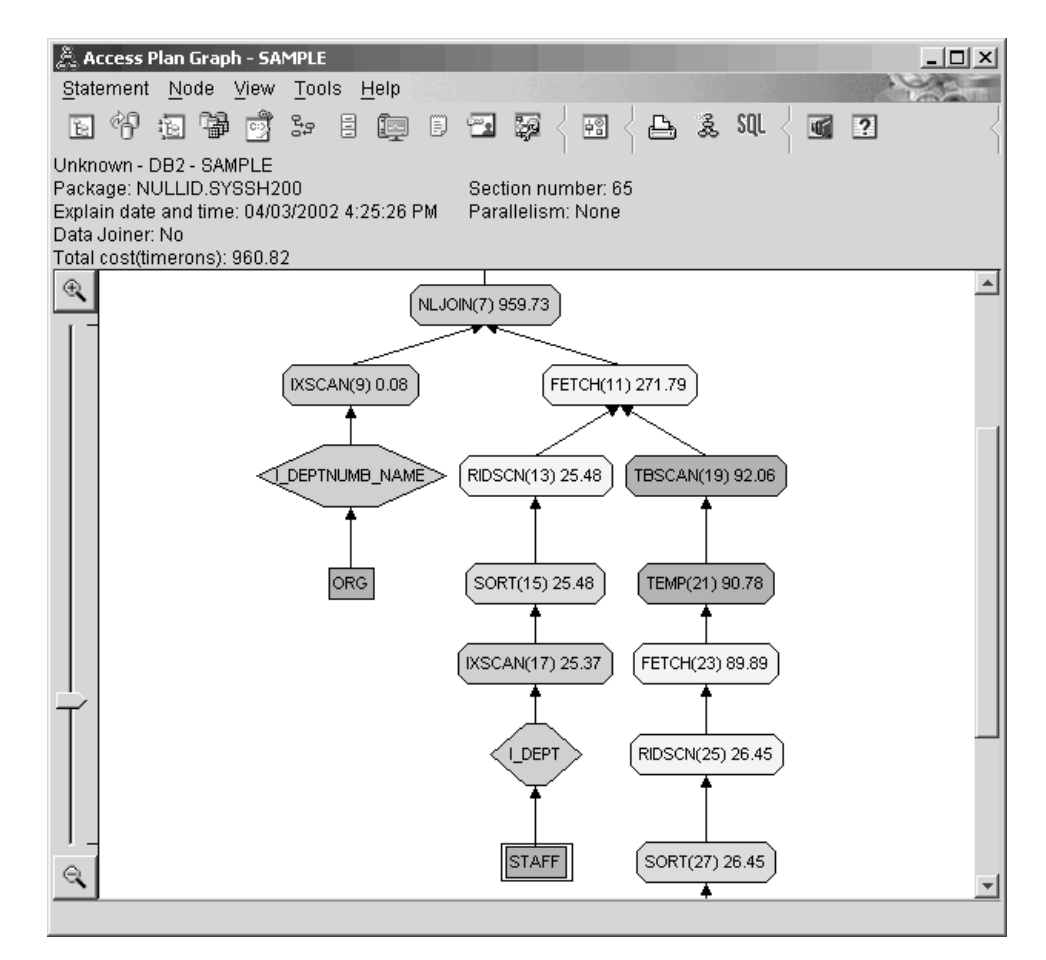

2. ¿Qué eficacia tiene este plan de acceso?

Este plan de acceso es más rentable que el descrito en el ejemplo anterior. El coste acumulado se ha reducido de, aproximadamente, 1.370 timerons en la Consulta 3 a, aproximadamente, 959 timerons en la Consulta 4.

### **Tema siguiente**

Mejora del rendimiento de las sentencias de SQL o XQuery propias.

Consulte el *Centro de información de DB2* para encontrar información detallada sobre los pasos adicionales que puede realizar para mejorar el rendimiento. A continuación, puede volver a Visual Explain para acceder al impacto de las acciones.

# **Capítulo 4. Lección 4. Cómo mejorar un plan de acceso en un entorno de base de datos particionada**

Conocerá cómo cambian el plan de acceso y las ventanas relacionados para la consulta básica cuando se realizan diversas actividades de ajuste.

Mediante una serie de ejemplos, acompañados por ilustraciones, conocerá el modo en que el coste total estimado para el plan de acceso de incluso una simple consulta puede mejorar utilizando el mandato **runstats** y añadiendo los índices apropiados.

A medida que gane experiencia en el manejo de Visual Explain, descubrirá otras formas de ajustar el rendimiento de las consultas.

### **Cómo trabajar con gráficos de plan de acceso**

Utilizando como ejemplo las cuatro instantáneas de explicación de muestra, conocerá la importancia del ajuste como parte del rendimiento de las bases de datos.

Las consultas asociadas con las instantáneas de explicación se numeran de 1 a 4. Cada consulta utiliza la misma sentencia de SQL o XQuery (descritas en la Lección 1):

```
SELECT S.ID,SNAME,O.DEPTNAME,SALARY+COMM
FROM ORG O, STAFF S
WHERE
O.DEPTNUMB = S.DEPT AND
S.JOB <> 'Mgr' AND
S.SALARY+S.COMM > ALL ( SELECT ST.SALARY*.9
                         FROM STAFF ST
                         WHERE ST.JOB='Mgr' )
ORDER BY S.NAME
```
Sin embargo, cada iteración de la consulta utiliza más técnicas de ajuste que la ejecución anterior. Por ejemplo, en la Consulta 1 no se ha efectuado un ajuste del rendimiento, mientras que la Consulta 4 es la que presenta el mayor ajuste. Las diferencias entre las consultas se describirán a continuación:

**Consulta 1** [Ejecución de una consulta sin índices y sin estadísticas](#page-41-0) **Consulta 2** [Recopilación de estadísticas actuales para las tablas y los índices](#page-43-0) [de una consulta](#page-43-0) **Consulta 3** [Creación de índices en columnas utilizadas para unir tablas en una consulta](#page-47-0) **Consulta 4** [Creación de índices adicionales en columnas de tabla](#page-51-0)

Los ejemplos se han generado en una máquina RS/6000 SP con 7 nodos físicos utilizando el paralelismo entre particiones.

# <span id="page-41-0"></span>**Ejecución de una consulta sin índices y sin estadísticas en un entorno de bases de datos particionadas**

En este ejemplo, se ha creado el plan de acceso para la consulta de SQL sin índices y sin estadísticas.

Para ver el gráfico de plan de acceso de esta consulta (Consulta 1):

- 1. En el Centro de control, expanda el árbol de objetos hasta que encuentre la base de datos SAMPLE.
- 2. Pulse el botón derecho del ratón en la base de datos y seleccione **Mostrar histórico de sentencias explicadas** en el menú emergente. Se abrirá la ventana Histórico de sentencias explicadas.
- 3. Pulse dos veces en la entrada identificada como Número de consulta 1 (puede que tenga que desplazarse a la derecha para buscar la columna **Número de consulta**).

Se abrirá la ventana Gráfico de plan de acceso correspondiente a la sentencia.

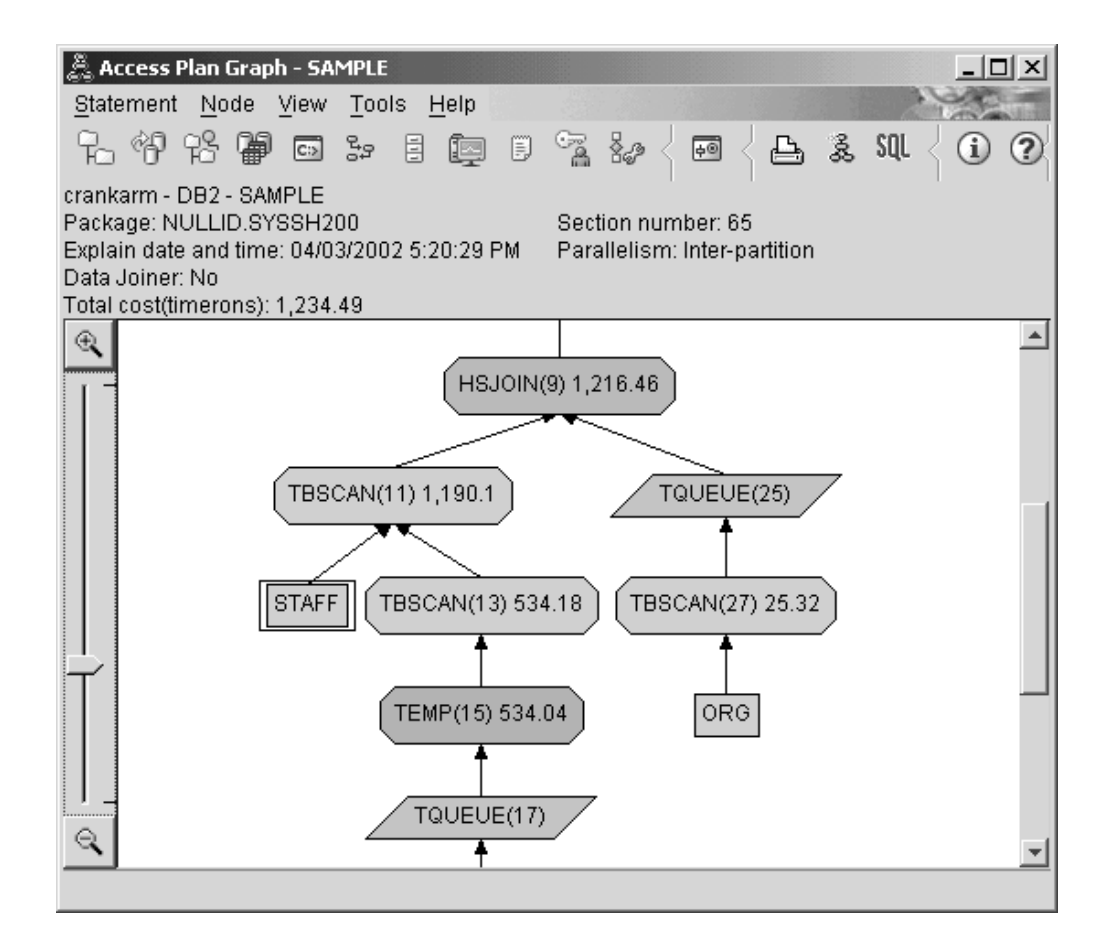

Las respuestas a las preguntas siguientes le ayudarán a saber cómo mejorar la consulta:

1. ¿Existen estadísticas actuales para cada tabla de la consulta?

Para comprobar si existen estadísticas actuales para cada tabla de la consulta, efectúe una doble pulsación en cada nodo de tabla del gráfico de plan de acceso. En la ventana correspondiente Estadísticas de tabla que se abre, la fila **STATS\_TIME** bajo la columna **Explicada** contiene las palabras ″Estadísticas no actualizadas″ que indican que no se han recopilado estadísticas cuando se ha creado la instantánea.

Si no existen estadísticas actuales, el optimizador utiliza estadísticas por omisión, que pueden diferir de las estadísticas reales. Las estadísticas por omisión se identifican mediante la palabra ″por omisión″ bajo la columna **Explicada** de la ventana Estadísticas de tabla.

De acuerdo con la información de la ventana Estadísticas de tabla para la tabla ORG, el optimizador ha utilizado estadísticas por omisión (como se indica junto a los valores explicados). Se utilizaron las estadísticas por omisión porque las estadísticas reales no estaban disponibles cuando se creó la instantánea (tal como indica la fila **STATS\_TIME**).

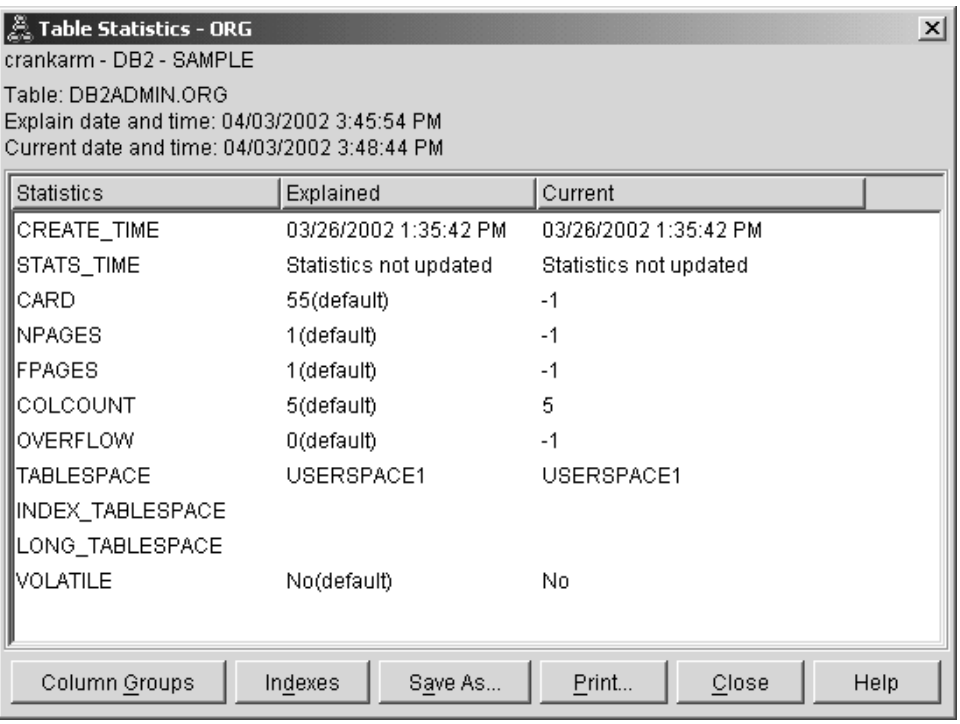

- 2. ¿Este plan de acceso utiliza los métodos más efectivos para acceder a los datos? Este plan de acceso contiene exploraciones de tabla y no exploraciones de índice. Las exploraciones de tabla se muestran como octágonos y llevan la etiqueta Operador TBSCAN. Si se han utilizado exploraciones de índice, aparecerán como rombos y llevarán la etiqueta IXSCAN. El uso de un índice creado para una tabla es más rentable que una exploración de tabla si se extraen pequeñas cantidades de datos.
- 3. ¿Qué eficacia tiene este plan?

Puede determinar la eficacia de un plan de acceso únicamente si se basa en estadísticas reales. Como el optimizador ha utilizado estadísticas por omisión en el plan de acceso, no es posible determinar la eficacia del plan.

En general, deberá tomar nota del total estimado Coste para el plan de acceso para compararlo posteriormente con los planes de acceso revisados. El coste que se lista en cada nodo es acumulativo, desde los primeros pasos de la consulta hasta el nodo e incluyéndolo.

**Nota:** Para las bases de datos particionadas, éste es el coste acumulado correspondiente al nodo que utiliza la mayor parte de los recursos.

<span id="page-43-0"></span>En la ventana Gráfico de plan de acceso, el coste total es de, aproximadamente, 1.234 timerons, que se muestran en **RETURN (1)** al principio del gráfico. El coste total estimado también se muestra en el área superior de la ventana.

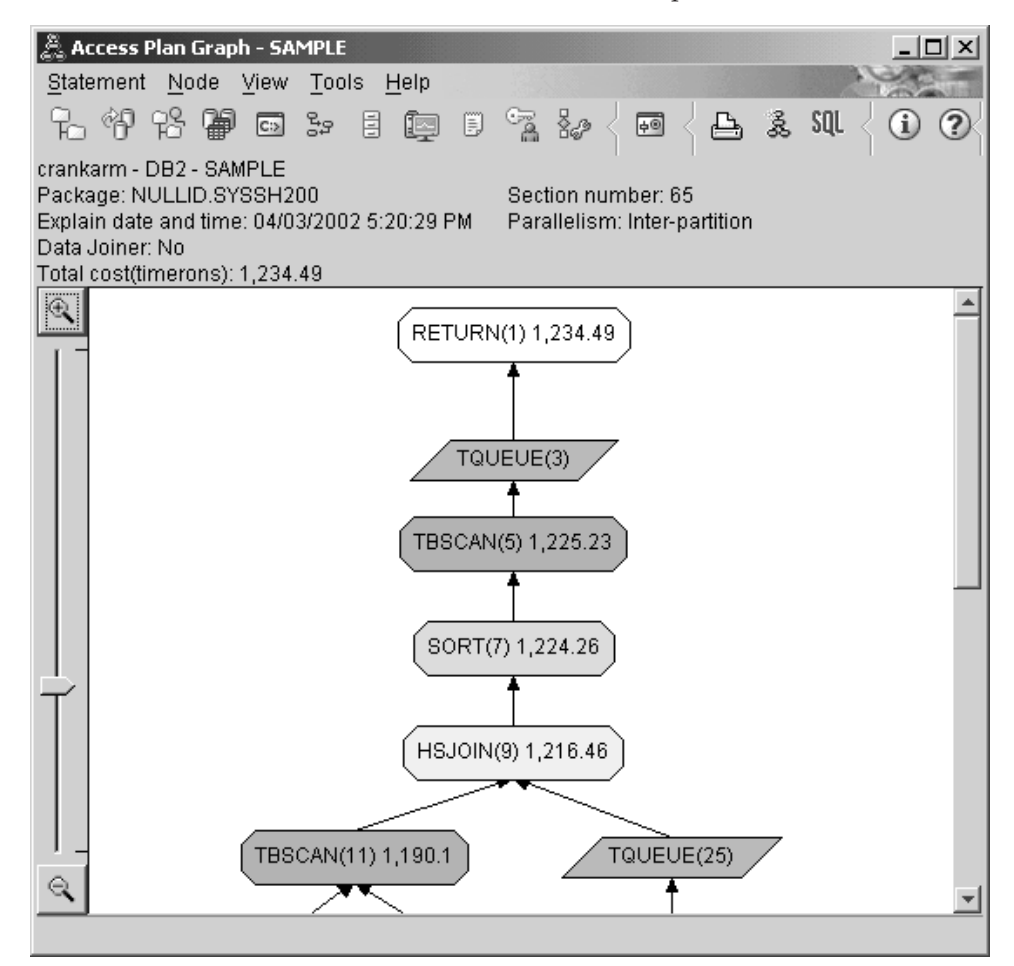

### **Tema siguiente**

Pasar a la consulta 2.

La Consulta 2 atiende a un plan de acceso para la consulta básica después de la ejecución de runstats. La utilización del mandato runstats proporciona al optimizador estadísticas actuales sobre todas las tablas a las que accede la consulta.

# **Recopilación de estadísticas actuales para las tablas e índices utilizando runstats en un entorno de bases de datos particionadas**

Este ejemplo se basa en el plan de acceso descrito en la Consulta 1 recopilando estadísticas actuales con el mandato runstats.

Resulta altamente recomendable la utilización del mandato runstats para recopilar las estadísticas actuales sobre tablas e índices, especialmente si se ha producido una actividad de actualización significativa o se han creado nuevos índices desde la última vez que se ha ejecutado el mandato runstats. Esta acción proporciona al optimizador la información más precisa con la que determinar el mejor plan de acceso. Si no están disponibles estadísticas actuales, el optimizador puede elegir un plan de acceso ineficaz basado en estadísticas por omisión inexactas.

Asegúrese de utilizar runstats *después* de efectuar las actualizaciones de tabla; en caso contrario, es posible que la tabla parezca vacía para el optimizador. Este problema es evidente en el caso de que la cardinalidad de la ventana Detalles del operador sea igual a cero. En este caso, realice las actualizaciones de tabla, vuelva a ejecutar el mandato runstats y vuelva a crear la instantánea de explicación para las tablas afectadas.

Para ver el gráfico de plan de acceso de esta consulta (Consulta 2): en la ventana Histórico de sentencias explicadas, efectúe una doble pulsación en la entrada identificada como Número de consulta 2. Se abre la ventana Gráfico de plan de acceso para esta ejecución de la sentencia.

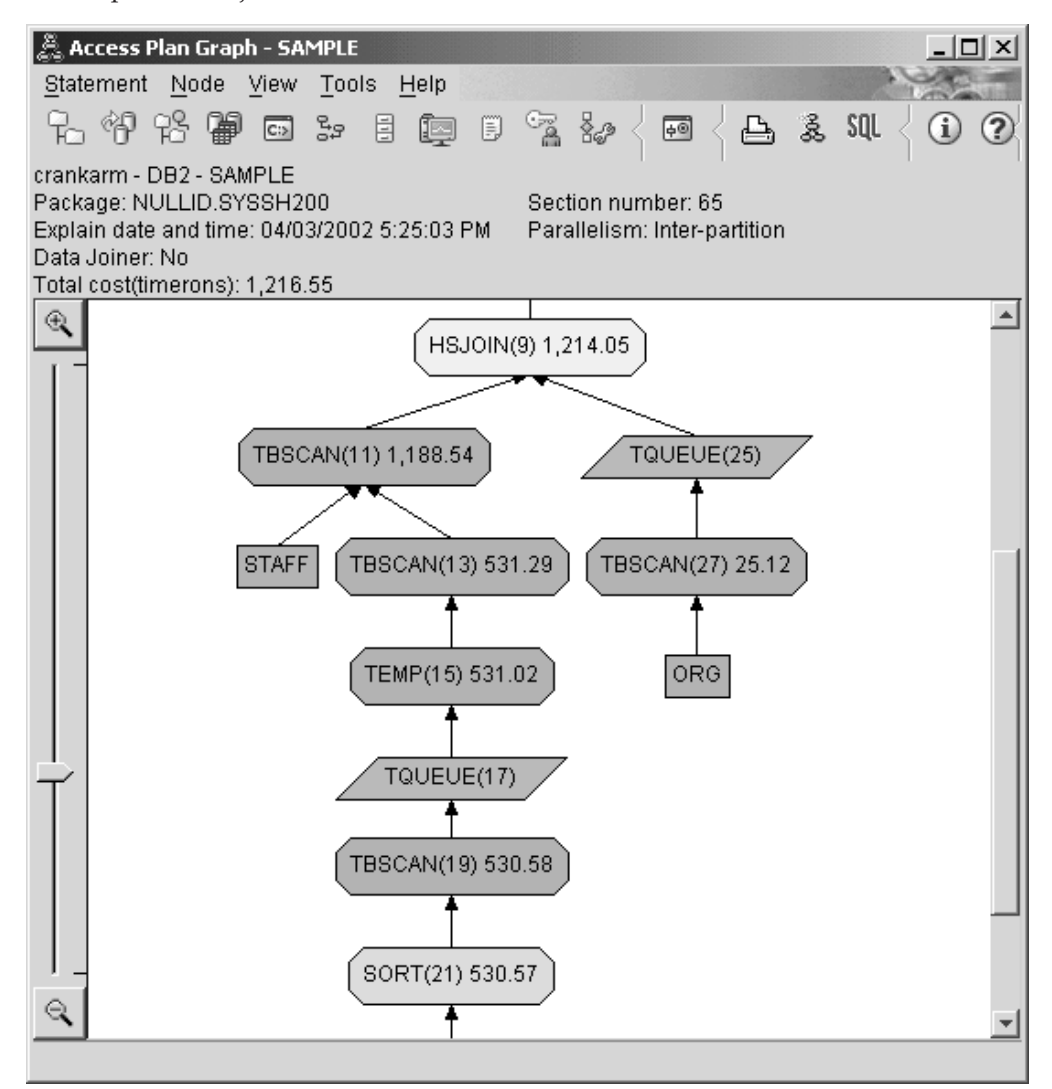

Las respuestas a las siguientes cuestiones le ayudarán a saber cómo puede mejorarse la consulta.

1. ¿Existen estadísticas actuales para cada tabla de la consulta?

La ventana Estadísticas de tabla para la tabla ORG muestra que el optimizador ha utilizado estadísticas reales (el valor STATS\_TIME es la hora real en que se han recopilado las estadísticas). La precisión de las estadísticas dependen de que se hayan realizado cambios significativos en el contenido de las tablas desde que se ha ejecutado el mandato runstats.

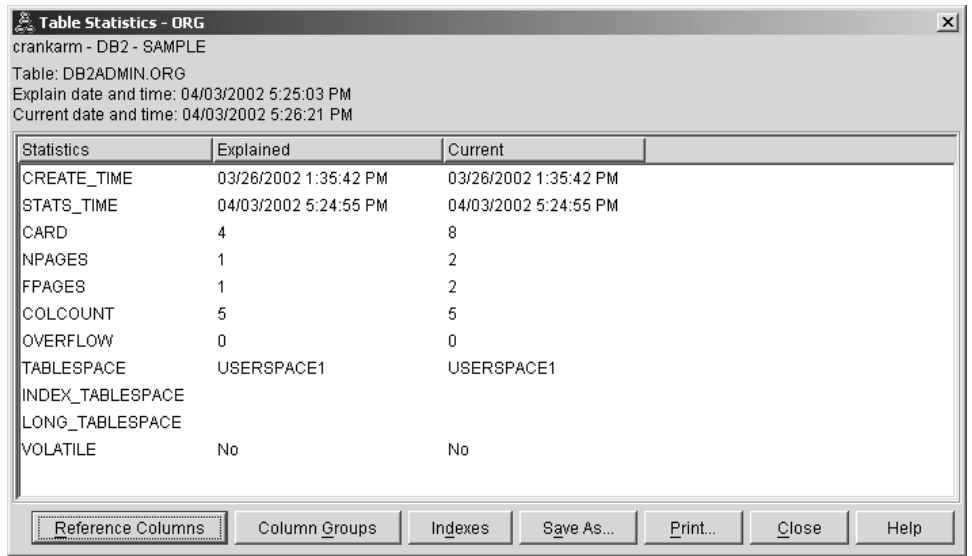

2. ¿Este plan de acceso utiliza los métodos más efectivos para acceder a los datos? Como en la Consulta 1, el plan de acceso de la Consulta 2 utiliza exploraciones de tabla (operador TBSCAN) en lugar de exploraciones de índice (IXSCAN). Aunque existan estadísticas actuales, no se ha efectuado una exploración de índice porque no hay índices en las columnas que utilizó la consulta. Un modo de mejorar la consulta consiste en proporcionar al optimizador índices en las columnas que se utilizan para unir tablas (es decir, en las columnas que se utilizan en Predicados) de unión. En este ejemplo, es la primera unión de exploración de fusión: HSJOIN (9).

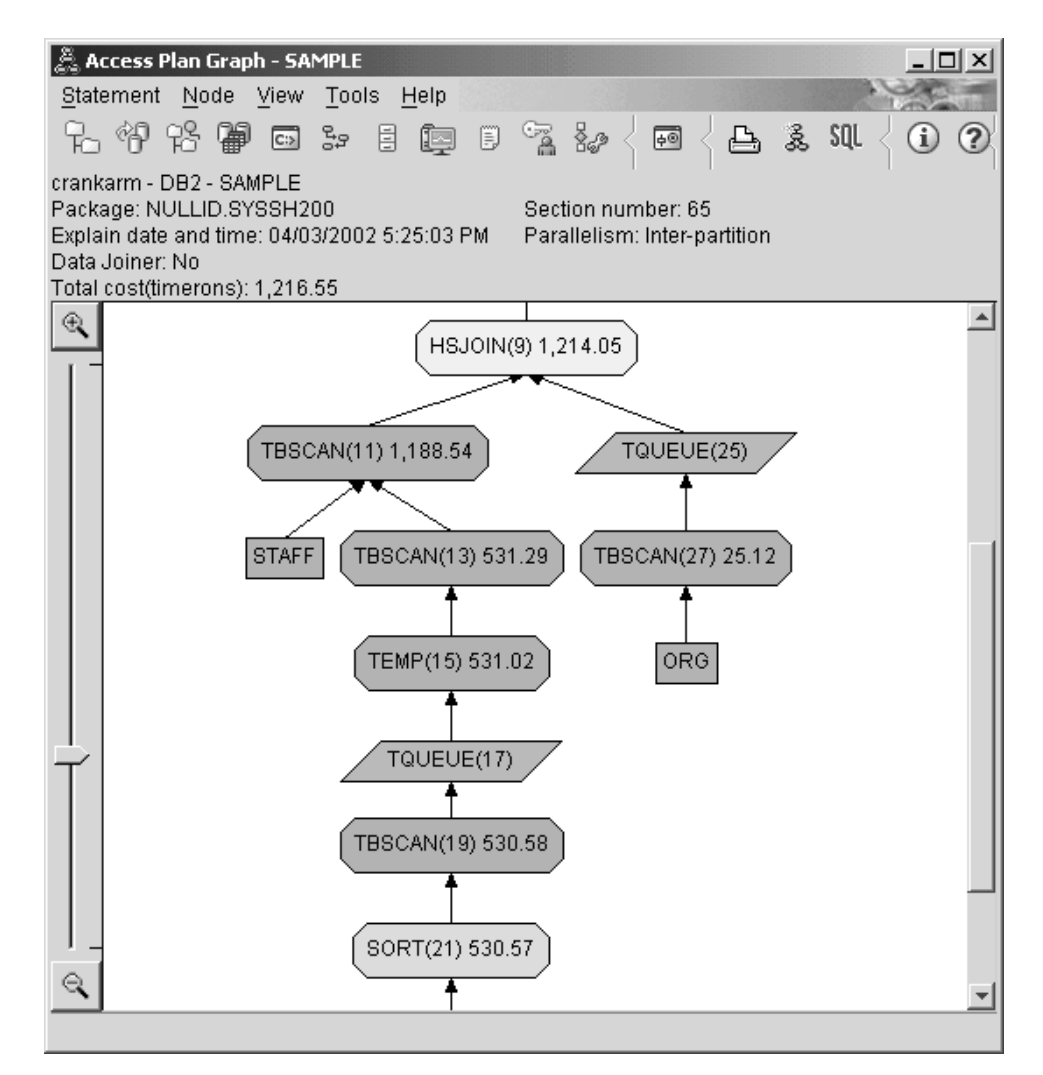

En la ventana Detalles de operador para el operador HSJOIN (9), examine la sección **Predicados de unión** bajo **Argumentos de entrada**. Las columnas que se utilizan en esta operación de unir se listan debajo de la columna **Texto**. En este ejemplo, estas columnas son DEPTNUMB y DEPT.

<span id="page-47-0"></span>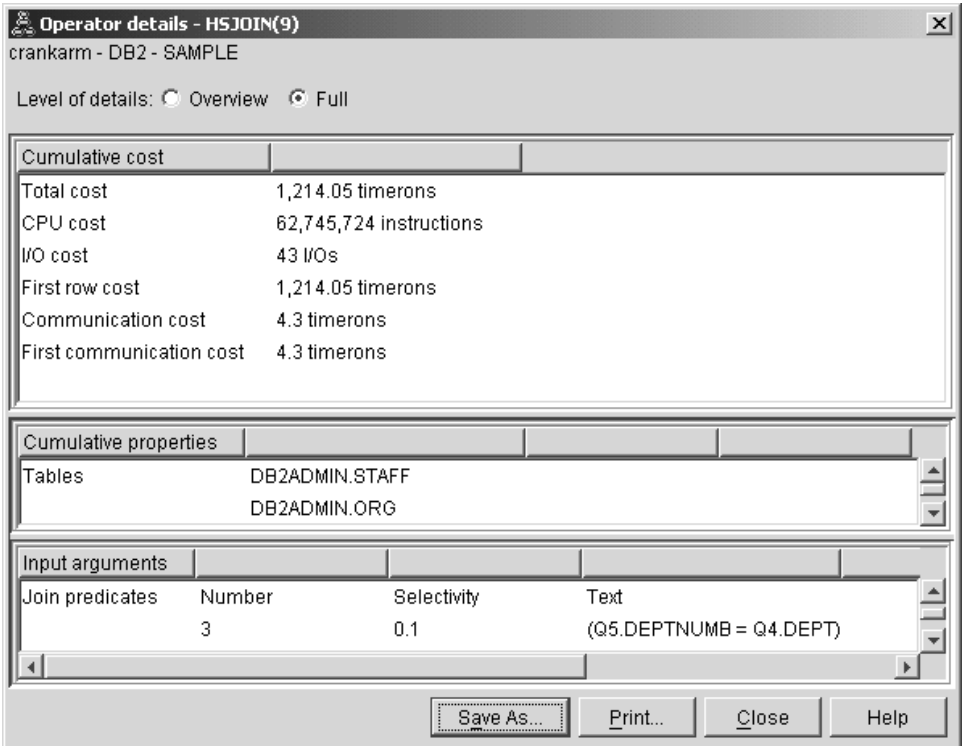

3. ¿Qué eficacia tiene este plan de acceso?

Los planes de acceso basados en estadísticas actualizadas siempre generan un coste estimado realista (medido en timerons). Dado que el coste estimado de la Consulta 1 se basaba en estadísticas por omisión, no se puede comparar el coste de los dos gráficos de plan de acceso para determinar cuál es más efectivo. El hecho de que el coste sea superior o inferior es irrelevante. Debe comparar el coste de planes de acceso basados en estadísticas reales si desea obtener una medida válida de la eficacia.

### **Tema siguiente**

Pasar a la consulta 3.

La Consulta 3 atiende a los efectos de añadir índices para las columnas DEPTNUMB y DEPT. La adición de índices para las columnas utilizadas en predicados de unión puede mejorar el rendimiento.

# **Creación de índices en columnas que sirven para unir tablas en una consulta en un entorno de bases de datos particionadas**

Este ejemplo se basa en el plan de acceso descrito en la Consulta 2 creando índices en la columna DEPT de la tabla STAFF y en la columna DEPTNUMB de la tabla ORG.

**Nota:** Se pueden crear índices recomendados utilizando el Asesor de diseño.

Para ver el gráfico de plan de acceso para esta consulta (Consulta 3): en la ventana Histórico de sentencias explicadas, efectúe una doble pulsación en la entrada identificada como Número de consulta 3. Se abre la ventana Gráfico de plan de acceso para esta ejecución de la sentencia.

**Nota:** Aunque se creó un índice para DEPTNUM, el optimizador no lo utilizó.

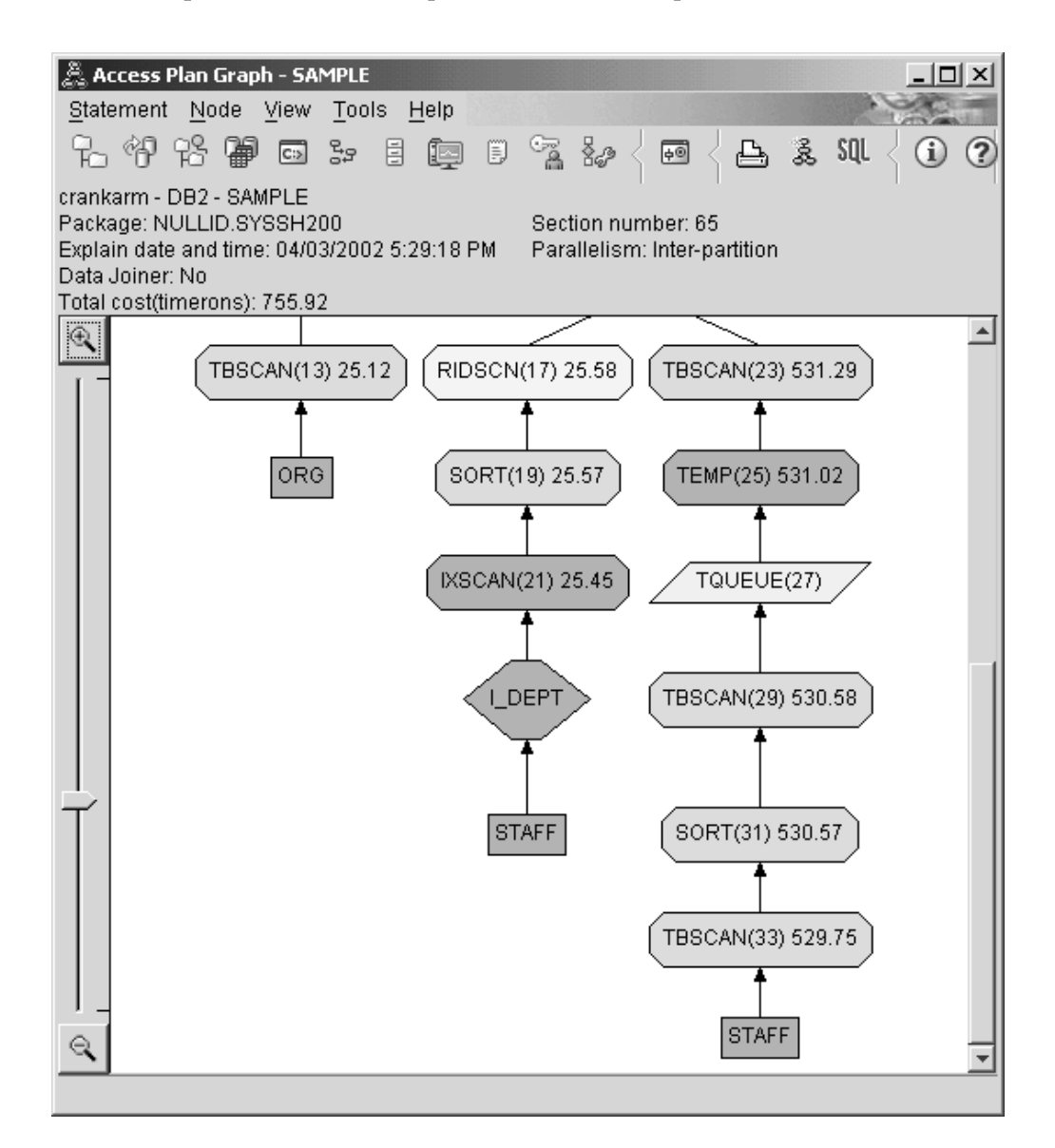

Las respuestas a las siguientes cuestiones le ayudarán a saber cómo puede mejorarse la consulta.

1. ¿Qué ha cambiado en el plan de acceso con los índices?

Un nuevo nodo, con forma de rombo, **I\_DEPT**, se ha añadido justo por encima de la tabla STAFF. Este nodo representa el índice que se ha creado en DEPT y muestra que el optimizador ha utilizado una exploración de índice en lugar de una exploración de tabla para determinar qué filas se deben recuperar.

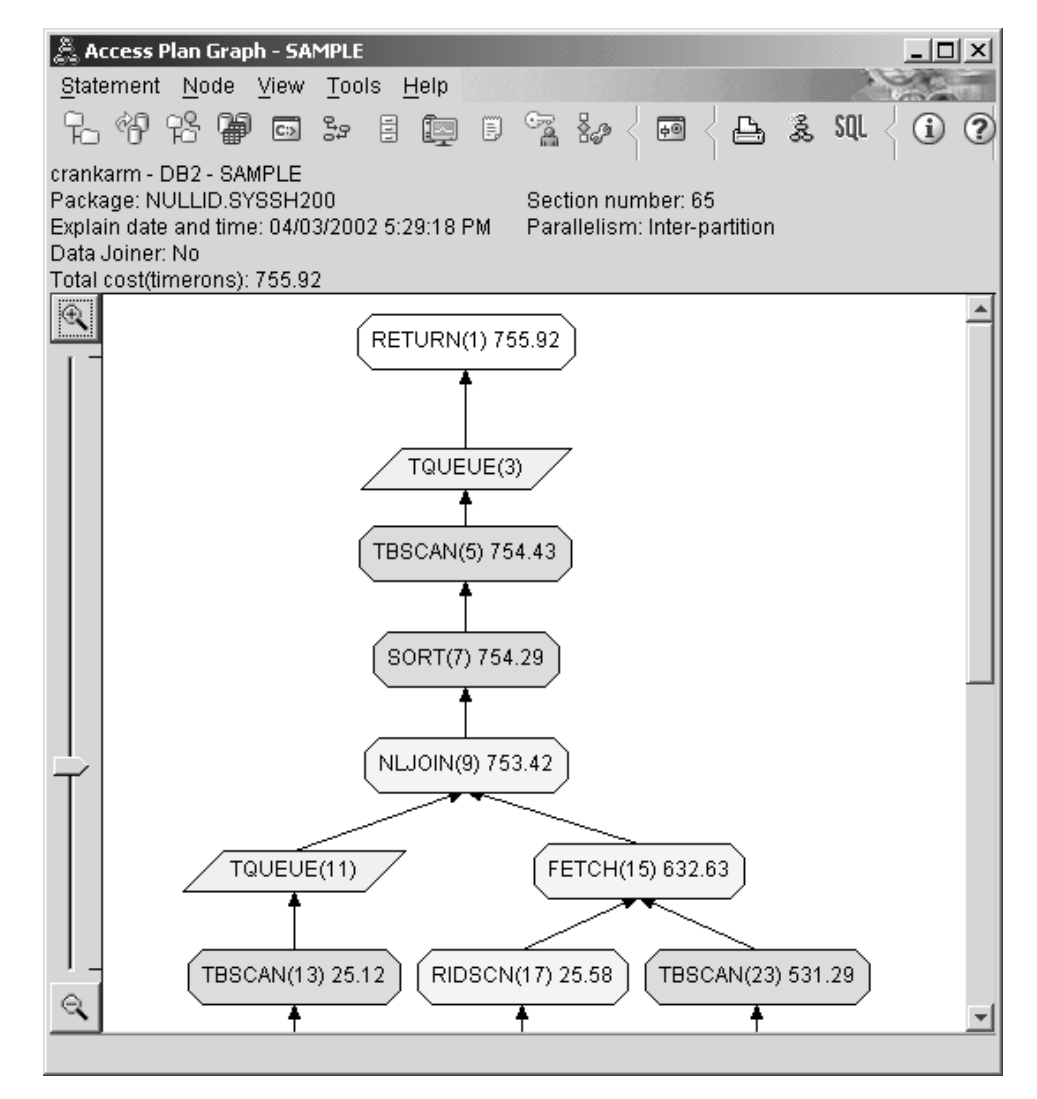

2. ¿Este plan de acceso utiliza los métodos más efectivos para acceder a los datos? El plan de acceso de esta consulta muestra el efecto de crear índices en la columna DEPTNUMB de la tabla ORG, lo que da como resultado FETCH (15) e IXSCAN (21), y en la columna DEPT de la tabla STAFF. La Consulta 2 no tenía este índice; por consiguiente, se ha utilizado una exploración de tabla en ese ejemplo.

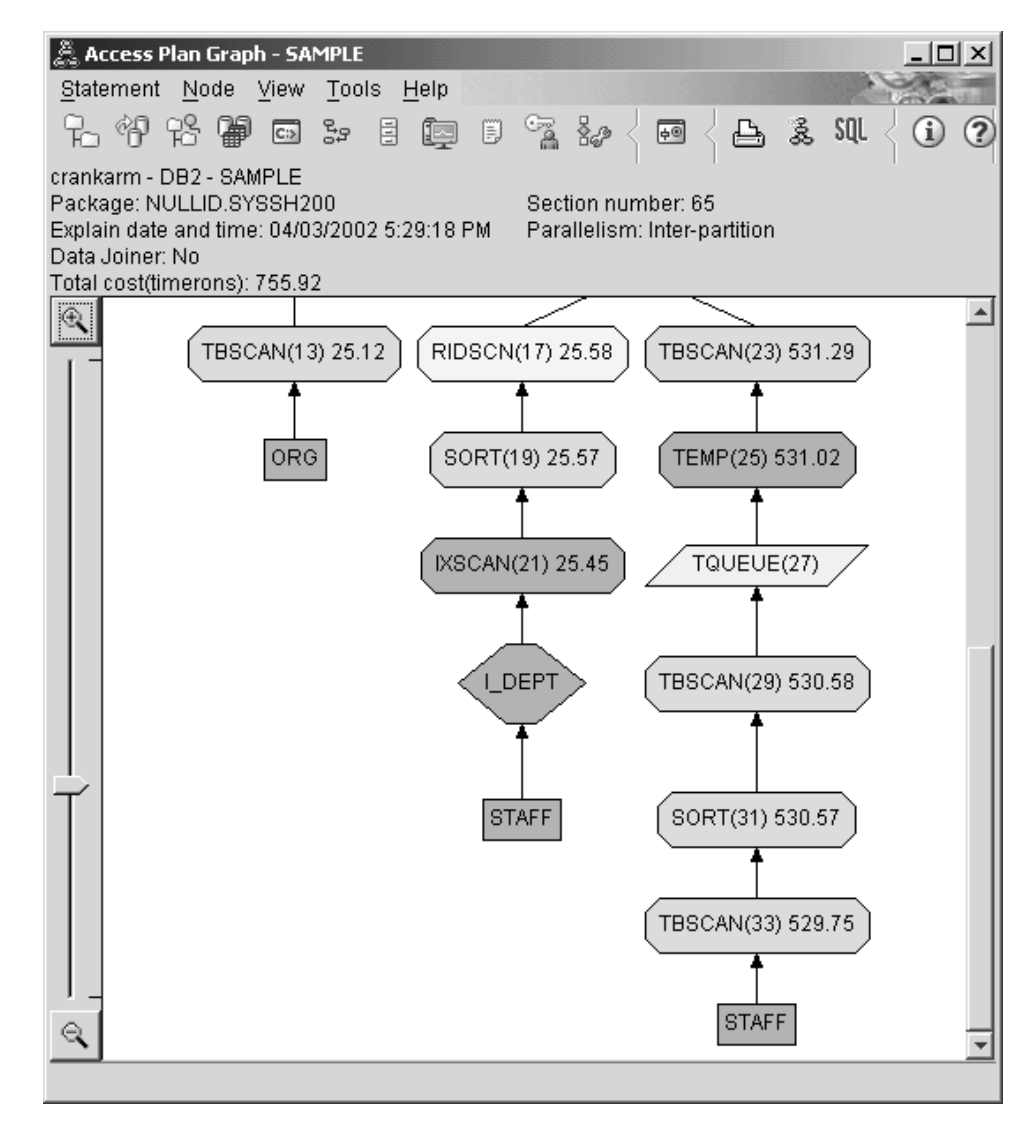

La ventana Detalles del operador para el operador FETCH (15) muestra las columnas que se están utilizando en esta operación.

<span id="page-51-0"></span>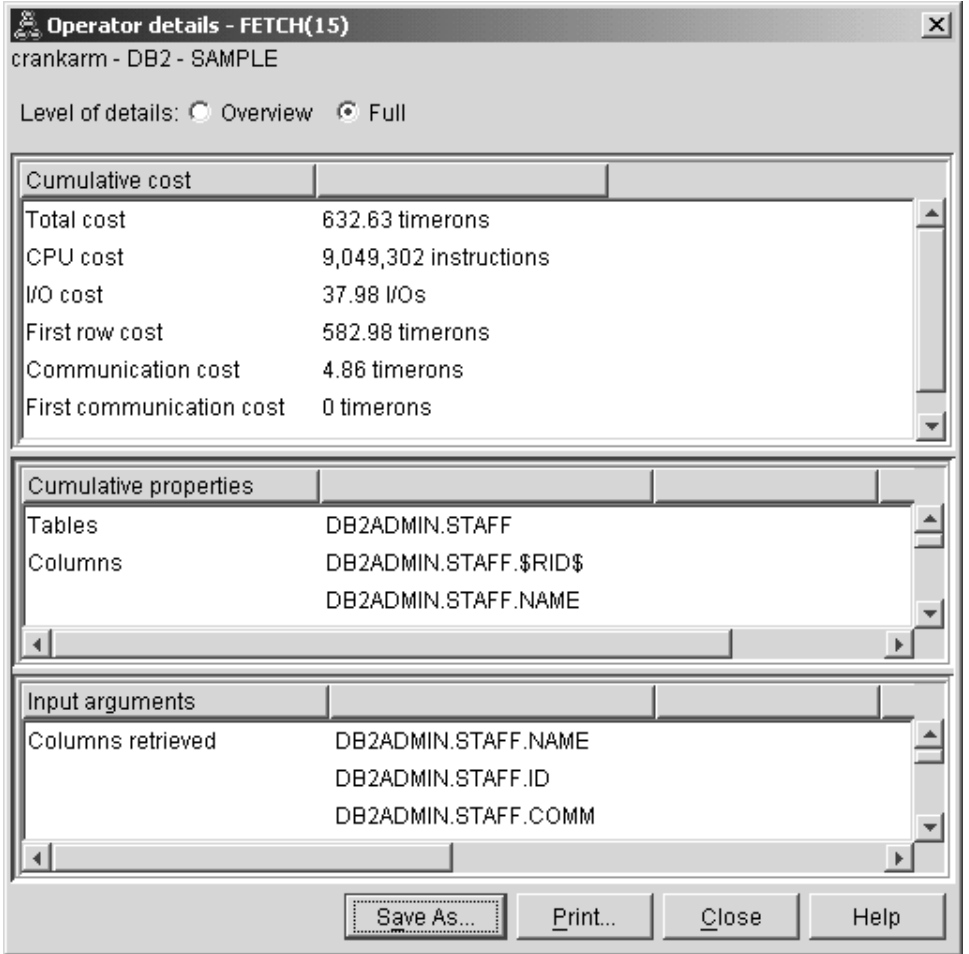

Se ha calculado que la combinación del índice y de la captación es menos costosa que las exploraciones de tabla completas utilizadas en los planes de acceso anteriores.

3. ¿Qué eficacia tiene este plan de acceso?

Este plan de acceso es más efectivo que el del ejemplo anterior. El coste acumulado se ha reducido de, aproximadamente, 1.214 timerons en la Consulta 2 a, aproximadamente, 755 timerons en la Consulta 3.

# **Tema siguiente**

Pasar a la consulta 4.

La Consulta 4 reduce la captación y la exploración de índice a una única exploración de índice sin captación. Mediante la creación de índices adicionales se puede reducir el coste estimado del plan de acceso.

# **Creación de índices adicionales en columnas de tabla en un entorno de bases de datos particionadas**

Este ejemplo se basa en el plan de acceso descrito en la Consulta 3 creando un índice en la columna JOB de la tabla STAFF y añadiendo DEPTNAME al índice existente de la tabla ORG. (La adición de un índice por separado puede causar un acceso adicional.)

Para ver el gráfico de plan de acceso de esta consulta (Consulta 4): en la ventana Histórico de sentencias explicadas, efectúe una doble pulsación en la entrada identificada como Número de consulta 4. Se abre la ventana Gráfico de plan de acceso para esta ejecución de la sentencia.

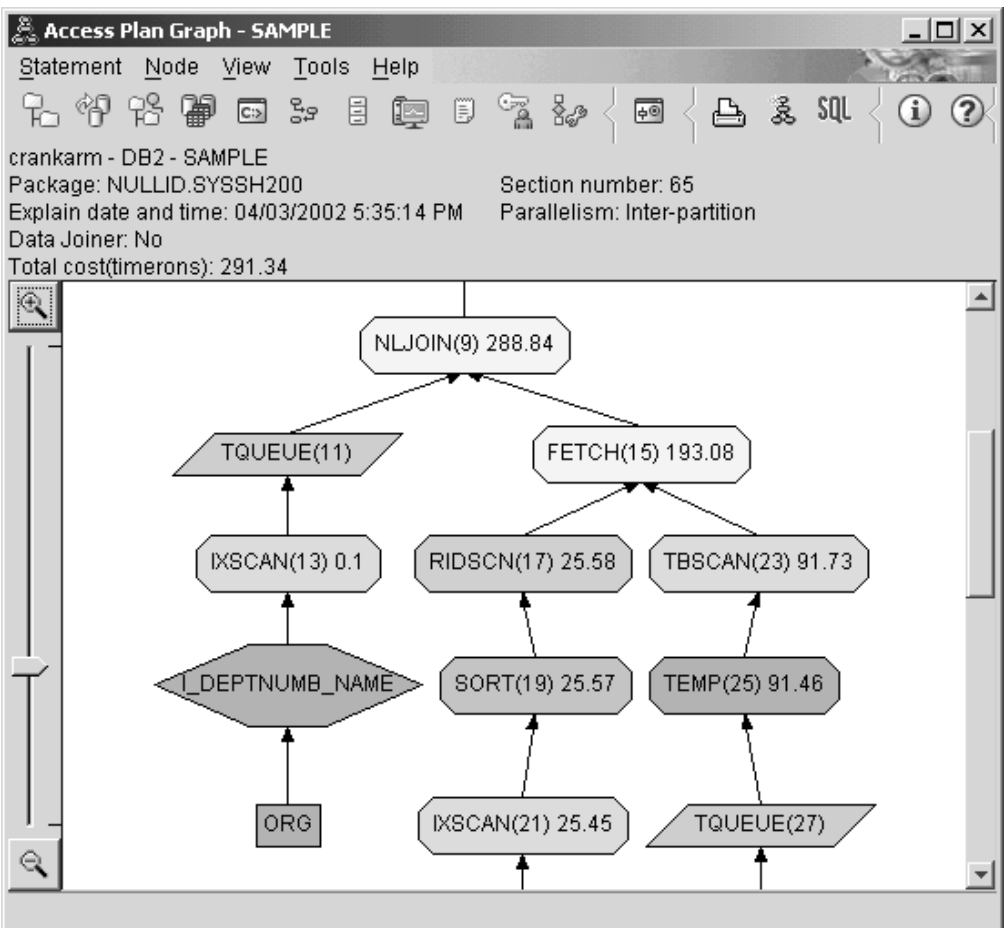

Las respuestas a las siguientes cuestiones le ayudarán a saber cómo puede mejorarse la consulta.

1. ¿Qué cambia en este plan de proceso al crear índices adicionales?

En la mitad del gráfico de plan de acceso, observe que, para la tabla ORG, la exploración de tabla anterior se ha cambiado por una exploración de índice, IXSCAN (7). Añadir la columna DEPTNAME al índice de la tabla ORG ha permitido al optimizador afinar el acceso que implica la exploración de tabla.

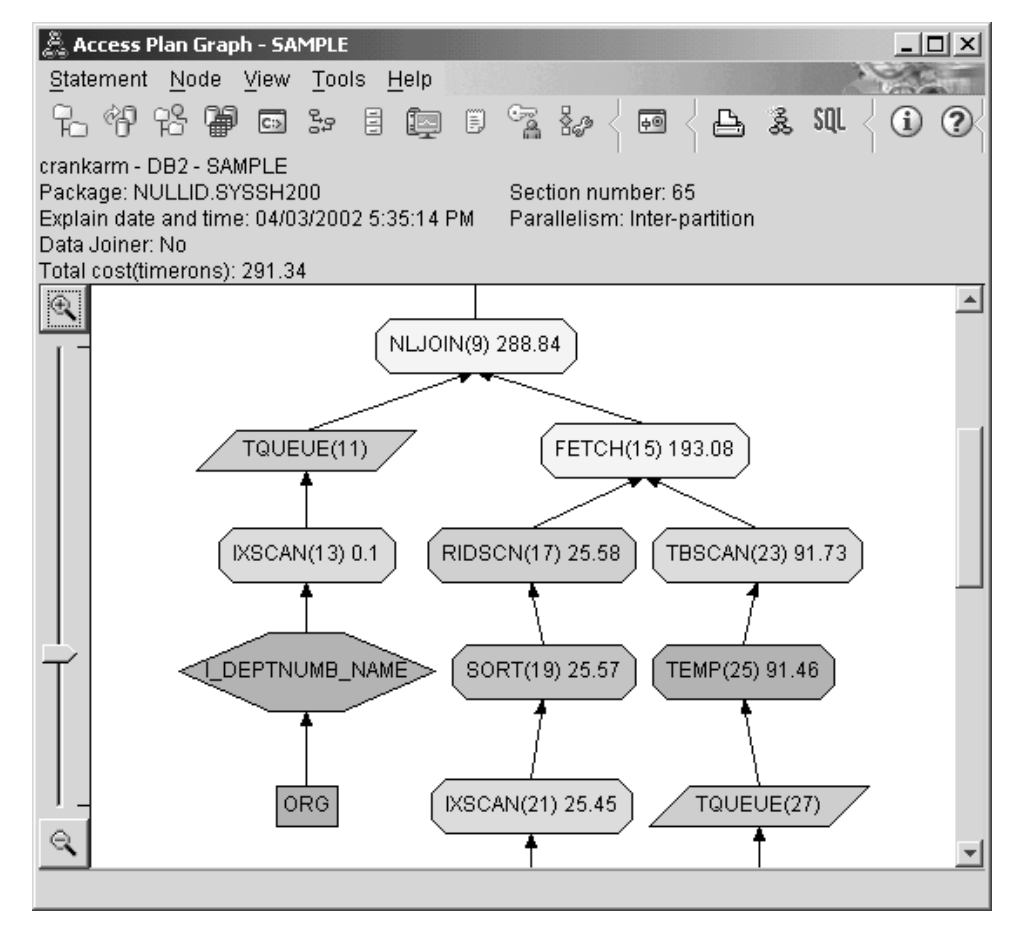

En la parte inferior del gráfico de plan de acceso, observe que, para la tabla STAFF, la captación y exploración de índice anteriores se han cambiado por una exploración de índice solamente, IXSCAN (39). Crear el índice de JOB en la tabla STAFF ha permitido al optimizador eliminar el acceso adicional que implica la captación.

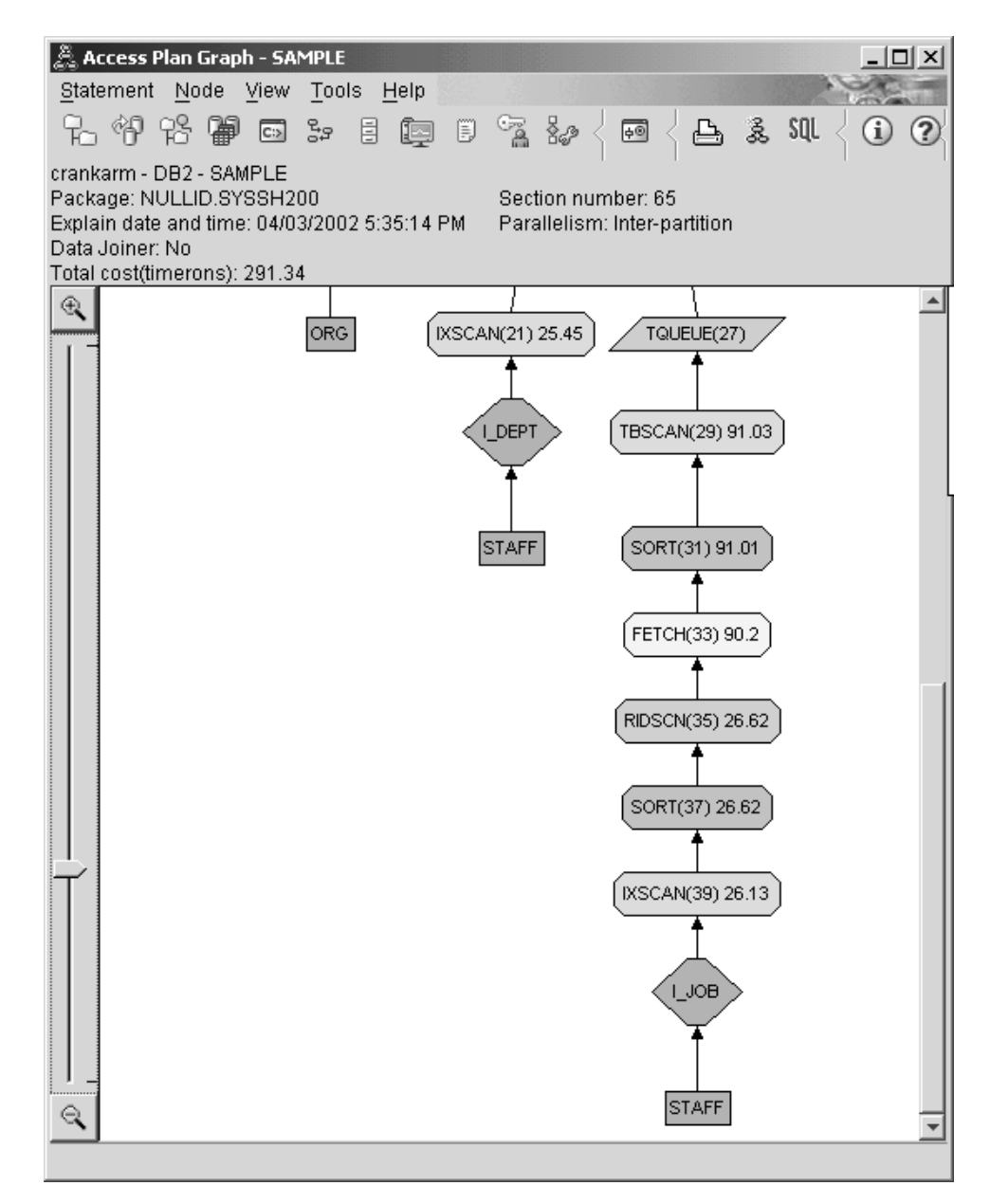

2. ¿Qué eficacia tiene este plan de acceso?

Este plan de acceso es más rentable que el descrito en el ejemplo anterior. El coste acumulado se ha reducido de, aproximadamente, 753 timerons en la Consulta 3 a, aproximadamente, 288 timerons en la Consulta 4.

#### **Tema siguiente**

Mejora del rendimiento de las sentencias de SQL o XQuery propias.

Consulte el *Centro de información de DB2* para encontrar información detallada sobre los pasos adicionales que puede realizar para mejorar el rendimiento. A continuación, puede volver a Visual Explain para acceder al impacto de las acciones.

**Parte 2. Referencia**

# **Capítulo 5. Operadores de Visual Explain**

Un *operador* es una acción que debe efectuarse en datos o la salida de una tabla o un índice, cuando se ejecuta el plan de acceso para una sentencia de SQL o XQuery. Este apartado contiene una lista de los operadores que pueden aparecer en un gráfico de plan de acceso.

# **Operador CMPEXP**

Este operador sólo es para la modalidad de depuración.

**Nombre del operador:** CMPEXP

**Representa:** El cálculo de expresiones necesarias para los resultados intermedios o finales.

# **Operador DELETE**

Este operador representa la supresión de filas de una tabla.

**Nombre del operador:** DELETE

**Representa:** La supresión de filas de una tabla.

Este operador representa una operación necesaria. Para mejorar los costes del plan de acceso, concéntrese en otros operadores (como exploraciones y uniones) que definen el conjunto de filas que se van a suprimir.

#### **Sugerencias para el rendimiento:**

v Si está suprimiendo todas las filas de una tabla, piense en utilizar la sentencia DROP TABLE o el mandato LOAD REPLACE.

### **Operador EISCAN**

Este operador explora un índice definido por el usuario para producir un flujo reducido de filas.

**Nombre del operador:** EISCAN

**Representa:** La exploración utiliza las diversas condiciones de inicio/parada de la función de productor de rango proporcionada por el usuario.

Esta operación se efectúa para disminuir el conjunto de filas que se califican antes de acceder a la tabla base (basada en predicados).

#### **Sugerencias para el rendimiento:**

- v Con el tiempo, las actualizaciones de base de datos pueden hacer que se fragmente un índice, lo que produce más páginas de índice de las necesarias. Esto puede corregirse descartando y volviendo a crear el índice o bien reorganizándolo.
- v Si las estadísticas no son actuales, actualícelas utilizando el mandato runstats.

# **FETCH**

Este operador representa la captación de filas de una tabla.

#### **Nombre del operador:** FETCH

**Representa:** La captación de columnas de una tabla utilizando un identificador de filas específico (RID).

#### **Sugerencias para el rendimiento:**

- v Amplíe las claves de índice para incluir las columnas captadas a fin de que no sea necesario acceder a las páginas de datos.
- v Encuentre el índice relacionado con la captación y pulse dos veces en su nodo para que aparezca la ventana de estadísticas. Asegúrese de que el grado de clúster es elevado para el índice.
- v Aumente el tamaño del almacenamiento intermedio si la entrada/salida (E/S) de la captación es superior al número de páginas de la tabla.
- v Si las estadísticas no son actuales, actualícelas.

El cuantil y las estadísticas de valores frecuentes proporcionan información acerca de la selectividad de predicados, lo que determina cuando se elegirán las exploraciones de índices en exploraciones de tablas. Para actualizar estas estadísticas, utilice el mandato runstats en una tabla con la cláusula WITH DISTRIBUTION.

# **Operador FILTER**

Este operador representa cómo se filtran los datos.

**Nombre del operador:** FILTER

**Representa:** La aplicación de predicados residuales a fin de que se filtren datos basándose en los criterios proporcionados por los predicados.

#### **Sugerencias para el rendimiento:**

- v Asegúrese de que ha utilizado [predicados](#page-83-0) que sólo recuperan los datos que necesita. Por ejemplo, asegúrese de que el valor de [selectividad](#page-83-0) para los predicados representa la parte de la tabla que desea que se devuelva.
- v Asegúrese de que la [clase de optimización](#page-81-0) es como mínimo 3 para que el optimizador utilice una unión en lugar de una subconsulta. Si esto no es posible, intente volver a escribir la consulta de SQL a mano a fin de eliminar la subconsulta.

### **Operador GENROW**

El optimizador utiliza este operador para generar filas de datos.

**Nombre del operador:** GENROW

**Representa:** Una función incorporada que genera una tabla de filas sin utilizar entradas de tablas, índices u operadores.

El optimizador puede utilizar GENROW para generar filas de datos (por ejemplo para una sentencia INSERT o para algunas listas IN que se transforman en uniones).

Para ver las estadísticas calculadas para las tablas generadas por la función GENROW, pulse dos veces en su nodo.

### **Operador GRPBY**

Este operador representa la agrupación de filas.

#### **Nombre del operador:** GRPBY

**Representa:** La agrupación de filas de acuerdo con valores comunes de columnas o funciones designadas. Esta operación es necesaria para producir un grupo de valores o para evaluar funciones establecidas.

Si no se especifica ninguna columna GROUP BY, se puede seguir utilizando el operador GRPBY si en la lista SELECT hay funciones de agregación que indican que la tabla entera se trata como un grupo individual al efectuar la agregación.

#### **Sugerencias para el rendimiento:**

- v Este operador representa una operación necesaria. Para mejorar los costes del plan de acceso, concéntrese en otros operadores (como exploraciones y uniones) que definen el conjunto de filas que se van a agrupar.
- Para mejorar el rendimiento de una sentencia SELECT que contenga una única función de agregación pero no tenga cláusula GROUP BY, haga lo siguiente:
	- En el caso de una función de agregación MIN(C), cree un índice ascendente en C.
	- En el caso de una función de agregación MAX(C), cree un índice descendente en C.

### **Operador HSJOIN**

Este operador representa las uniones de comprobación para las que se comprueban las filas calificadas de las tablas.

**Nombre del operador:** HSJOIN

**Representa:** Una unión de comprobación para la que se comprueban las filas calificadas de las tablas para permitir una unión directa, sin ordenar previamente el contenido de las tablas.

Se necesita una unión siempre que en una cláusula FROM se hace referencia a más de una tabla. Se puede realizar una unión de comprobación aleatoria siempre que haya un predicado de unión que iguala columnas procedentes de dos tablas. Los predicados de unión deben ser exactamente del mismo tipo de datos. Las uniones de comprobación aleatoria también se pueden obtener a partir de una subconsulta que se ha vuelto a escribir, como sucede con [NLJOIN.](#page-63-0)

En una unión de comprobación aleatoria no hace falta ordenar las tablas de entrada. La unión se realiza si se explora la tabla interna de la unión de comprobación aleatoria y se genera una tabla de búsqueda comprobando aleatoriamente los valores de la columna de unión. A continuación se lee la tabla externa comprobando aleatoriamente los valores de la columna de unión y comprobando si está la tabla interna en la tabla de búsqueda generada.

#### **Sugerencias para el rendimiento:**

- v Utilice predicados locales (es decir, predicados que hacen referencia a una tabla) para reducir el número de filas que se vayan a unir.
- v Aumente el tamaño de la pila de clasificación para que sea lo suficientemente grande para albergar la tabla de búsqueda de comprobación aleatoria en memoria.
- Si las estadísticas no son actuales, actualícelas utilizando el mandato runstats.

# **Operador INSERT**

Este operador representa la inserción de filas de una tabla.

**Nombre del operador:** INSERT

**Representa:** Este operador representa una operación necesaria. Para mejorar los costes del plan de acceso, concéntrese en otros operadores (como exploraciones y uniones) que definen el conjunto de filas que se van a insertar.

# **Operador IXAND**

Este operador representa la unión mediante AND de los resultados de varias exploraciones de índices.

#### **Nombre del operador:** IXAND

**Representa:** La unión mediante AND de los resultados de varias exploraciones de índices utilizando técnicas de Dynamic Bitmap (mapa de bits dinámico). El operador permite que los predicados unidos mediante AND se apliquen a varios índices a fin de reducir los accesos de tabla subyacentes a un mínimo.

Este operador se utiliza para:

- v Disminuir el conjunto de filas antes de acceder a la tabla de base
- v Unir mediante AND predicados aplicados a varios índices
- v Unir mediante AND los resultados de semiuniones, utilizadas en las uniones en estrella.

#### **Sugerencias para el rendimiento:**

- v Con el tiempo, las actualizaciones de base de datos pueden hacer que se fragmente un índice, lo que produce más páginas de índice de las necesarias. Esto puede corregirse descartando y volviendo a crear el índice o bien reorganizándolo.
- v Si las estadísticas no son actuales, actualícelas utilizando el mandato runstats.
- v Por lo general, las exploraciones de índices son más eficaces cuando sólo se califican unas cuantas filas. Para calcular el número de filas que se calificarán, el optimizador utiliza las estadísticas disponibles para las columnas a las que se hace referencia en los predicados. Si algunos valores aparecen con más frecuencia que otros, es importante que solicite estadísticas de distribución utilizando la cláusula WITH DISTRIBUTION para el mandato runstats. Mediante las estadísticas de distribución no uniforme, el optimizador puede distinguir entre los valores que aparecen con frecuencia y los que no.
- IXAND puede utilizar mejor los índices de columnas únicos, ya que las claves de inicio y de detención son de gran importancia en la utilización de IXAND.

v Para las [uniones en estrella,](#page-83-0) cree índices de una sola columna para cada una de las columnas más [selectivas](#page-83-0) de la tabla de hechos y las tablas de dimensiones relacionadas.

### **IXSCAN**

Este operador representa la exploración de un índice.

**Nombre del operador:** IXSCAN

**Representa:** La exploración de un índice para producir un flujo reducido de ID de filas. La exploración puede utilizar condiciones de inicio/detención opcionales o puede recurrir a [predicados](#page-83-0) indexables que hacen referencia a columnas del índice.

Esta operación se efectúa para disminuir el conjunto de ID de filas que se califican antes de acceder a la tabla base (basada en predicados).

#### **Sugerencias para el rendimiento:**

- v Con el tiempo, las actualizaciones de base de datos pueden hacer que se fragmente un índice, lo que produce más páginas de índice de las necesarias. Esto puede corregirse descartando y volviendo a crear el índice o bien reorganizándolo.
- v Cuando se está accediendo a dos o más tablas, el acceso a la tabla interna a través de un índice puede ser más eficiente proporcionando un índice en la columna de unión de la tabla externa.

Para conseguir más directrices sobre los índices, consulte la ayuda en línea de Visual Explain.

- v Si las estadísticas no son actuales, actualícelas utilizando el mandato runstats.
- v Por lo general, las exploraciones de índices son más eficaces cuando se califican solamente unos pocos ID de filas. Para calcular el número de ID de filas que se calificarán, el optimizador utiliza las estadísticas disponibles para las columnas a las que se hace referencia en los predicados. Si algunos valores aparecen con más frecuencia que otros, es importante que solicite estadísticas de distribución utilizando la cláusula WITH DISTRIBUTION para el mandato runstats. Mediante las estadísticas de distribución no uniforme, el optimizador puede distinguir entre los valores que aparecen con frecuencia y los que no.

# **Operador MSJOIN**

Este operador representa una unión de fusión.

**Nombre del operador:** MSJOIN

**Representa:** Una unión de fusión para la que las filas calificadas de tablas internas y externas deben estar en orden de predicado de unión. Una unión de fusión también recibe el nombre de *unión de exploración de fusión* o *unión de fusión clasificada*.

Se necesita una unión siempre que en una cláusula FROM se hace referencia a más de una tabla. Una unión de fusión es posible siempre que haya un [predicado](#page-83-0) de unión que iguale columnas de dos tablas diferentes. También puede surgir a partir de una subconsulta que se ha vuelto a escribir.

<span id="page-63-0"></span>Una unión de fusión necesita entradas ordenadas en las columnas que se unen, ya que normalmente las tablas sólo se exploran una vez. Estas entradas ordenadas se obtienen accediendo a un índice o a una tabla ordenada.

#### **Sugerencias para el rendimiento:**

- v Utilice predicados locales (es decir, predicados que hacen referencia a una tabla) para reducir el número de filas que se vayan a unir.
- v Si las estadísticas no son actuales, actualícelas utilizando el mandato runstats.

# **Operador NLJOIN**

Este operador representa una unión en bucle anidado.

**Nombre del operador:** NLJOIN

**Representa:** Una unión en bucle anidado que explora (normalmente con una exploración de índices) la tabla interna una vez por cada fila de la tabla externa.

Se necesita una unión siempre que en una cláusula FROM se hace referencia a más de una tabla. Una unión en bucle anidado no necesita un predicado de unión pero, por lo general, funciona mejor con uno.

Una unión en bucle anidado se efectúa:

- v Explorando a través de la tabla interna por cada fila de la tabla externa a la que se ha accedido.
- v O bien efectuando una búsqueda de índice en la tabla interna por cada fila de la tabla externa a la que se ha accedido.

#### **Sugerencias para el rendimiento:**

v Probablemente una unión en bucle anidado será más eficiente si en las columnas de predicado de unión de la tabla interna hay un índice (la tabla visualizada a la derecha del operador NLJOIN). Compruebe que la tabla interna es una TBSCAN en vez de una IXSCAN. Si es así, piense en añadir un índice en las columnas de unión.

Otra forma (menos importante) de hacer que la unión sea más eficaz es crear un índice en las columnas de unión de la tabla externa a fin de que la tabla exterior esté ordenada.

v Si las estadísticas no son actuales, actualícelas utilizando el mandato runstats.

### **Operador PIPE**

Este operador sólo es para la modalidad de depuración.

#### **Nombre del operador:** PIPE

**Representa:** La transferencia de filas a otros operadores sin ninguna modificación en las columnas.

### **Operador RETURN**

Este operador representa la devolución de datos de una consulta.

**Nombre del operador:** RETURN

**Representa:** La devolución de datos tras una consulta al usuario. Este es el operador final en el gráfico del plan de acceso y muestra los valores totales acumulados y los costes del plan de acceso.

Este operador representa una operación necesaria.

#### **Sugerencias para el rendimiento:**

v Asegúrese de que ha utilizado [predicados](#page-83-0) que sólo recuperan los datos que necesita. Por ejemplo, asegúrese de que el valor de [selectividad](#page-83-0) para los predicados representa la parte de la tabla que desea que se devuelva.

### **Operador RIDSCN**

Este operador representa la exploración de una lista de identificadores de filas (RID).

**Nombre del operador:** RIDSCN

**Representa:** La exploración de una lista de identificadores de filas (RID) obtenida a partir de uno o varios índices.

El optimizador tiene en cuenta este operador cuando:

- v Los [predicados](#page-83-0) se conectan mediante palabras clave OR o hay un predicado IN. Se puede utilizar una técnica llamada 'index ORing' (unión de índices mediante OR) que combina los resultados de varios accesos de índices en la misma tabla.
- En el caso de acceder a un índice único, puede ser beneficioso utilizar la captación previa de lista, ya que la clasificación de identificadores de filas antes de acceder a las filas de base hace que las E/S sean más eficientes.

### **Operador RPD**

Este operador recupera datos de una fuente de datos remota.

**Nombre del operador:** RPD

**Representa:** Un operador que se utiliza en el sistema federado para recuperar datos de una fuente de datos remota mediante un reiniciador no relacional.

El optimizador tiene en cuenta este operador cuando contiene un plan remoto que el optimizador no inspeccionará. Un operador RPD envía una petición a una fuente de datos no relacional para recuperar los resultados de la consulta. El reiniciador no relacional genera la petición utilizando la API soportada por la fuente de datos.

# **Operador SHIP**

Este operador recupera datos de una fuente de datos remota.

**Nombre del operador:** SHIP

**Representa:** Un operador que se utiliza en el sistema federado para recuperar datos de una fuente de datos remota. El optimizador tiene en cuenta este operador cuando contiene un plan remoto que el optimizador no inspeccionará. Un operador SHIP envía una sentencia SELECT de SQL o XQuery a una fuente de datos remotos para recuperar el resultado de la consulta. La sentencia SELECT se genera

utilizando el dialecto de SQL o XQuery soportado por la fuente de datos, y puede contener cualquier consulta válida según lo permita la fuente de datos.

# **Operador SORT**

Este operador representa la clasificación de filas de una tabla.

#### **Nombre del operador:** SORT

**Representa:** La clasificación de las filas de una tabla siguiendo el orden de una o varias columnas, eliminando opcionalmente las entradas duplicadas.

La clasificación es necesaria cuando no hay ningún índice que satisfaga la clasificación solicitada o cuando la clasificación es menos cara que una exploración de índices. Por lo general, la clasificación se efectúa como operación final una vez se han captado las filas necesarias o para clasificar datos anteriores a una unión o a un grupo.

Si el número de filas es elevado o si los datos clasificados no se pueden conectar, la operación necesita una generación costosa de tablas temporales.

#### **Sugerencias para el rendimiento:**

- v Piense en añadir un índice a las columnas clasificadas.
- v Asegúrese de que ha utilizado [predicados](#page-83-0) que sólo recuperan los datos que necesita. Por ejemplo, asegúrese de que el valor de [selectividad](#page-83-0) para los predicados representa la parte de la tabla que desea que se devuelva.
- Compruebe que el tamaño de captación previa del espacio de tablas temporal del sistema sea adecuado, es decir, que no esté vinculado a E/S. (Para comprobarlo, seleccione **Sentencia–>Mostrar estadísticas–>Espacios de tabla**.)
- v Si necesita efectuar grandes clasificaciones a menudo, piense en incrementar los valores de los parámetros de configuración siguientes:
	- Tamaño de área variable de clasificación (sortheap). Para cambiar este parámetro, pulse el botón derecho del ratón en la base de datos del Centro de control y, a continuación, seleccione **Configurar** en el menú emergente. Seleccione la pestaña Rendimiento en el cuaderno que se abre.
	- Umbral de área variable de clasificación (sheapthres). Para cambiar este parámetro, pulse el botón derecho del ratón en la instancia de base de datos del Centro de control y, a continuación, seleccione **Configurar** en el menú emergente. Seleccione la pestaña Rendimiento en el cuaderno que se abre.
- v Si las estadísticas no son actuales, actualícelas utilizando el mandato runstats.

## **Operador TBSCAN**

Este operador representa exploraciones de tabla.

**Nombre del operador:** TBSCAN

**Representa:** Una exploración de tabla (exploración de relación) que recupera filas mediante la lectura directa de todos los datos necesarios en las páginas de datos.

El optimizador elige este tipo de exploración sobre una exploración de índices cuando:

v El rango de los valores explorados se produce con frecuencia (es decir, debe accederse a la mayor parte de la tabla)

- La tabla es pequeña
- v El clúster de índices es bajo
- No existe un índice

#### **Sugerencias para el rendimiento:**

- v Una exploración de índice es más eficaz que una exploración de tabla si la tabla es grande y no se accede a la mayor parte de las filas de la tabla. Si desea incrementar la posibilidad de que el optimizador utilice una exploración de índice para esta situación, puede añadir índices en las columnas para las que hay predicados [selectivos.](#page-83-0)
- v Si ya existe un índice pero no se ha utilizado, compruebe que haya predicados selectivos en cada una de las columnas principales. Si estos predicados existen, compruebe a continuación que el grado de [clúster](#page-75-0) sea alto para el índice. (Para ver estas estadísticas, abra la ventana Estadísticas de tabla para la tabla situada bajo la clasificación y seleccione el pulsador *Índices* para arrancar la ventana Estadísticas de índice.)
- v Compruebe que el tamaño de captación previa del espacio de tablas es adecuado, es decir, no está vinculado a E/S. (Para comprobarlo, seleccione **Sentencia–>Mostrar estadísticas–>Espacios de tabla**.)
- v Si las estadísticas no son actuales, actualícelas utilizando el mandato runstats. El cuantil y las estadísticas de valores frecuentes proporcionan información acerca de la selectividad de los predicados. Por ejemplo, dichas estadísticas se pueden utilizar para determinar cuando se eligen las exploraciones de índices en exploraciones de tabla. Para actualizar estos valores, utilice el mandato runstats en una tabla con la cláusula WITH DISTRIBUTION.

# **Operador TEMP**

Este operador representa el almacenamiento de datos en una tabla temporal.

**Nombre del operador:** TEMP

**Representa:** La acción de almacenar datos en una tabla temporal para que otro operador pueda recuperarlos posteriormente (posiblemente varias veces). La tabla se elimina después de que la sentencia de SQL o XQuery se haya procesado, si no se elimina antes.

Se necesita este operador para evaluar las subconsultas o para almacenar resultados intermedios. En algunas situaciones (por ejemplo cuando la sentencia se puede actualizar), puede ser obligatorio.

# **Operador TQ**

Este operador representa una cola de tabla.

#### **Nombre del operador:** TQ

**Representa:** Una cola de tabla utilizada para pasar datos de la tabla, de un agente de base de datos a otro, cuando varios agentes de bases de datos están procesando una consulta. Cuando se produce un paralelismo, se utilizan varios agentes de bases de datos para procesar una consulta. Los tipos de cola de tabla son:

v **Local**: La cola de tabla se utiliza para pasar datos entre agentes de bases de datos de un mismo nodo. Una cola de tabla local se utiliza para el paralelismo entre particiones.

v **Non-Local**: La cola de tabla se utiliza para pasar datos entre agentes de bases de datos de diferentes nodos.

Existen dos tipos de operadores TQ:

- ATQ: operador TQ asíncrono
- XTQ: operador TQ con agregación de XML

El operador ATQ habilita la ejecución asíncrona de un subplan.

El operador XTQ es una cola de tabla que construye una secuencia XML a partir de documentos XML almacenados en particiones de la base de datos.

En los ejemplos siguientes, US\_ORDERS es una tabla particionada que reside en varias particiones de base de datos y US\_ORDERS.DETAILS es una columna XML. La sentencia XQuery siguiente devuelve todos los pedidos si el número total de productos vendidos supera la cantidad de 100:

Xquery let \$all\_orders := db2-fn:xmlcolumn('US\_ORDERS.DETAILS')

Xquery let \$all\_orders := db2-fn:xmlcolumn('US\_ORDERS.DETAILS')

donde

sum(\$all\_orders//product/qty) > 100

retorno

\$all orders

Para la sentencia XQuery, el mandato db2exfmt genera la siguiente salida del plan de acceso que contiene un operador XTQ. En la salida del plan, las referencias a todos los documentos XML almacenados en la columna US\_ORDERS.DETAILS se direccionan a la partición coordinadora y se añaden a una secuencia global; a continuación, cada elemento de la secuencia global se direcciona de vuelta a su partición original para la navegación, y los resultados se añaden a una nueva secuencia global de salida.

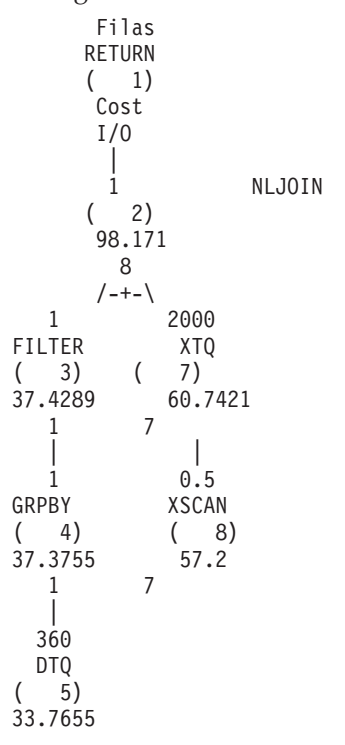

```
1 |
     180
   TBSCAN ( 6)
   22.051
      1 |
     180
TABLE: USER1
  US_ORDERS
```
# **Operador UNION**

Este operador representa la concatenación de flujos de filas de varias tablas.

**Nombre del operador:** UNION

**Representa:** Este operador representa una operación necesaria. Para mejorar los costes del plan de acceso, concéntrese en otros operadores (como exploraciones y uniones) que definen el conjunto de filas que se concatenarán.

### **Operador UNIQUE**

Este operador representa filas con valores duplicados.

**Nombre del operador:** UNIQUE

**Representa:** La eliminación de filas con valores duplicados para columnas específicas.

#### **Sugerencias para el rendimiento:**

v Este operador no es necesario únicamente si existe un índice único en las columnas apropiadas.

Para obtener directrices sobre los índices, consulte el apartado que trata sobre la creación de índices apropiados en la ayuda en línea de Visual Explain.

### **Operador UPDATE**

Este operador representa la actualización de datos en las filas de una tabla.

**Nombre del operador:** UPDATE

**Representa:** Este operador representa una operación necesaria. Para mejorar los costes del plan de acceso, concéntrese en otros operadores (como exploraciones y uniones) que definen el conjunto de filas que se actualizarán.

### **Operador XANDOR**

Este operador permite que los predicados unidos mediante AND se apliquen a múltiples índices para reducir los accesos de tabla subyacentes a un mínimo.

**Nombre del operador:** XANDOR

**Representa:** Los AND del índice sobre datos XML de los resultados de varias exploraciones de índice, utilizados para la evaluación de predicados complejos de una consulta individual.

Para utilizar el operador XANDOR, se deben cumplir las condiciones siguientes:

- Sólo se utilizan predicados de igualdad.
- No hay caracteres comodín en la vía de acceso de búsqueda del índice.
- v Todos los predicados se utilizan en la misma columna XML.

Si no se cumple alguna de estas condiciones, en su lugar se utilizará el operador IXAND.

Un plan de acceso con varias exploraciones de índice sobre datos XML con XANDOR, como muestra la herramienta db2exfmt, puede tener este aspecto:

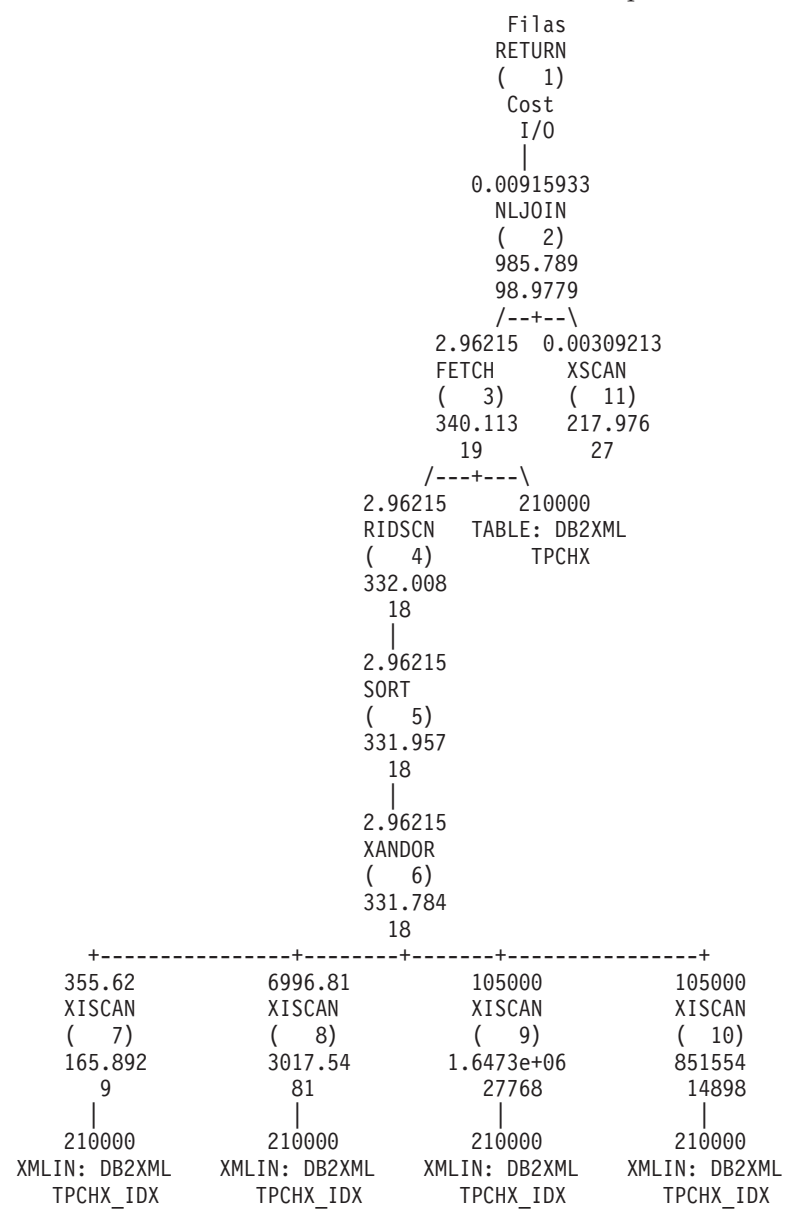

Cada operador XISCAN realizará una exploración de índice y proporcionará al operador XANDOR los ID de nodos XML que se califican. El operador XANDOR aplicará los predicados AND y OR, y devolverá los nodos XML que satisfagan el patrón XML para la consulta.

#### **Sugerencias para el rendimiento:**

- v Con el tiempo, las actualizaciones de base de datos pueden hacer que se fragmente un índice, lo que produce más páginas de índice de las necesarias. Esto puede corregirse descartando el índice y volviendo a crearlo, o bien reorganizándolo.
- v Si las estadísticas no son actuales, actualícelas utilizando el mandato RUNSTATS.
- v Por lo general, las exploraciones de índices son más eficaces cuando sólo se califican unas cuantas filas. Para calcular el número de filas que se calificarán, el optimizador utiliza las estadísticas disponibles para las columnas a las que se hace referencia en los predicados. Si unos valores aparecen con más frecuencia que otros, es importante que solicite estadísticas de distribución utilizando la cláusula WITH DISTRIBUTION con el mandato RUNSTATS. Mediante las estadísticas de distribución no uniforme, el optimizador puede distinguir entre los valores que aparecen con frecuencia y los que no.

### **Operador XISCAN**

Esta operación se realiza para un único predicado de consulta.

#### **Nombre del operador:** XISCAN

**Representa:** Su evaluación disminuye el conjunto estipulado de devolución de ID de filas e ID de nodos XML explorando el rango de cualquier índice sobre datos XML asociado antes de acceder a la tabla de base de datos. La utilización de un índice puede mejorar el rendimiento de una consulta ya que el compilador determina si debe utilizarse, y de qué forma, la información de índice para completar la consulta. Normalmente, esto tiene como resultado:

- v La clasificación de nodos por documento y la eliminación de los duplicados.
- v La captación de cada fila de la tabla que contenga los documentos estipulados.
- v Una operación XSCAN en el documento XML.

Por ejemplo, si desea encontrar el nombre de todas las personas listadas en los [fragmentos de documento XML de ejemplo](#page-82-0) que tienen el apellido ″Murphy″, una sentencia XQuery válida para captar los resultados correctos será:

db2-fn:column("EMPLOYEE.XMLCOL")/emp//name[last="Murphy"]/first

Suponga que había creado con anterioridad un índice sobre los datos XML de todos los apellidos mediante la sentencia siguiente:

```
CREATE INDEX empname on EMPLOYEE(XMLCOL)
  GENERATE KEY USING XMLPATTERN '//name/last'
  AS SQL VARCHAR(50)
```
El compilador de consultas puede elegir un operador XISCAN para evaluar la consulta, que recibirá el patrón: /emp//name/last, el operador ″=″ y el valor ″Murphy″. El índice le ayudará a ubicar rápidamente los nodos asociados con el apellido ″Murphy″. El plan resultante fragmentado como salida por db2exfmt puede tener este aspecto:

> Filas RETURN  $(1)$ Cost I/O | 6454.4 NLJOIN  $(2)$ 1.53351e+06

```
189180
             /--+-\setminus6996.81 0.922477
         FETCH XSCAN
         (3) (7)4091.76 218.587
          266 27
        /---+---\
   6996.81 210000
   RIDSCN TABLE: DB2XML
    (4) TX
   3609.39
     81
     |
   6996.81
   SORT
   ( 5)
   3609.34
     81
     |
   6996.81
   XISCAN
   (6)3017.54
     81
     |
   210000
XMLIN: DB2XML
  TX_IDX
```
#### **Sugerencias para el rendimiento:**

- v Con el tiempo, las actualizaciones de bases de datos pueden hacer que un índice se fragmente, produciendo más páginas de índice de las necesarias. Esto puede corregirse descartando y volviendo a crear el índice o bien reorganizándolo.
- v Cuando se está accediendo a dos o más tablas, el acceso a la tabla interna a través de un índice puede ser más eficiente proporcionando un índice en la columna de unión de la tabla externa.
- v Si las estadísticas no son actuales, actualícelas utilizando el mandato RUNSTATS.

#### **Operador XSCAN**

Este operador se utiliza para navegar por los fragmentos de XML para evaluar las expresiones XPath y extraer fragmentos del documento, si es necesario.

**Nombre del operador:** XSCAN

**Representa:** Este operador procesa referencias de nodos pasadas por un operador de unión en bucle anidado (NLJOIN). No está representado como una entrada directa en el plan de acceso.

Por ejemplo, considere la siguiente sentencia XQuery: XQUERY for \$i in db2-fn:xmlcolumn("MOVIES.XMLCOL")//actor return \$i

El plan de acceso para esta sentencia como lo proporciona el programa de utilidad db2exfmt muestra un operador XSCAN procesando referencias de nodo de documento recuperadas por una exploración de tabla en la tabla TELIAZ.MOVIES. En este caso, el operador XSCAN devuelve referencias de nodos de actor encontradas en la colección TELIAZ.MOVIES.XMLCOL.
Filas RETURN  $(1)$ Cost I/O | 180 NLJOIN ( 2) 10137.9 1261 /-+\ 180 1 TBSCAN XSCAN  $(3) (4)$ 21.931 56.2 1 7 | 180 TABLE: TELIAZ MOVIES

# <span id="page-74-0"></span>**Capítulo 6. Conceptos de Visual Explain**

Este apartado contiene información conceptual de Visual Explain.

### **Plan de acceso**

Se necesitan ciertos datos para resolver una *sentencia explicable*. Un *plan de acceso* especifica un orden de operaciones para acceder a estos datos.

Un plan de acceso le permite ver estadísticas de tablas, índices o columnas seleccionados; propiedades de operadores; información global, como estadísticas de espacios de tablas y estadísticas de funciones; y parámetros importantes para la optimización. Con Visual Explain, puede visualizar el plan de acceso correspondiente a una sentencia de SQL o XQuery en formato gráfico.

El optimizador crea un plan de acceso siempre que se compila una sentencia de SQL o XQuery explicable. Esto se produce en el momento de preparación y vinculación para las sentencias estáticas y en el momento de ejecución para las sentencias dinámicas.

Es importante comprender que un plan de acceso es una *estimación* basada en la información disponible. El optimizador basa sus estimaciones en información como la siguiente:

- v Estadísticas de tablas de catálogo del sistema (si las estadísticas no son actuales, actualícelas mediante el mandato RUNSTATS.)
- v Parámetros de configuración
- Opciones de vinculación
- v La clase de optimización de consulta

La información de [coste](#page-76-0) asociada con un plan de acceso es la *mejor estimación* del optimizador del uso de recursos para una consulta. El tiempo real transcurrido en una consulta puede variar de acuerdo con factores externos al ámbito del gestor de bases de datos (por ejemplo, el número de aplicaciones adicionales que se estén ejecutando al mismo tiempo). El tiempo real transcurrido puede medirse mientras se ejecuta la consulta mediante una supervisión del rendimiento.

### **Gráfico de plan de acceso**

Visual Explain utiliza información procedente de un cierto número de fuentes para generar un gráfico de plan de acceso.

Basándose en diversas entradas, tal como se muestra en la ilustración que aparece más abajo, el [optimizador](#page-80-0) elige un plan de acceso y Visual Explain lo visualiza en un *gráfico de plan de acceso*. Los [nodos](#page-75-0) del gráfico representan tablas e índices y cada operación realizada en los mismos. Los enlaces entre los nodos representan el flujo de datos.

<span id="page-75-0"></span>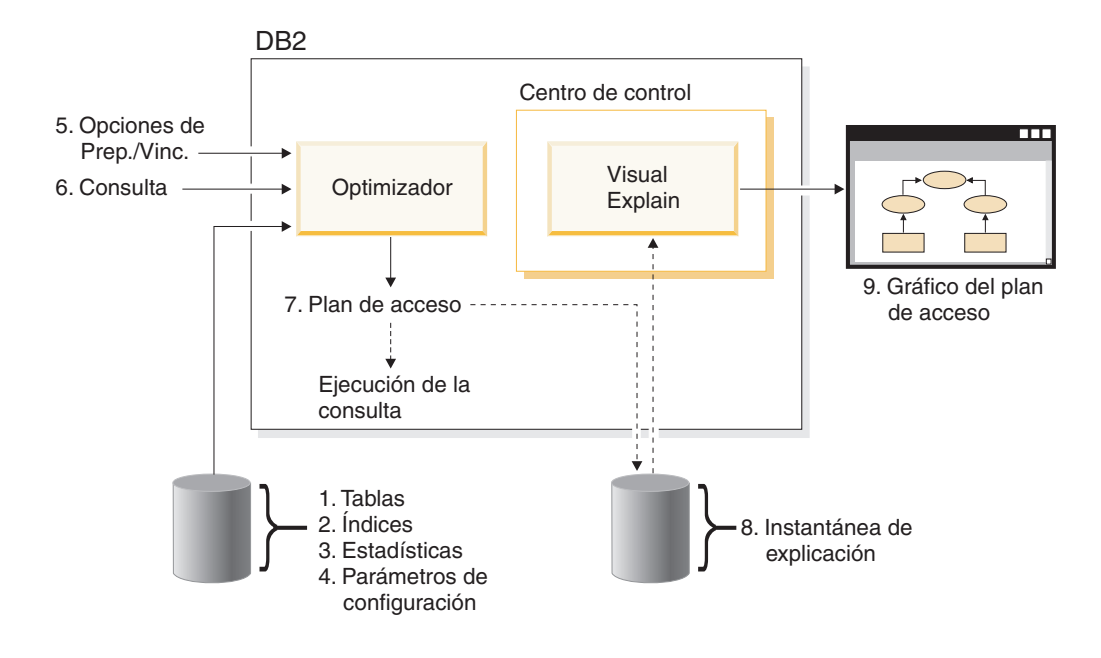

# **Nodo de gráfico del plan de acceso**

El gráfico del plan de acceso consiste en un árbol que muestra *nodos*.

Dichos nodos representan:

- Tablas, mostradas como rectángulos
- v Índices, mostrados como rombos
- v [Operadores,](#page-78-0) mostrados como octágonos (8 lados). Operadores TQ, mostrados como paralelogramos
- v Funciones de tabla, mostradas como hexágonos (6 lados).

# **Clúster**

Con el tiempo, las actualizaciones pueden hacer que las filas de las páginas de datos cambien de ubicación reduciendo el grado de *clúster* que existe entre un índice y las páginas de datos.

Si se reorganiza una tabla en relación a un índice elegido, los datos se volverán a organizar en clústeres. Un índice en clúster es más útil para las columnas que tengan predicados de rango ya que permite un mejor acceso secuencial a los datos de la tabla base. Esto produce menos captaciones de páginas, ya que los valores similares están en la misma página de datos.

Por lo general, sólo uno de los índices de una tabla puede tener un alto nivel de clúster.

Para comprobar el grado de clúster de un índice, pulse dos veces en el nodo de éste para ver la ventana Estadísticas de Índice. Los valores de la proporción de clúster o de factor de clúster aparecerán en esta ventana. Si el valor es bajo, piense en volver a organizar los datos de la tabla.

# **Contenedor**

Un *contenedor* es una ubicación de almacenamiento físico de datos.

Está asociado con un [espacio de tabla](#page-84-0) y puede ser un archivo, un directorio o un dispositivo.Los contenedores se numeran de forma secuencial, empezando desde 0.

### <span id="page-76-0"></span>**Coste**

El *coste*, en el contexto de los planes de acceso, es para el uso de recursos total estimado necesario para ejecutar el plan de acceso para una sentencia (o los elementos de una sentencia).

El coste se deriva de una combinación del coste de CPU (en número de instrucciones) y E/S (en número de búsquedas y transferencias de páginas).

La unidad de coste es la *timeron*. Un timeron no es igual a ningún tiempo real transcurrido, sino que proporciona un cálculo relativo estimativo de los recursos (coste) necesarios para que el gestor de la base de datos ejecute dos planes para la misma consulta.

El coste que aparece en cada nodo de operador de un gráfico de plan de acceso es el coste acumulado, desde el principio de la ejecución del plan de acceso, hasta (e incluyendo) la ejecución de dicho operador en particular. Este coste no refleja factores como la carga de trabajo del sistema o el coste de las filas de datos que se muestran al usuario.

### **Bloqueo del cursor**

El *Bloqueo del cursor* es una técnica que reduce la actividad general haciendo que el gestor de la base de datos recupere un *bloque* de filas en una operación única.

Estas filas se almacenan en una antememoria del cliente DB2 mientras se están procesando. La antememoria se asigna cuando una aplicación emite una petición OPEN CURSOR y se desasigna cuando se cierra el cursor. Una vez procesadas todas las filas, se recuperará otro bloque de filas.

Utilice la opción BLOCKING en los mandatos PREP o BIND junto con los parámetros siguientes para especificar el tipo de bloqueo del cursor:

#### **UNAMBIG**

Se produce el bloqueo para los cursores que se especifican con la cláusula FOR READ ONLY.

Se bloquearán los cursores que no se declaran con la cláusula FOR READ ONLY o FOR UPDATE que no son *ambiguos* y son de *sólo lectura*. Los cursores *ambiguos* no se bloquearán.

- **ALL** Se produce el bloqueo para los cursores que se especifican con la cláusula FOR READ ONLY o que no se especifican como FOR UPDATE.
- **NO** No se produce el bloqueo para ningún cursor.

Para conocer la definición de un cursor de sólo lectura y un cursor ambiguo, consulte la sentencia DECLARE CURSOR.

### **Espacio de tablas gestionado por base de datos**

Hay dos tipos de *espacios de tablas* que pueden existir en una base de datos: *espacio gestionado por base de datos (DMS)* y *espacio gestionado por sistema (SMS)*.

<span id="page-77-0"></span>El gestor de la base de datos gestiona los espacios de tablas DMS, que están diseñados y afinados para cumplir sus requisitos.

La definición de espacio de tablas DMS incluye una lista de archivos (o dispositivos) en los que se almacenan los datos de la base de datos en su formato de espacio de tablas DMS.

Puede añadir archivos preasignados (o dispositivos) a un espacio de tablas DMS existente a fin de aumentar su capacidad de almacenamiento. El gestor de bases de datos vuelve a equilibrar automáticamente los datos existentes en todos los *contenedores* que pertenecen al espacio de tablas.

Pueden coexistir espacios de tablas DMS y SMS en la misma base de datos.

### **SQL o XQuery dinámico**

Las *sentencias de SQL o XQuery dinámico* son sentencias que se preparan y ejecutan dentro de un programa de aplicación mientras se ejecuta el programa.

#### En *SQL o XQuery dinámico*:

- v Se emite la sentencia de SQL o XQuery de forma interactiva, utilizando CLI o CLP.
- v La fuente de SQL o XQuery se encuentra en las variables de lenguaje principal que están incorporadas en un programa de aplicación.

Cuando el gestor de bases de datos ejecuta una sentencia SQL o XQuery dinámica, crea un *plan de acceso* que se basa en las estadísticas de catálogo y los parámetros de configuración actuales. Este plan de acceso puede variar de una ejecución del programa de aplicación de sentencias a otra.

La alternativa del SQL o XQuery dinámico es el *SQL o XQuery estático*.

# **Instantánea de explicación**

Con Visual Explain, puede examinar el contenido de una instantánea de explicación. Una *instantánea de explicación* es información compactada recogida cuando se explica una sentencia de SQL.

Esta instantánea se almacena como un gran objeto binario (BLOB) en la tabla EXPLAIN\_STATEMENT y contiene la información siguiente:

- v La representación interna del plan de acceso, incluyendo sus operadores y las tablas e índices a los que se ha accedido
- v Los criterios de decisión utilizados por el optimizador, incluyendo estadísticas de objetos de bases de datos y el coste acumulado de cada operación.

Es necesaria una instantánea de explicación si se desea visualizar la representación gráfica de un plan de acceso de una sentencia de SQL. Para asegurarse de que se crea una instantánea de explicación:

- 1. Es necesario que haya tablas de explicaciones en el gestor de bases de datos para almacenar las instantáneas de explicación. Para obtener información sobre cómo crear estas tablas, consulte Creación de tablas de explicación en la ayuda en línea.
- 2. Para un paquete que contenga sentencias de SQL o XQuery estático, establezca la opción EXPLSNAP en ALL o YES cuando vincule o prepare el paquete. Por

<span id="page-78-0"></span>cada sentencia de SQL explicable del paquete, obtendrá una instantánea de explicación. Para obtener más información, consulte los mandatos BIND y PREP.

3. En el caso de las sentencias dinámicas SQL, establezca la opción EXPLSNAP en ALL al vincular la aplicación que las emite o establezca el registro especial CURRENT EXPLAIN SNAPSHOT en YES o EXPLAIN antes de emitirlas interactivamente. Para obtener más información, consulte el registro especial CURRENT EXPLAIN SNAPSHOT y la sentencia SET CURRENT EXPLAIN SNAPSHOT.

### **Sentencia explicable**

Una *sentencia explicable* es una sentencia de SQL o XQuery para la que se puede llevar a cabo una operación de explicación.

Las sentencias de SQL o XQuery explicables son:

- DELETE
- INSERT
- MERGE
- REFRESH TABLE
- SELECT
- SET INTEGRITY
- $\cdot$  UPDATE
- VALUES

## **Sentencia explicada**

Una *sentencia explicable* es una sentencia de SQL o XQuery para la que se ha efectuado una operación de explicación.

Las sentencias explicadas se muestran en la ventana Histórico de sentencias explicadas.

### **Operando**

Un operando es una entidad en la que se efectúa una operación.

Por ejemplo, una tabla o un índice es un operando de varios operadores como, por ejemplo, TBSCAN e IXSCAN.

### **Operador**

Un *operador* es una acción que debe efectuarse en datos o la salida de una tabla o un índice, cuando se ejecuta el plan de acceso para una sentencia de SQL o XQuery.

Los operadores siguientes pueden aparecer en el gráfico de plan de acceso:

#### **[DELETE](#page-58-0)**

Suprime filas de una tabla.

#### **[EISCAN](#page-58-0)**

Explora un índice definido por el usuario para producir un flujo reducido de filas.

#### **[FETCH](#page-59-0)**

Capta columnas de una tabla utilizando un identificador de registros específico.

#### **[FILTER](#page-59-0)**

Filtra datos aplicando en ellos uno o varios predicados.

#### **[GENROW](#page-59-0)**

Genera una tabla de filas.

#### **[GRPBY](#page-60-0)**

Agrupa filas por valores comunes de columnas o funciones designadas y evalúa funciones establecidas.

#### **[HSJOIN](#page-60-0)**

Representa una unión de comprobación aleatoria en la que dos o más tablas se comprueban aleatoriamente en las columnas de unión.

#### **[INSERT](#page-61-0)**

Inserta filas en una tabla.

#### **[IXAND](#page-61-0)**

Junta mediante AND los identificadores de columnas (RID) de dos o más exploraciones de índices.

#### **[IXSCAN](#page-62-0)**

Explora el índice de una tabla con condiciones opcionales de inicio/detención, lo que produce un flujo ordenado de filas.

#### **[MSJOIN](#page-62-0)**

Representa una unión de fusión, donde tanto las tablas exteriores como las interiores deben estar en orden de predicado de unión.

#### **[NLJOIN](#page-63-0)**

Representa una unión en bucle anidado que accede a una tabla interna una vez por cada fila de la tabla externa.

#### **[RETURN](#page-63-0)**

Representa la devolución de datos después de una consulta del usuario.

#### **[RIDSCN](#page-64-0)**

Explora una lista de identificadores de filas (RID) obtenida a partir de uno o varios índices.

#### **[RPD \(Remote PushDown\)](#page-64-0)**

Un operador para planes remotos. Es muy similar al operador SHIP de la versión 8 (operador RQUERY en versiones anteriores), pero no contiene una sentencia de SQL o XQuery.

- **[SHIP](#page-64-0)** Recupera datos de un origen de base de datos remota. Se utiliza en el sistema federado.
- **[SORT](#page-65-0)** Clasifica filas en el orden de columnas especificadas y elimina opcionalmente entradas duplicadas.

#### **[TBSCAN](#page-65-0)**

Recupera filas mediante la lectura directa de todos los datos necesarios en las páginas de datos.

- **[TEMP](#page-66-0)** Almacena datos en una tabla temporal para recuperarlos posteriormente (posiblemente varias veces).
- **[TQ](#page-66-0)** Transfiere datos de la tabla entre agentes de la base de datos.

#### <span id="page-80-0"></span>**[UNION](#page-68-0)**

Concatena flujos de filas de varias tablas.

#### **[UNIQUE](#page-68-0)**

Elimina, en el caso de las columnas especificadas, las filas con valores duplicados.

#### **[UPDATE](#page-68-0)**

Actualiza filas en una tabla.

#### **[XISCAN](#page-70-0)**

Explora un índice de una tabla XML.

#### **[XSCAN](#page-71-0)**

Navega por un subárbol del nodo de documentos XML.

#### **[XANDOR](#page-68-0)**

Permite que los predicados unidos mediante AND y OR se apliquen a múltiples índices XML.

### **Optimizador**

El *optimizador* es el componente del compilador de SQL que elige un plan de acceso para una sentencia de SQL de lenguaje de manipulación de datos (DML).

Para ello, modela el coste de ejecución de varios planes de acceso alternativos y elige el que tiene el coste mínimo estimado.

### **Paquete**

Un *paquete* es un objeto almacenado en la base de datos que incluye la información necesaria para procesar las sentencias de SQL asociadas a un archivo fuente de un programa de aplicación.

Este paquete se genera:

- v Precompilando un archivo fuente con el mandato PREP
- v Vinculando un archivo de vinculación generado por el precompilador con el mandato BIND.

# **Predicado**

Un *predicado* es un elemento de una condición de búsqueda que expresa o implica una operación de comparación. Los predicados se incluyen en cláusulas que empiezan por WHERE o HAVING.

Por ejemplo, en la siguiente sentencia de SQL:

```
SELECT * FROM SAMPLE
 WHERE NAME = 'SMITH' AND
 DEPT = 895 AND YEARS > 5
```
A continuación se indican los predicados: NAME = 'SMITH', DEPT = 895 y  $YEARS > 5.$ 

Los predicados entran dentro de una de las categorías siguientes, ordenados del más eficiente al menos eficiente:

1. Condiciones de inicio y de detención que enmarcan (dan mayor precisión) a una exploración de índice. (Estas condiciones también reciben el nombre de predicados de delimitación de rango).

- 2. Los predicados de página de índices (también llamados índices comparables) pueden evaluarse a partir de un índice ya que las columnas implicadas en el predicado forman parte de la clave de índice.
- 3. Los predicados de página de datos (también llamados predicados de datos comparables) no pueden evaluarse desde un índice, pero pueden evaluarse mientras las filas permanecen en el almacenamiento intermedio.
- 4. Normalmente, los predicados residuales necesitan E/S que vayan más allá del acceso simple a una tabla base y deben aplicarse después de que los datos se hayan copiado de la página de almacenamiento intermedio. Estos predicados están formados por predicados con subconsultas o predicados que leen datos LONG VARCHAR o LOB almacenados en archivos separados de la tabla.

Al diseñar predicados, deberá buscar la *selectividad* más alta posible para que se devuelva el menor número de filas.

A continuación presentamos los tipos de predicados más efectivos y utilizados con más frecuencia:

- v Para una unión de fusión, se necesita un *predicado de unión de igualdad simple*. Su forma es la siguiente table1.column = table2.column y permite que columnas de dos tablas diferentes se igualen, es decir, que las tablas pueden unirse.
- v Un *predicado local* sólo se aplica a una tabla.

### **Clase de optimización de la consulta**

Una *clase de optimización de consulta* es un conjunto de reglas de reescritura de consultas y de técnicas de optimización para compilar consultas.

Las principales clases de optimización de consultas son:

- **1** Optimización restringida. Optimización útil cuando la memoria y los recursos de proceso están gravemente restringidos. Aproximadamente equivale a la optimización suministrada por la Versión 1.
- **2** Optimización moderada. Especifica un nivel de optimización superior al de la versión 1, pero con un coste de optimización significativamente inferior al del nivel 3 y niveles superiores, especialmente para consultas muy complejas.
- **3** Optimización moderada. Es la más parecida a las características de optimización de consulta de DB2 para z/OS.
- **5** Optimización normal. Recomendada para un entorno mixto en el que se utilizan tanto transacciones simples como consultas complejas.
- **7** Optimización normal. Igual que la optimización de consulta 5, salvo que no reduce la cantidad de optimización de consulta para consultas dinámicas complejas.

Otras clases de optimización de consulta que sólo deben utilizarse en circunstancias especiales son:

- **0** Optimización mínima. Sólo se utiliza cuando no se necesita optimización o se necesita poca (es decir, consultas muy simples sobre tablas con buenos índices).
- **9** Optimización máxima. Utiliza gran cantidad de memoria y de recursos de

proceso. Utilice esta optimización únicamente si la clase 5 es insuficiente (es decir, para consultas muy complejas y de larga duración que no funcionan bien en esta clase).

Por lo general, utilice una clase de optimización más elevada para las consultas de estadísticas y para las consultas que prevé que tardarán en ejecutarse y una clase de optimización más baja para las consultas simples que se sometan dinámicamente o que únicamente se ejecuten pocas veces.

Para establecer la optimización de consulta para sentencias de SQL o XQuery dinámico, especifique el mandato siguiente en el procesador de línea de mandatos: SET CURRENT QUERY OPTIMIZATION = n;

donde 'n' es la clase de optimización de consulta deseada.

Para establecer la optimización de consulta para sentencias de SQL o XQuery estático, utilice la opción QUERYOPT en los mandatos BIND o PREP.

# **Fragmento de documento XML de muestra para operadores XML explicadas**

Este fragmento de documento XML de muestra se utiliza en la descripción de los operadores XML XSCAN, XISCAN y XANDOR de Explain.

```
<emp id='12345' salary='60000'>
<name><first>William</first>
 <last>Murphy</last>
</name><spouse>
 <name>
  <first>Cecilia</first>
  <last>Murphy</last>
 </name>
</spouse>
<dept id='K55'>
 Finance
</dept>
</emp><emp id='12345' salary='40000'>
<name>
 <first>Patricio</first>
 <last>Murphy</last>
</name>
<dept id='A15'>
 Sales
</dept>
</emp><emp id='12346' salary='70000'>
<name>
 <first>Victoria</first>
 <last>Zubiri</last>
</name>
<dept id='B11'>
 Marketing
</dept>
</emp>
```
# **Selectividad de predicados**

*Selectividad* se refiere a la probabilidad de que cualquier fila satisfaga un predicado (es decir, que sea cierta).

Por ejemplo, una selectividad de 0,01 (1%) para un predicado que funciona en una tabla con 1.000.000 de filas significa que el predicado devolverá alrededor de 10.000 filas (1% de 1.000.000) y descartará alrededor de 990.000 filas.

Es deseable un predicado altamente selectivo (es decir un predicado con una selectividad de 0,10 o menos). Tales predicados devuelven menos filas para que los operadores futuros trabajen en ellas y requieren, por lo tanto, menos CPU y E/S para satisfacer la consulta.

**Ejemplo:** Supongamos que tiene una tabla formada por 1.000.000 de filas y que la consulta original contenga una cláusula 'ORDER BY' que necesite una etapa adicional de clasificación. Con un predicado que tenga una selectividad de 0,01, la clasificación deberá efectuarse en un total estimado de 10.000 filas. Sin embargo, con un predicado menos selectivo de 0,50, la clasificación deberá efectuarse en unas 500.000 filas, por lo que se necesitará más CPU y tiempo de E/S.

### **Unión en estrella**

Se considera que un conjunto de uniones forman una unión en estrella cuando una tabla de hechos (gran tabla central) se une a dos o varias tablas de dimensiones (tablas más pequeñas que contienen descripciones de los valores de columnas de la tabla de hechos).

Una Unión estrella consta de 3 partes principales:

- Semiuniones
- v AND de índices de los resultados de las semiuniones
- v Finalización de las semiuniones.

Aparece en forma de dos o más uniones que sirven de entrada a un ["Operador](#page-61-0) [IXAND" en la página 52.](#page-61-0)

Una Semiunión es un formato especial de unión en el que el resultado de la unión es únicamente el Identificador de fila (RID) de la tabla interna, en lugar de ser la unión de las columnas de las tablas interna y externa.

Las Uniones estrella utilizan Semiuniones para suministrar Identificadores de fila a un operador de índice AND. El operador de índice AND acumula los filtros que afectan a las distintas uniones. La salida del operador de índice AND sirve como entrada del operador de índice OR, el cual ordena los Identificadores de fila y elimina las filas duplicadas que pueden haber resultado de las uniones que sirven como entrada del operador de índice AND. Las filas de la tabla se captan mediante un operador Fetch. Finalmente, la tabla reducida se une a todas las tablas de dimensiones para finalizar las uniones.

#### **Sugerencias para el rendimiento:**

- v Cree índices en la tabla para cada unión de tabla de dimensiones.
- v Asegúrese de que el umbral de la pila de clasificación es lo suficientemente alto para permitir la asignación del filtro del bit del operador de índice AND. En el caso de las uniones estrella, se podría necesitar 12 MB, o 3000 páginas de 4 K. Para el paralelismo intrapartición, el filtro de bit se asigna desde el mismo

segmento de memoria compartida que la pila de clasificación compartida, y se vincula mediante los parámetros de configuración de bases de datos *sortheap* y *sheapthres\_shr*.

v Aplique predicados de filtro contra las tablas de dimensiones. Si las estadísticas no son actuales, actualícelas utilizando el mandato runstats.

## <span id="page-84-0"></span>**SQL o XQuery estático**

Una sentencia de *SQL o XQuery estático* está incorporada dentro de un programa de aplicación. Todas estas sentencias incorporadas deben precompilarse y vincularse a un *paquete* antes de que pueda ejecutarse la aplicación.

Para ejecutar expresiones XQuery en SQL estático, utilice la función XMLQUERY.

Cuando el gestor de bases de datos compila estas sentencias, crea para cada una de ellas un [plan de acceso](#page-74-0) que se basa en las estadísticas de catálogo y los parámetros de configuración en el momento en que se han precompilado y vinculado las sentencias.

Estos planes de acceso siempre se utilizan cuando se ejecuta la aplicación y no se modifican hasta que el paquete está vinculado de nuevo.

La alternativa del SQL o XQuery estático es el *SQL o XQuery dinámico*.

# **Espacios de tablas gestionados por sistema**

En una base de datos pueden existir dos tipos de *espacios de tablas*: *espacio gestionado por sistema (SMS)* y *espacio gestionado por base de datos (DMS)*.

El espacio de tablas SMS se gestiona a través del sistema operativo, que almacena los datos de la base de datos en un espacio asignado cuando se crea el espacio de la tabla. La definición del espacio de tablas incluye una lista de una o más vías de acceso del directorio donde se almacenan estos datos.

El sistema de archivos gestiona la asignación y gestión del almacenamiento de soporte.

Los espacios de tablas SMS y DMS pueden coexistir en una misma base de datos.

# **Espacios de tablas**

La gestión de bases de datos muy grandes es más fácil si éstas se particionan en partes gestionadas por separado llamadas *espacios de tablas*. Un espacio de tablas le permite asignar la ubicación de datos en dispositivos lógicos determinados o porciones.

Por ejemplo, al crear una tabla puede especificar que los índices o las columnas largas con datos de objetos grandes (LOB) o largos se mantengan apartados del resto de los datos de tablas.

Un espacio de tablas puede extenderse por uno o varios dispositivos de almacenamiento físico (contenedores) para conseguir un aumento de rendimiento. Sin embargo, se recomienda que todos los dispositivos o contenedores de dentro de un espacio de tablas tengan características de rendimiento similares.

Un espacio de tablas se puede gestionar de dos formas diferentes: como *espacio gestionado por sistema (SMS)* o como *espacio gestionado por base de datos (DMS)*.

# **Visual Explain**

Visual Explain le permite ver como un gráfico el plan de acceso para las sentencias de SQL o XQuery explicadas. Puede utilizar la información disponible del gráfico para ajustar las consultas con el fin de obtener mejor rendimiento.

**Importante:** El acceso a Visual Explain a través de las herramientas del Centro de control ha dejado de utilizarse en la Versión 9.7 y puede que se elimine en un futuro release. Para obtener más información, consulte el tema "Las herramientas del Centro de control y el servidor de administración de DB2 (DAS) han quedado en desuso" de la publicación *Novedades en DB2 Versión 9.7*. El acceso a la funcionalidad de Visual Explain a través del conjunto de herramientas de IBM Data Studio no ha dejado de utilizarse.

Puede utilizar Visual Explain para:

- v Ver las estadísticas que se utilizaron en el momento de la optimización. A continuación, puede comparar estas estadísticas con las estadísticas de catálogo actuales para que le ayuden a determinar si volver a vincular el paquete pudiera mejorar el rendimiento.
- v Determinar si se utilizó o no un índice para acceder a una tabla. Si no se utilizó un índice, Visual Explain puede ayudarle a determinar las columnas que pueden beneficiarse de su indexación.
- Visualizar los efectos de efectuar diversas técnicas de ajuste comparando las versiones anteriores y posteriores del gráfico de plan de acceso para una consulta.
- v Obtener información sobre cada operación del plan de acceso, incluyendo el coste estimado total y el número de filas recuperadas (cardinalidad).

Un gráfico de *plan de acceso* muestra detalles de:

- v Tablas (y sus columnas asociadas) e índices
- v Operadores (por ejemplo, uniones, clasificaciones y exploraciones de tabla)
- v Funciones y espacios de tablas.

**Nota:** Tenga en cuenta que Visual Explain no se puede invocar desde la línea de mandatos, sino sólo desde diversos objetos de base de datos del Centro de control.

#### **Para iniciar Visual Explain:**

- v En el Centro de control, pulse con el botón derecho del ratón sobre el nombre de una base de datos y seleccione **Mostrar histórico de sentencias explicadas** o **Explicar consulta**.
- v En el Editor de mandatos, ejecute una sentencia explicable en la página interactiva de la página de scripts.
- v En Query Patroller, pulse **Mostrar plan de acceso** en el cuaderno de Propiedades de consultas gestionadas o en el cuaderno de Propiedades de consultas del histórico.

# **Capítulo 7. Tareas de Visual Explain**

Este apartado contiene una lista de tareas relacionadas que también puede realizar con Visual Explain.

# **Creación de un plan de acceso utilizando el Editor de mandatos**

Utilice el Editor de mandatos para generar, editar, ejecutar y manipular sentencias de SQL y XQuery, mandatos de IMS y mandatos de DB2.

También puede utilizar el Editor de mandatos para trabajar con la salida resultante y para ver una representación gráfica del plan de acceso para sentencias de SQL explicadas. Puede ejecutar mandatos y sentencias de SQL en bases de datos DB2 para Linux<sup>®</sup> y Windows<sup>®</sup>, para sistemas y subsistemas z/OS y OS/390 y para los IMSplex.

Para crear un plan de acceso utilizando el Editor de mandatos:

- 1. Abra el Editor de mandatos: Para abrir un Editor de mandatos autónomo, seleccione **Inicio –> Programas –> IBM DB2 –> Herramientas de línea de mandatos –> Editor de mandatos**.
- 2. Seleccione la pestaña Interactivo o Script y realice lo siguiente:
	- a. Conéctese a una base de datos. (Escriba el mandato de conexión en el área de texto y seleccione **Ejecutar** en el menú Interactivo o Script, en función de

la página que haya seleccionado en el paso 2 o pulse en el icono bien pulse las teclas **Control+Intro** para ejecutar el mandato.)

b. Para crear un plan de acceso sin ejecutar la sentencia, escriba una [sentencia](#page-78-0) [explicable](#page-78-0) en el área de texto y seleccione **Crear plan de acceso** en el menú

Interactivo o Script o pulse el icono  $\lambda$ . Se visualiza el gráfico de plan de acceso en la página Plan de acceso.

También puede seleccionar una sentencia explicable en un script existente.

- 3. Para crear un plan de acceso y también ejecutar la sentencia:
	- a. Seleccione **Opciones** en el menú Interactivo o Script. Se abre el cuaderno Opciones del centro de mandatos. Pulse la pestaña Plan de acceso. Seleccione el recuadro de selección **Generar automáticamente plan de acceso**.
	- b. Escriba una *sentencia explicable* en el área de texto o seleccione una sentencia existente. Seleccione **Ejecutar** en el menú Interactivo o Script o pulse el

icono  $\boxed{\mathcal{F}}$ . Se visualizan los resultados en la página Resultados. Para ver el plan de acceso generado, pulse la pestaña Plan de acceso.

# **Visualización de una representación gráfica de un plan de acceso**

Utilice la ventana Gráfico de plan de acceso para ver una representación gráfica del *plan de acceso* de una sentencia de SQL o XQuery explicada.

Los [nodos](#page-75-0) del gráfico representan tablas e índices y cada operación realizada en los mismos. Los enlaces entre los nodos representan el flujo de datos.

#### **Tareas**

- v Utilice el menú Sentencia para imprimir el gráfico, para explicar dinámicamente una sentencia de SQL o XQuery, para ver el texto o el texto optimizado o para ver parámetros de optimización o estadísticas.
- v Utilice el menú Nodo para ver detalles o estadísticas sobre los nodos o para obtener ayuda adicional para cada uno de los [operadores.](#page-78-0)
- v Utilice el menú Vista para cambiar los valores de gráfico o para ver una visión general del gráfico. Este menú es especialmente útil para gráficos grandes.

Desde esta ventana, puede ver detalles sobre los objetos siguientes:

- v Espacios de tablas y estadísticas de espacios de tablas
- v Funciones y estadísticas de funciones
- [Operadores](#page-78-0)
- v Bases de datos particionadas
- [Operandos](#page-78-0)
	- Estadísticas de distribución de columnas
	- Índices y estadísticas de índices
	- Estadísticas de pares de captación de páginas
	- Grupos de columnas
	- Columnas referenciadas, grupos de columnas referenciadas y estadísticas de columnas referenciadas
	- Estadísticas de funciones de tabla y estadísticas de tablas

Para abrir la ventana Gráfico de plan de acceso, utilice uno de los métodos siguientes:

- 1. Abra la ventana Sentencias explicables o Histórico de sentencias explicables. Seleccione **Sentencia->Mostrar plan de acceso**. Se abre la ventana Gráfico de plan de acceso.
- 2. Invoque **Explicar consulta** desde la ventana Sentencias explicables o Histórico de sentencias explicadas. Se abre la ventana Explicar sentencia de consulta como resultado de la explicación dinámica.

#### **Lectura del contenido de la ventana Gráfico de plan de acceso**

#### **Área superior de la ventana**

El área superior de la ventana Gráfico de plan de acceso identifica la sentencia cuyo [plan de acceso](#page-74-0) se visualiza en el gráfico.

Esta parte de la ventana también muestra:

- v La fecha de explicación, la hora, el nombre de paquete y la versión de la sentencia.
- v Si la función federada estaba habilitada cuando se ha creado la sentencia.
- v El [coste](#page-76-0) total estimado.
- v El tipo de paralelismo del sistema en el que se explica esta sentencia. Puede ser uno de los tipos siguientes:
	- Ninguno
	- Paralelismo intrapartición
	- Paralelismo entre particiones
	- Paralelismo completo (intrapartición y entre particiones)

#### **Gráfico**

Los [nodos](#page-75-0) del gráfico representan los operandos (tablas, índices o funciones de tabla) y los [operadores](#page-78-0) que actúan en ellos. Para ver información estadística detallada para un nodo, efectúe una doble pulsación en él.

Para ver más detalladamente la información mostrada en el gráfico, arrastre el graduador de zoom hacia arriba o hacia abajo.

Es posible que los valores flotantes se presenten en notación científica.

#### **Consejos para la resolución de problemas**

- v [Recuperación del plan de acceso al utilizar LONGDATACOMPAT](#page-92-0)
- v [Soporte de Visual Explain para releases anteriores y posteriores](#page-94-0)

# **Visualización del histórico de sentencias de consulta explicadas anteriormente**

Utilice la ventana Histórico de sentencias explicadas para ver el histórico de sentencias de SQL o XQuery explicadas anteriormente para una base de datos seleccionada.

Cada entrada es una [sentencia explicada](#page-78-0) que se asocia con uno de los elementos siguientes:

- v Una sentencia de SQL o XQuery estática en un [paquete](#page-80-0)
- v Una sentencia de SQL o XQuery dinámica.

#### **Tareas**

- v Utilice el menú Sentencia para ver una representación gráfica de un plan de acceso, para explicar dinámicamente una sentencia de consulta, para ver texto para una sentencia de consulta o para cambiar o eliminar una sentencia de consulta.
- v Utilice el menú Vista o los iconos de la barra de herramientas secundaria para clasificar, filtrar o personalizar las sentencias explicables. También puede guardar el contenido de esta ventana utilizando las opciones de este menú.

Para abrir la ventana Histórico de sentencias explicada, realice una de las acciones siguientes:

- v En el Centro de control, expanda el árbol de objetos hasta que encuentre la carpeta Bases de datos, expanda la carpeta hasta que encuentre la base de datos que desea y, a continuación, realice una de las acciones siguientes:
	- Pulse el botón derecho del ratón en la base de datos y seleccione **Mostrar histórico de sentencias explicadas** en el menú emergente o seleccione **Seleccionado–>Mostrar histórico de sentencias explicadas**.
	- Resalte la base de datos y seleccione **Seleccionado–>Mostrar histórico de sentencias explicadas**.
- v En el Centro de control, expanda el árbol de objetos hasta que encuentre la carpeta Paquetes (bajo la carpeta Objetos de aplicación). A continuación:
	- Pulse la carpeta Paquetes. En el lado derecho de la ventana, se visualizan los objetos de paquete existentes.
	- Pulse el botón derecho del ratón en el paquete que desea y seleccione **Mostrar histórico de sentencias explicadas** en el menú emergente, resalte el paquete y

seleccione **Seleccionado–>Mostrar histórico de sentencias explicadas** o simplemente efectúe una doble pulsación en el paquete.

v En la ventana Sentencias explicables, seleccione **Sentencia–>Mostrar histórico de sentencias explicadas**.

Si se selecciona una sentencia en la ventana Sentencias explicables, la ventana Histórico de sentencias explicadas muestra todas las sentencias explicadas que están relacionadas con las sentencias de SQL seleccionadas.

Si no se selecciona ninguna sentencia, la ventana Histórico de sentencias explicadas muestra todas las sentencias explicadas que están relacionadas con el paquete en el que están las sentencias explicables.

La ventana Histórico de sentencias explicadas puede contener o no contener sentencias explicadas, en función de si existen tablas de explicación.

#### **Lectura del contenido de la ventana Histórico de sentencias explicadas**

Las columnas de la ventana proporcionan la información siguiente sobre las sentencias de consulta que se han explicado:

#### **Nombre de paquete**

Nombre del [paquete](#page-80-0) que:

- v Contiene la sentencia de SQL o XQuery (en el caso de una consulta estática)
- v Ha emitido la sentencia de SQL o XQuery (en el caso de una consulta dinámica).

#### **Creador del paquete**

ID del usuario que ha creado el paquete.

#### **Versión del paquete**

Número de versión del paquete.

#### **Instantánea de explicación**

Indica si se ha tomado una [instantánea de explicación](#page-77-0) para la sentencia de SQL o XQuery. (Si no se ha tomado, no puede ver un gráfico de plan de acceso para la sentencia.)

#### **Última vinculación**

Si la sentencia está contenida en un paquete, este campo indica si la sentencia está asociada con el último paquete vinculado.

#### **Explicación dinámica**

Indica si la sentencia de consulta explicada era [dinámica.](#page-77-0) (Si no era dinámica, era una sentencia de [SQL o XQuery estática](#page-84-0) de un paquete.)

#### **Fecha de explicación**

Fecha en la que se ha realizado una operación de explicación en la sentencia.

#### **Hora de explicación**

Hora a la que se ha realizado una operación de explicación en la sentencia.

#### **Coste total**

[Coste](#page-76-0) total estimado (en timerons) de la sentencia.

#### **Número de sentencia**

Número de línea de la sentencia de SQL o XQuery del módulo de origen del programa de aplicación.

#### **Número de sección**

Número de la sección del paquete que está asociado con la sentencia de SQL o XQuery.

#### **Número de consulta**

Número de consulta que está asociado con la sentencia.

#### **Identificador de consulta**

Identificador de consulta que está asociado con la sentencia.

#### **Texto de consulta**

100 primeros caracteres de la sentencia de SQL o XQuery original. (Utilice la barra de desplazamiento en la parte inferior de la ventana para desplazarse por él.) Para ver la sentencia de SQL o XQuery completa, seleccione Sentencia–>Mostrar texto de consulta.

#### **Observaciones**

Observaciones asociadas con la sentencia. (Por ejemplo, para una sentencia de consulta estática, observaciones asociadas con el paquete que contiene la sentencia.)

#### **Consejos para la resolución de problemas**

- v ["Recuperación del plan de acceso al utilizar LONGDATACOMPAT" en la página](#page-92-0) [83](#page-92-0)
- v ["Soporte de Visual Explain para releases anteriores y posteriores" en la página](#page-94-0) [85](#page-94-0)

# **Visualización de sentencias explicables para un paquete**

Utilice la ventana Sentencias explicables para ver las sentencias de consulta explicables para un *paquete* seleccionado.

Si se ha tomado una [instantánea de explicación](#page-77-0) para una sentencia, puede utilizar esta lista para ver información adicional sobre dicha sentencia (por ejemplo el [coste](#page-76-0) total y una vista gráfica del [plan de acceso\)](#page-74-0).

#### **Tareas**

- v Utilice el menú Sentencia para ver el histórico de sentencias de SQL o XQuery explicadas anteriormente, para ver una representación gráfica del plan de acceso, para explicar dinámicamente una sentencia de consulta y para ver texto para una sentencia de consulta.
- v Utilice el menú Vista o los iconos de la barra de herramientas secundaria para clasificar, filtrar o personalizar las sentencias explicables. También puede guardar el contenido de esta ventana utilizando las opciones de este menú.

Para abrir la ventana Sentencias explicables, realice lo siguiente:

- v En el Centro de control, expanda el árbol de objetos hasta que encuentre la carpeta Paquetes (bajo la carpeta Objetos de aplicación).
- v Pulse la carpeta Paquetes. En el panel del lado derecho de la ventana, se visualizan los objetos de paquete existentes.
- v Realice una de las acciones siguientes:
	- Pulse el botón derecho del ratón en el paquete que desea y seleccione **Mostrar sentencias explicables** en el menú emergente.
	- Resalte el paquete y seleccione **Seleccionado–>Mostrar sentencias explicables**.

– Efectúe una doble pulsación en el paquete.

#### **Lectura del contenido de la ventana Sentencias explicables**

Las columnas de la ventana proporcionan la información siguiente sobre las sentencias de SQL o XQuery:

#### **Número de sentencia**

Número de línea de la sentencia de SQL o XQuery del módulo de origen del programa de aplicación. Para consultas estáticas, este número corresponde a la columna STMTNO de la tabla SYSCAT.STATEMENTS.

#### **Número de sección**

Número de la sección del paquete que está asociado con la sentencia de SQL o XQuery.

#### **Instantánea de explicación**

Indica si se ha tomado una [instantánea de explicación](#page-77-0) para la sentencia de SQL o XQuery. (Si no se ha tomado, no puede ver un gráfico de plan de acceso para la sentencia.)

#### **Coste total**

[Coste](#page-76-0) total estimado (en timerons) de la devolución de los resultados de consulta para la sentencia de SQL o XQuery seleccionada. (Sólo está disponible si el [paquete](#page-80-0) que contiene la sentencia se ha explicado anteriormente.)

#### **Texto de consulta**

100 primeros caracteres de la sentencia de consulta. (Utilice la barra de desplazamiento en la parte inferior de la ventana para desplazarse por él.) Para ver la sentencia de SQL o XQuery completa, seleccione **Sentencia–>Mostrar texto de consulta**.

#### **Consejos para la resolución de problemas**

- ["Recuperación del plan de acceso al utilizar LONGDATACOMPAT" en la página](#page-92-0) [83](#page-92-0)
- ["Soporte de Visual Explain para releases anteriores y posteriores" en la página](#page-94-0) [85](#page-94-0)

### **Directrices para la creación de índices**

Crear índices apropiados permite al optimizador elegir una exploración de índice para los casos en los que resultaría más efectivo que una exploración de tabla.

Algunas de las directrices para crear índices incluyen:

- v Definir claves primarias e índices exclusivos donde sean de aplicación.
- v Crear un índice en cualquier columna que la consulta utilice para unir tablas (*predicados de unión*).
- v Crear un índice sobre cualquier columna en la que buscar valores particulares con una base regular.
- v Crear un índice en columnas que se utilizan normalmente en cláusulas ORDER BY.
- v Asegúrese de que tiene predicados usados que sólo recuperan los datos que necesite. Por ejemplo, asegúrese de que el valor de *selectividad de predicados* para los predicados representa la porción de la tabla que desea que se devuelva.
- v Al crear un índice de múltiples columnas, las primeras columnas del índice deben ser aquellas que utilizan más a menudo los predicados de la consulta.
- v Asegúrese de que la actividad de mantenimiento de actualización y de disco que especifica un índice no será demasiado alta.

### <span id="page-92-0"></span>**Planes de acceso anticuados**

Si sus planes de acceso están anticuados, tiene que actualizar las estadísticas y, a continuación, volver a enlazar el paquete.

#### **Síntoma**

La fila STATS\_TIME indica que las estadísticas no están actualizadas.

#### **Causa posible**

El optimizador ha utilizado los valores por omisión. (Estos valores por omisión se visualizan con la palabra clave ″por omisión″.) Esta situación puede resultar en un plan de acceso anticuado.

#### **Acción**

Se recomienda utilizar el mandato runstats para actualizar las estadísticas y, a continuación, volver a vincular el paquete.

# **Recuperación del plan de acceso al utilizar LONGDATACOMPAT**

Si no puede recuperar el plan de acceso cuando utilice LONGDATACOMPAT, cree un alias de base de datos y vuelva a intentarlo.

#### **Síntoma**

No se puede visualizar ningún histórico de sentencias explicadas ni plan de acceso utilizando Visual Explain.

#### **Causa posible**

Si el valor de LONGDATACOMPAT se establece en 1 en el archivo db2cli.ini, el plan de acceso de Visual Explain se puede generar pero no se puede recuperar.

#### **Acción**

Como método alternativo, se puede crear un alias de base de datos para esa base de datos con LONGDATACOMPAT establecido con 0. Por ejemplo:

DB2 UPDATE CLI CFG FOR SECTION nombre-alias-bd USING LONGDATACOMPAT 0

Para comprobar los valores de configuración de CLI, se puede utilizar el siguiente mandato:

GET CLI CONFIGURATION [AT GLOBAL LEVEL] [FOR SECTION nombre-sección]

Por ejemplo, si el nombre de base de datos se denomina ejemplo: GET CLI CONFIGURATION FOR SECTION ejemplo

### **Utilización de RUNSTATS**

El optimizador utiliza las tablas de catálogo de una base de datos para obtener información acerca de la base de datos, la cantidad de datos de la misma y otras características, y utiliza esta información para elegir el mejor modo de acceder a los datos.

Si no están disponibles estadísticas actuales, el optimizador puede elegir un plan de acceso ineficaz basado en estadísticas por omisión inexactas.

Resulta altamente recomendable la utilización del mandato runstats para recopilar las estadísticas actuales sobre tablas e índices, especialmente si se ha producido una actividad de actualización significativa o se han creado nuevos índices desde la última vez que se ha ejecutado el mandato runstats. Esta acción proporciona al optimizador la información más precisa con la que determinar el mejor plan de acceso.

Asegúrese de utilizar runstats *después* de efectuar las actualizaciones de tabla; en caso contrario, es posible que la tabla parezca vacía para el optimizador. Este problema es evidente en el caso de que la cardinalidad de la ventana Detalles del operador sea igual a cero. En este caso, realice las actualizaciones de tabla, vuelva a ejecutar el mandato runstats y vuelva a crear las instantáneas de explicación para las tablas afectadas.

#### **Nota:**

- v Utilice runstats en todas las tablas y los índices a los que puede acceder una consulta.
- v Las estadísticas de cuantil y valor frecuente determinan el momento en que los datos no están distribuidos equitativamente. Para actualizar estos valores, utilice runstats en una tabla con la cláusula WITH DISTRIBUTION.
- v Además de las estadísticas, otros factores (por ejemplo, el orden de las filas de calificación, tamaño de tabla y tamaño de la agrupación de almacenamientos intermedios) pueden influir en el modo en que se selecciona un plan de acceso.
- v Las aplicaciones se deberán volver a vincular (y opcionalmente las sentencias se deberán volver a explicar) después de ejecutar el mandato runstats o cambiar los parámetros de configuración.

El mandato runstats (que se puede entrar desde el indicador CLP) puede proporcionar diferentes niveles de estadísticas como se muestra en la sintaxis siguiente:

#### **Estadísticas básicas**

#### **Tabla:**

RUNSTATS ON TABLE nombtabla

#### **Índice:**

RUNSTATS ON TABLE nombtabla FOR INDEXES ALL

#### **Ambas tablas e índices:**

RUNSTATS ON TABLE nombtabla AND INDEXES ALL

#### **Estadísticas mejoradas**

#### **Tabla:**

RUNSTATS ON TABLE nombtabla WITH DISTRIBUTION

#### **Índice:**

RUNSTATS ON TABLE nombtabla FOR DETAILED INDEXES ALL

#### **Ambas tablas e índices:**

RUNSTATS ON TABLE nombtabla WITH DISTRIBUTION AND DETAILED INDEXES ALL

**Nota:** En cada uno de los mandatos anteriores, el nombtabla *debe* calificarse al completo con el nombre de esquema.

### <span id="page-94-0"></span>**Soporte de Visual Explain para releases anteriores y posteriores**

Las *instantáneas* generadas por la Versión 9 son diferentes de las generadas por la Versión 8.

Si está ejecutando Visual Explain en un cliente de la Versión 9 que accede a una base de datos de la Versión 8, Visual Explain maneja las instantáneas de la Versión 8. Visual Explain soporta la compatibilidad de releases anteriores.

Sin embargo, si está ejecutando Visual Explain en un cliente de la Versión 8 que accede a una base de datos de la Versión 9, Visual Explain devuelve un error cuando intenta analizar los datos de la Versión 9. Visual Explain no soporta esta compatibilidad de nivel superior puesto que las instantáneas generadas por la Versión 9 son diferentes de las generadas por la Versión 8.

**Parte 3. Apéndices**

# <span id="page-98-0"></span>**Apéndice A. Visión general de la información técnica de DB2**

La información técnica de DB2 está disponible a través de las herramientas y los métodos siguientes:

- v Centro de información de DB2
	- Temas (Tareas, concepto y temas de consulta)
	- Ayuda para herramientas de DB2
	- Programas de ejemplo
	- Guías de aprendizaje
- Manuales de DB2
	- Archivos PDF (descargables)
	- Archivos PDF (desde el DVD con PDF de DB2)
	- Manuales en copia impresa
- v Ayuda de línea de mandatos
	- Ayuda de mandatos
	- Ayuda de mensajes

**Nota:** Los temas del Centro de información de DB2 se actualizan con más frecuencia que los manuales en PDF o impresos. Para obtener la información más actualizada, instale las actualizaciones de la documentación cuando estén disponibles, o consulte el Centro de información de DB2 en ibm.com.

Puede acceder a información técnica adicional de DB2 como, por ejemplo, notas técnicas, documentos técnicos y publicaciones IBM Redbooks en línea, en el sitio ibm.com. Acceda al sitio de la biblioteca de software de gestión de información de DB2 en [http://www.ibm.com/software/data/sw-library/.](http://www.ibm.com/software/data/sw-library/)

### **Comentarios sobre la documentación**

Agradecemos los comentarios sobre la documentación de DB2. Si tiene sugerencias sobre cómo podemos mejorar la documentación de DB2, envíe un correo electrónico a db2docs@ca.ibm.com. El personal encargado de la documentación de DB2 lee todos los comentarios de los usuarios, pero no puede responderlos directamente. Proporcione ejemplos específicos siempre que sea posible de manera que podamos comprender mejor sus problemas. Si realiza comentarios sobre un tema o archivo de ayuda determinado, incluya el título del tema y el URL.

No utilice esta dirección de correo electrónico para contactar con el Soporte al cliente de DB2. Si tiene un problema técnico de DB2 que no está tratado por la documentación, consulte al centro local de servicio técnico de IBM para obtener ayuda.

### **Biblioteca técnica de DB2 en copia impresa o en formato PDF**

Las tablas siguientes describen la biblioteca de DB2 que está disponible en el Centro de publicaciones de IBM en [www.ibm.com/shop/publications/order.](http://www.ibm.com/shop/publications/order) Los manuales de DB2 Versión 9.7 en inglés y las versiones traducidas en formato PDF se pueden descargar del sitio web [www.ibm.com/support/docview.wss?rs=71](http://www.ibm.com/support/docview.wss?rs=71&uid=swg27009474) [&uid=swg2700947.](http://www.ibm.com/support/docview.wss?rs=71&uid=swg27009474)

Aunque las tablas identifican los manuales en copia impresa disponibles, puede que dichos manuales no estén disponibles en su país o región.

El número de documento se incrementa cada vez que se actualiza un manual. Asegúrese de que lee la versión más reciente de los manuales, tal como aparece a continuación:

**Nota:** El *Centro de información de DB2* se actualiza con más frecuencia que los manuales en PDF o impresos.

**Número de documento Copia impresa**

| Nombre                                                                          | Número de<br>documento | Copia impresa<br>disponible | Última actualización |
|---------------------------------------------------------------------------------|------------------------|-----------------------------|----------------------|
| Consulta de las API<br>administrativas                                          | SC11-3912-00           | Sí                          | Agosto de 2009       |
| Rutinas y vistas<br>administrativas                                             | SC11-3909-00           | No                          | Agosto de 2009       |
| Call Level Interface<br>Guide and Reference,<br>Volume 1                        | SC27-2437-00           | Sí                          | Agosto de 2009       |
| Call Level Interface<br>Guide and Reference,<br>Volume 2                        | SC27-2438-00           | Sí                          | Agosto de 2009       |
| Consulta de mandatos                                                            | SC11-3914-00           | Sí                          | Agosto de 2009       |
| Data Movement Utilities<br>Guide and Reference                                  | SC27-2440-00           | Sí                          | Agosto de 2009       |
| Data Recovery and High<br>Availability Guide and<br>Reference                   | SC27-2441-00           | Sí                          | Agosto de 2009       |
| Database Administration<br>Concepts and<br>Configuration Reference              | SC27-2442-00           | Sí                          | Agosto de 2009       |
| Database Monitoring<br>Guide and Reference                                      | SC27-2458-00           | Sí                          | Agosto de 2009       |
| Database Security Guide                                                         | SC27-2443-00           | Sí                          | Agosto de 2009       |
| Guía de DB2 Text Search                                                         | SC11-3927-00           | Sí                          | Agosto de 2009       |
| Developing ADO.NET<br>and OLE DB<br><b>Applications</b>                         | SC27-2444-00           | Sí                          | Agosto de 2009       |
| Developing Embedded<br><b>SQL</b> Applications                                  | SC27-2445-00           | Sí                          | Agosto de 2009       |
| Desarrollo de aplicaciones SC11-3907-00<br>Java                                 |                        | Sí                          | Agosto de 2009       |
| Desarrollo de aplicaciones SC11-3908-00<br>Perl, PHP, Python y<br>Ruby on Rails |                        | No                          | Agosto de 2009       |
| Developing User-defined<br>Routines (SQL and<br>External)                       | SC27-2448-00           | Sí                          | Agosto de 2009       |
| Getting Started with<br>Database Application<br>Development                     | GI11-9410-00           | Sí                          | Agosto de 2009       |
|                                                                                 |                        |                             |                      |

*Tabla 1. Información técnica de DB2*

| Nombre                                                                                                  | Número de<br>documento | Copia impresa<br>disponible | Última actualización |
|----------------------------------------------------------------------------------------------------|------------------------|-----------------------------|----------------------|
| Iniciación a la instalación GI11-8640-00<br>y administración de DB2<br>en Linux y Windows               |                        | Sí                          | Agosto de 2009       |
| Globalization Guide                                                                                     | SC27-2449-00           | Sí                          | Agosto de 2009       |
| Instalación de servidores<br>D <sub>B2</sub>                                                            | SC11-3916-00           | Sí                          | Agosto de 2009       |
| Instalación de clientes de<br>servidor de datos de IBM                                                  | SC11-3917-00           | No                          | Agosto de 2009       |
| Consulta de mensajes<br>Volumen 1                                                                       | SC11-3922-00           | No                          | Agosto de 2009       |
| Consulta de mensajes<br>Volumen 2                                                                       | SC11-3923-00           | No                          | Agosto de 2009       |
| Net Search Extender<br>Guía de administración y<br>del usuario                                          | SC11-3926-00           | No                          | Agosto de 2009       |
| Partitioning and<br>Clustering Guide                                                                    | SC27-2453-00           | Sí                          | Agosto de 2009       |
| pureXML Guide                                                                                           | SC27-2465-00           | Sí                          | Agosto de 2009       |
| Query Patroller<br>Administration and<br>User's Guide                                                   | SC27-2467-00           | No                          | Agosto de 2009       |
| Spatial Extender and<br>Geodetic Data<br>Management Feature<br>Guía del usuario y<br>manual de consulta | SC11-3925-00           | No                          | Agosto de 2009       |
| SQL Procedural<br>Languages: Application<br>Enablement and Support                                      | SC27-2470-00           | Sí                          | Agosto de 2009       |
| Consulta de SQL,<br>Volumen 1                                                                           | SC11-3910-00           | Sí                          | Agosto de 2009       |
| Consulta de SQL,<br>Volumen 2                                                                           | SC11-3911-00           | Sí                          | Agosto de 2009       |
| Troubleshooting and<br>Tuning Database<br>Performance                                                   | SC27-2461-00           | Sí                          | Agosto de 2009       |
| Actualización a DB2<br>Versión 9.7                                                                      | SC11-3915-00           | Sí                          | Agosto de 2009       |
| Guía de aprendizaje de<br>Visual Explain                                                                | SC11-3924-00           | No                          | Agosto de 2009       |
| Novedades en DB2<br>Versión 9.7                                                                         | SC11-3921-00           | Sí                          | Agosto de 2009       |
| Workload Manager<br>Guide and Reference                                                                 | SC27-2464-00           | Sí                          | Agosto de 2009       |
| XQuery Reference                                                                                        | SC27-2466-00           | No                          | Agosto de 2009       |

*Tabla 1. Información técnica de DB2 (continuación)*

*Tabla 2. Información técnica específica de DB2 Connect*

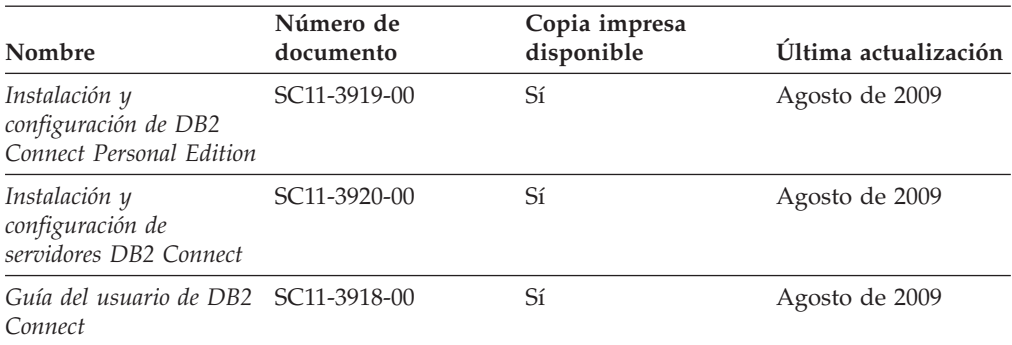

*Tabla 3. Información técnica de Information Integration*

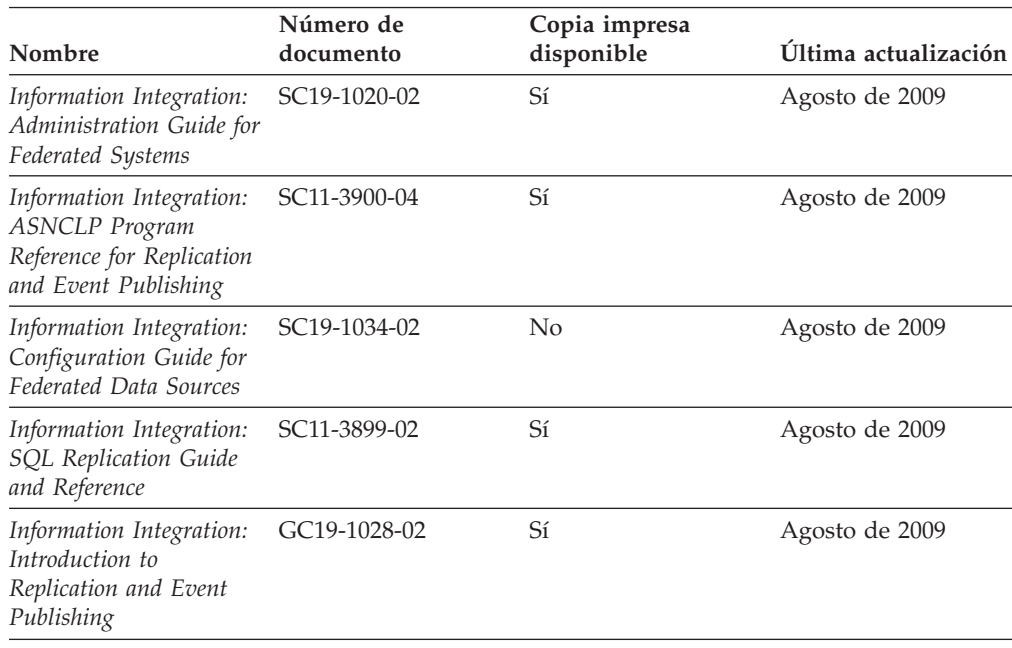

# **Pedido de manuales de DB2 en copia impresa**

Si necesita manuales de DB2 en copia impresa, puede comprarlos en línea en varios países o regiones, pero no en todos. Siempre puede hacer pedidos de manuales de DB2 en copia impresa a través del representante local de IBM. Recuerde que algunas publicaciones en copia software del DVD *Documentación en PDF de DB2* no están disponibles en copia impresa. Por ejemplo, no está disponible la publicación *Consulta de mensajes de DB2* en copia impresa.

Las versiones impresas de muchas de las publicaciones de DB2 disponibles en el DVD de Documentación en PDF de DB2 se pueden solicitar a IBM por una cantidad. Dependiendo desde dónde realice el pedido, podrá solicitar manuales en línea, desde el Centro de publicaciones de IBM. Si la realización de pedidos en línea no está disponible en su país o región, siempre puede hacer pedidos de manuales de DB2 en copia impresa al representante local de IBM. Tenga en cuenta que no todas las publicaciones del DVD de Documentación en PDF de DB2 están disponibles en copia impresa.

**Nota:** La documentación más actualizada y completa de DB2 se conserva en el Centro de información de DB2 en [http://publib.boulder.ibm.com/infocenter/](http://publib.boulder.ibm.com/infocenter/db2luw/v9r7) [db2luw/v9r7.](http://publib.boulder.ibm.com/infocenter/db2luw/v9r7)

Para hacer pedidos de manuales de DB2 en copia impresa:

- v Para averiguar si puede hacer pedidos de manuales de DB2 en copia impresa en línea en su país o región, consulte el Centro de publicaciones de IBM en el sitio [http://www.ibm.com/shop/publications/order.](http://www.ibm.com/shop/publications/order) Debe seleccionar un país, región o idioma para poder acceder a la información sobre pedidos de publicaciones y, a continuación, seguir las instrucciones sobre pedidos para su localidad.
- v Para hacer pedidos de manuales de DB2 en copia impresa a través del representante local de IBM:
	- 1. Localice la información de contacto de su representante local desde uno de los siguientes sitios Web:
		- El directorio de IBM de contactos en todo el mundo en el sitio [www.ibm.com/planetwide](http://www.ibm.com/planetwide)
		- El sitio Web de publicaciones de IBM en el sitio [http://www.ibm.com/](http://www.ibm.com/shop/publications/order) [shop/publications/order.](http://www.ibm.com/shop/publications/order) Tendrá que seleccionar su país, región o idioma para acceder a la página de presentación de las publicaciones apropiadas para su localidad. Desde esta página, siga el enlace ″Acerca de este sitio″.
	- 2. Cuando llame, indique que desea hacer un pedido de una publicación de DB2.
	- 3. Proporcione al representante los títulos y números de documento de las publicaciones que desee solicitar. Si desea consultar los títulos y los números de documento, consulte el apartado ["Biblioteca técnica de DB2 en copia](#page-98-0) [impresa o en formato PDF" en la página 89.](#page-98-0)

# **Visualización de la ayuda para estados de SQL desde el procesador de línea de mandatos**

Los productos DB2 devuelven un valor de SQLSTATE para las condiciones que pueden ser el resultado de una sentencia de SQL. La ayuda de SQLSTATE explica los significados de los estados de SQL y los códigos de las clases de estados de SQL.

Para iniciar la ayuda para estados de SQL, abra el procesador de línea de mandatos y entre:

? *sqlstate* o ? *código de clase*

donde *sqlstate* representa un estado de SQL válido de cinco dígitos y *código de clase* representa los dos primeros dígitos del estado de SQL.

Por ejemplo, ? 08003 visualiza la ayuda para el estado de SQL 08003, y ? 08 visualiza la ayuda para el código de clase 08.

# **Acceso a diferentes versiones del Centro de información de DB2**

Para los temas de la versión 9.7 de DB2, el URL del Centro de información de DB2 es [http://publib.boulder.ibm.com/infocenter/db2luw/v9r7](http://publib.boulder.ibm.com/infocenter/db2luw/v9r7/)

Para los temas de DB2 Versión 9.5, el URL del Centro de información de DB2 es [http://publib.boulder.ibm.com/infocenter/db2luw/v9r5/](http://publib.boulder.ibm.com/infocenter/db2luw/v9r5)

Para los temas de DB2 Versión 9, el URL del Centro de información de DB2 es <http://publib.boulder.ibm.com/infocenter/db2luw/v9/>

Para los temas de DB2 Versión 8, vaya al URL del Centro de información de la Versión 8 en el sitio:<http://publib.boulder.ibm.com/infocenter/db2luw/v8/>

# **Visualización de temas en su idioma preferido en el Centro de información de DB2**

El Centro de información de DB2 intenta visualizar los temas en el idioma especificado en las preferencias del navegador. Si un tema no se ha traducido al idioma preferido, el Centro de información de DB2 visualiza dicho tema en inglés.

- v Para visualizar temas en su idioma preferido en el navegador Internet Explorer:
	- 1. En Internet Explorer, pulse en el botón **Herramientas** —> **Opciones de Internet** —> **Idiomas...**. Se abrirá la ventana Preferencias de idioma.
	- 2. Asegúrese de que su idioma preferido esté especificado como la primera entrada de la lista de idiomas.
		- Para añadir un nuevo idioma a la lista, pulse el botón **Agregar...**.

**Nota:** La adición de un idioma no garantiza que el sistema tenga los fonts necesarios para visualizar los temas en el idioma preferido.

- Para mover un idioma hacia el principio de la lista, seleccione el idioma y pulse el botón **Subir** hasta que el idioma esté en primer lugar en la lista de idiomas.
- 3. Borre la antememoria del navegador y, a continuación, renueve la página para visualizar el Centro de información de DB2 en su idioma preferido.
- v Para visualizar temas en su idioma preferido en un navegador Firefox o Mozilla:
	- 1. Seleccione el botón en la sección **Idiomas** del diálogo **Herramientas** —> **Opciones** —> **Avanzado**. Se visualizará el panel Idiomas en la ventana Preferencias.
	- 2. Asegúrese de que su idioma preferido esté especificado como la primera entrada de la lista de idiomas.
		- Para añadir un nuevo idioma a la lista, pulse el botón **Añadir...** a fin de seleccionar un idioma en la ventana Añadir idiomas.
		- Para mover un idioma hacia el principio de la lista, seleccione el idioma y pulse el botón **Subir** hasta que el idioma esté en primer lugar en la lista de idiomas.
	- 3. Borre la antememoria del navegador y, a continuación, renueve la página para visualizar el Centro de información de DB2 en su idioma preferido.

En algunas combinaciones de navegador y sistema operativo, también debe cambiar los valores regionales del sistema operativo al entorno local y al idioma de su elección.

# **Actualización del Centro de información de DB2 instalado en el sistema o en el servidor de intranet**

El Centro de información de DB2 instalado en local se debe actualizar periódicamente.

**Antes de empezar**

Ya debe haber un Centro de información de DB2 Versión 9.7 instalado. Para obtener información adicional, consulte el tema "Instalación del Centro de información de DB2 utilizando el Asistente de instalación de DB2" en la publicación *Instalación de servidores DB2*. Todos los requisitos previos y las restricciones aplicables a la instalación del Centro de información se aplican también a la actualización del Centro de información.

#### **Acerca de esta tarea**

Un Centro de información de DB2 existente se puede actualizar automática o manualmente:

- v Actualizaciones automáticas: actualiza las funciones y los idiomas del Centro de información existentes. Una ventaja adicional de las actualizaciones automáticas es que el Centro de información deja de estar disponible durante un período de tiempo mínimo mientras se realiza la actualización. Además, la ejecución de las actualizaciones automáticas se puede configurar como parte de otros trabajos de proceso por lotes que se ejecutan periódicamente.
- v Actualizaciones manuales: se deben utilizar si se quieren añadir funciones o idiomas durante el proceso de actualización. Por ejemplo, un Centro de información en local se instaló inicialmente tanto en inglés como en francés, y ahora se desea instalar el idioma alemán. Con la actualización manual, se instalará el alemán y se actualizarán además las funciones y los idiomas existentes del Centro de información. No obstante, la actualización manual requiere que el usuario detenga, actualice y reinicie manualmente el Centro de información. El Centro de información no está disponible durante todo el proceso de actualización.

#### **Procedimiento**

Este tema detalla el proceso de las actualizaciones automáticas. Para conocer las instrucciones para la actualización manual, consulte el tema "Actualización manual del Centro de información de DB2 instalado en el sistema o en el servidor de intranet".

Para actualizar automáticamente el Centro de información de DB2 instalado en el sistema o en el servidor de Intranet:

- 1. En sistemas operativos Linux,
	- a. Navegue hasta la vía de acceso en la que está instalado el Centro de información. Por omisión, el Centro de información de DB2 se instala en el directorio /opt/ibm/db2ic/V9.7.
	- b. Navegue desde el directorio de instalación al directorio doc/bin.
	- c. Ejecute el script ic-update:
		- ic-update
- 2. En sistemas operativos Windows,
	- a. Abra una ventana de mandatos.
	- b. Navegue hasta la vía de acceso en la que está instalado el Centro de información. Por omisión, el Centro de información de DB2 se instala en el directorio <Archivos de programa>\IBM\Centro de información de DB2\Versión 9.7, siendo <Archivos de programa> la ubicación del directorio Archivos de programa.
	- c. Navegue desde el directorio de instalación al directorio doc\bin.
	- d. Ejecute el archivo ic-update.bat:

ic-update.bat

#### **Resultados**

El Centro de información de DB2 se reinicia automáticamente. Si hay actualizaciones disponibles, el Centro de información muestra los temas nuevos y actualizados. Si no había actualizaciones del Centro de información disponibles, se añade un mensaje al archivo de anotaciones cronológicas. El archivo de anotaciones cronológicas está ubicado en el directorio doc\eclipse\configuration. El nombre del archivo de anotaciones cronológicas es un número generado aleatoriamente. Por ejemplo, 1239053440785.log.

# **Actualización manual del Centro de información de DB2 instalado en el sistema o en el servidor de intranet**

Si ha instalado localmente el Centro de información de DB2, puede obtener las actualizaciones de la documentación de IBM e instalarlas.

Para actualizar manualmente el Centro de información de DB2 instalado localmente es preciso que:

- 1. Detenga el Centro de información de DB2 en el sistema, y reinicie el Centro de información en modalidad autónoma. La ejecución del Centro de información en modalidad autónoma impide que otros usuarios de la red accedan al Centro de información y permite al usuario aplicar las actualizaciones. La versión para estaciones de trabajo del Centro de información de DB2 siempre se ejecuta en modalidad autónoma.
- 2. Utilice la función Actualizar para ver qué actualizaciones están disponibles. Si hay actualizaciones que debe instalar, puede utilizar la función Actualizar para obtenerlas y actualizarlas.

**Nota:** Si su entorno requiere la instalación de actualizaciones del Centro de información de DB2 en una máquina no conectada a Internet, duplique el sitio de actualizaciones en un sistema de archivos local utilizando una máquina que esté conectada a Internet y tenga instalado el Centro de información de DB2. Si muchos usuarios en la red van a instalar las actualizaciones de la documentación, puede reducir el tiempo necesario para realizar las actualizaciones duplicando también el sitio de actualizaciones localmente y creando un proxy para el sitio de actualizaciones. Si hay paquetes de actualización disponibles, utilice la característica Actualizar para obtener los paquetes. Sin embargo, la característica Actualizar sólo está disponible en modalidad autónoma.

3. Detenga el Centro de información autónomo y reinicie el Centro de información de DB2 en su equipo.

**Nota:** En Windows 2008 y Windows Vista (y posterior), los mandatos listados más abajo deben ejecutarse como administrador. Para abrir un indicador de mandatos o una herramienta gráfica con privilegios de administrador completos, pulse con el botón derecho del ratón el atajo y, a continuación, seleccione **Ejecutar como administrador**.

Para actualizar el Centro de información de DB2 instalado en el sistema o en el servidor de Intranet:

- 1. Detenga el Centro de información de DB2.
	- v En Windows, pulse **Inicio** → **Panel de control** → **Herramientas administrativas** → **Servicios**. A continuación, pulse con el botón derecho del ratón en el servicio **Centro de información de DB2** y seleccione **Detener**.
- v En Linux, especifique el mandato siguiente:
	- /etc/init.d/db2icdv97 stop
- 2. Inicie el Centro de información en modalidad autónoma.
	- En Windows:
		- a. Abra una ventana de mandatos.
		- b. Navegue hasta la vía de acceso en la que está instalado el Centro de información. Por omisión, el Centro de información de DB2 se instala en el directorio <Archivos de programa>\IBM\Centro de información de DB2\Versión 9.7, siendo <Archivos de programa> la ubicación del directorio Archivos de programa.
		- c. Navegue desde el directorio de instalación al directorio doc\bin.
		- d. Ejecute el archivo help\_start.bat:

help\_start.bat

- En Linux:
	- a. Navegue hasta la vía de acceso en la que está instalado el Centro de información. Por omisión, el Centro de información de DB2 se instala en el directorio /opt/ibm/db2ic/V9.7.
	- b. Navegue desde el directorio de instalación al directorio doc/bin.
	- c. Ejecute el script help\_start:

help\_start

Se abre el navegador Web por omisión de los sistemas para visualizar el Centro de información autónomo.

- 3. Pulse en el botón **Actualizar** (**□**). (JavaScript<sup>™</sup> debe estar habilitado en el navegador.) En la derecha del panel del Centro de información, pulse en **Buscar actualizaciones**. Se visualiza una lista de actualizaciones para la documentación existente.
- 4. Para iniciar el proceso de instalación, compruebe las selecciones que desee instalar y, a continuación, pulse **Instalar actualizaciones**.
- 5. Cuando finalice el proceso de instalación, pulse **Finalizar**.
- 6. Detenga el Centro de información autónomo:
	- En Windows, navegue hasta el directorio doc\bin del directorio de instalación y ejecute el archivo help\_end.bat: help end.bat

Nota: El archivo help end de proceso por lotes contiene los mandatos necesarios para detener sin peligro los procesos que se iniciaron mediante el archivo help start de proceso por lotes. No utilice Control-C ni ningún otro método para detener help\_start.bat.

v En Linux, navegue hasta el directorio de instalación doc/bin y ejecute el script help end:

help\_end

**Nota:** El script help\_end contiene los mandatos necesarios para detener sin peligro los procesos que se iniciaron mediante el script help\_start. No utilice ningún otro método para detener el script help\_start.

- 7. Reinicie el Centro de información de DB2:
	- v En Windows, pulse **Inicio** → **Panel de control** → **Herramientas administrativas** → **Servicios**. A continuación, pulse con el botón derecho del ratón en el servicio **Centro de información de DB2** y seleccione **Iniciar**.
	- v En Linux, especifique el mandato siguiente:

/etc/init.d/db2icdv97 start

El Centro de información de DB2 actualizado visualiza los temas nuevos y actualizados.

# **Guías de aprendizaje de DB2**

Las guías de aprendizaje de DB2 le ayudan a conocer diversos aspectos de productos DB2. Se proporcionan instrucciones paso a paso a través de lecciones.

#### **Antes de comenzar**

Puede ver la versión XHTML de la guía de aprendizaje desde el Centro de información en el sitio [http://publib.boulder.ibm.com/infocenter/db2help/.](http://publib.boulder.ibm.com/infocenter/db2luw/v9)

Algunas lecciones utilizan datos o código de ejemplo. Consulte la guía de aprendizaje para obtener una descripción de los prerrequisitos para las tareas específicas.

### **Guías de aprendizaje de DB2**

Para ver la guía de aprendizaje, pulse el título.

**"pureXML" en** *pureXML Guide*

Configure una base de datos DB2 para almacenar datos XML y realizar operaciones básicas con el almacén de datos XML nativos.

**"Visual Explain" en la** *Guía de aprendizaje de Visual Explain* Analizar, optimizar y ajustar sentencias de SQL para obtener un mejor rendimiento al utilizar Visual Explain.

### **Información de resolución de problemas de DB2**

Existe una gran variedad de información para la resolución y determinación de problemas para ayudarle en la utilización de productos de base de datos DB2.

#### **Documentación de DB2**

Puede encontrar información sobre la resolución de problemas en la publicación *DB2 Troubleshooting Guide* o en la sección Conceptos fundamentales sobre bases de datos del Centro de información de *DB2*. En ellas encontrará información sobre cómo aislar e identificar problemas utilizando herramientas y programas de utilidad de diagnóstico de DB2, soluciones a algunos de los problemas más habituales y otros consejos sobre cómo solucionar problemas que podría encontrar en los productos DB2.

#### **Sitio web de soporte técnico de DB2**

Consulte el sitio Web de soporte técnico de DB2 si tiene problemas y desea obtener ayuda para encontrar las causas y soluciones posibles. El sitio de soporte técnico tiene enlaces a las publicaciones más recientes de DB2, notas técnicas, Informes autorizados de análisis del programa (APAR o arreglos de defectos), fixpacks y otros recursos. Puede buscar en esta base de conocimiento para encontrar posibles soluciones a los problemas.

Acceda al sitio Web de soporte técnico de DB2 en la dirección [http://www.ibm.com/software/data/db2/support/db2\\_9/](http://www.ibm.com/software/data/db2/support/db2_9/)
#### <span id="page-108-0"></span>**Términos y condiciones**

Los permisos para utilizar estas publicaciones se otorgan sujetos a los siguientes términos y condiciones.

**Uso personal:** Puede reproducir estas publicaciones para su uso personal, no comercial, siempre y cuando se mantengan los avisos sobre la propiedad. No puede distribuir, visualizar o realizar trabajos derivados de estas publicaciones, o de partes de las mismas, sin el consentimiento expreso de IBM.

**Uso comercial:** Puede reproducir, distribuir y visualizar estas publicaciones únicamente dentro de su empresa, siempre y cuando se mantengan todos los avisos sobre la propiedad. No puede realizar trabajos derivativos de estas publicaciones, ni reproducirlas, distribuirlas o visualizarlas, ni de partes de las mismas fuera de su empresa, sin el consentimiento expreso de IBM.

Excepto lo expresamente concedido en este permiso, no se conceden otros permisos, licencias ni derechos, explícitos o implícitos, sobre las publicaciones ni sobre ninguna información, datos, software u otra propiedad intelectual contenida en el mismo.

IBM se reserva el derecho de retirar los permisos aquí concedidos cuando, a su discreción, el uso de las publicaciones sea en detrimento de su interés o cuando, según determine IBM, las instrucciones anteriores no se cumplan correctamente.

No puede descargar, exportar ni volver a exportar esta información excepto en el caso de cumplimiento total con todas las leyes y regulaciones vigentes, incluyendo todas las leyes y regulaciones sobre exportación de los Estados Unidos.

IBM NO GARANTIZA EL CONTENIDO DE ESTAS PUBLICACIONES. LAS PUBLICACIONES SE PROPORCIONAN ″TAL CUAL″ Y SIN GARANTÍA DE NINGUNA CLASE, NI EXPLÍCITA NI IMPLÍCITA, INCLUYENDO PERO SIN LIMITARSE A LAS GARANTÍAS IMPLÍCITAS DE COMERCIALIZACIÓN, NO VULNERACIÓN E IDONEIDAD PARA UN FIN DETERMINADO.

#### <span id="page-110-0"></span>**Apéndice B. Avisos**

Esta información ha sido desarrollada para productos y servicios que se ofrecen en Estados Unidos de América. La información acerca de productos que no son IBM se basa en la información disponible cuando se publicó este documento por primera vez y está sujeta a cambio.

Es posible que IBM no comercialice en otros países algunos productos, servicios o características descritos en este manual. Consulte al representante local de IBM para obtener información sobre los productos y servicios que actualmente pueden adquirirse en su zona. Cualquier referencia a un producto, programa o servicio de IBM no pretende afirmar ni implicar que sólo se pueda utilizar dicho producto, programa o servicio de IBM. En su lugar se puede utilizar cualquier producto, programa o servicio funcionalmente equivalente que no vulnere ninguno de los derechos de propiedad intelectual de IBM. Sin embargo, es responsabilidad del usuario evaluar y verificar el funcionamiento de cualquier producto, programa o servicio que no sea de IBM.

IBM puede tener patentes o solicitudes de patentes en tramitación que afecten al tema tratado en este documento. La posesión de este documento no confiere ninguna licencia sobre dichas patentes. Puede realizar consultas sobre licencias escribiendo a:

IBM Director of Licensing IBM Corporation North Castle Drive Armonk, NY 10504-1785 EE.UU.

Para realizar consultas sobre licencias referentes a información de juegos de caracteres de doble byte (DBCS), puede ponerse en contacto con el Departamento de Propiedad Intelectual de IBM de su país o escribir a:

Intellectual Property Licensing Legal and Intellectual Property Law IBM Japan, Ltd. 3-2-12, Roppongi, Minato-ku, Tokyo 106-8711 Japón

**El párrafo siguiente no es aplicable al Reino Unido ni a ningún país/región en donde tales disposiciones sean incompatibles con la legislación local:** INTERNATIONAL BUSINESS MACHINES CORPORATION PROPORCIONA ESTA PUBLICACIÓN "TAL CUAL", SIN GARANTÍA DE NINGUNA CLASE, NI EXPLÍCITA NI IMPLÍCITA, INCLUIDAS, PERO SIN LIMITARSE A ELLAS, LAS GARANTÍAS IMPLÍCITAS DE NO VULNERACIÓN DE DERECHOS, COMERCIALIZACIÓN O IDONEIDAD PARA UN FIN DETERMINADO. Algunos estados no permiten la exclusión de garantías expresas o implícitas en determinadas transacciones, por lo que es posible que esta declaración no sea aplicable en su caso.

Esta publicación puede contener inexactitudes técnicas o errores tipográficos. Periódicamente se efectúan cambios en la información aquí contenida; dichos cambios se incorporarán a las nuevas ediciones de la publicación. IBM puede efectuar, en cualquier momento y sin previo aviso, mejoras y cambios en los productos y programas descritos en esta publicación.

Las referencias hechas en esta publicación a sitios web que no son de IBM se proporcionan sólo para la comodidad del usuario y no constituyen un aval de esos sitios web. La información de esos sitios web no forma parte de la información del presente producto de IBM y la utilización de esos sitios web se realiza bajo la responsabilidad del usuario.

IBM puede utilizar o distribuir cualquier información que se le facilite de la manera que considere adecuada, sin contraer por ello ninguna obligación con el remitente.

Los licenciatarios de este programa que deseen obtener información sobre él con el fin de habilitar: (i) el intercambio de información entre programas creados de forma independiente y otros programas (incluido éste) y (ii) el uso mutuo de la información intercambiada, deben ponerse en contacto con:

IBM Canada Limited Office of the Lab Director 8200 Warden Avenue Markham, Ontario L6G 1C7 CANADÁ

Dicha información puede estar disponible, sujeta a los términos y condiciones apropiados, incluido en algunos casos el pago de una tarifa.

El programa bajo licencia descrito en este documento y todo el material bajo licencia asociado a él, los proporciona IBM según los términos del Acuerdo de Cliente de IBM, el Acuerdo Internacional de Programas Bajo Licencia de IBM o cualquier acuerdo equivalente entre el usuario e IBM.

Los datos de rendimiento contenidos en este documento se obtuvieron en un entorno controlado. Por lo tanto, los resultados obtenidos en otros entornos operativos pueden variar significativamente. Algunas mediciones pueden haberse realizado en sistemas experimentales y no es seguro que estas mediciones sean las mismas en los sistemas disponibles comercialmente. Además, algunas mediciones pueden haberse calculado mediante extrapolación. Los resultados reales pueden variar. Los usuarios del presente manual deben verificar los datos aplicables para su entorno específico.

La información referente a productos que no son de IBM se ha obtenido de los proveedores de esos productos, de sus anuncios publicados o de otras fuentes disponibles públicamente. IBM no ha probado esos productos y no puede confirmar la exactitud del rendimiento, la compatibilidad ni ninguna otra afirmación referente a productos que no son de IBM. Las preguntas sobre las prestaciones de productos que no son de IBM deben dirigirse a los proveedores de esos productos.

Todas las declaraciones de intenciones de IBM están sujetas a cambio o cancelación sin previo aviso, y sólo representan objetivos.

Este manual puede contener ejemplos de datos e informes que se utilizan en operaciones comerciales diarias. Para ilustrarlos de la forma más completa posible, los ejemplos incluyen nombres de personas, empresas, marcas y productos. Todos

estos nombres son ficticios y cualquier similitud con nombres y direcciones utilizados por una empresa real es totalmente fortuita.

#### LICENCIA DE COPYRIGHT:

Este manual contiene programas de aplicaciones de ejemplo escritos en lenguaje fuente, que muestran técnicas de programación en diversas plataformas operativas. Puede copiar, modificar y distribuir estos programas de ejemplo como desee, sin pago alguno a IBM con la intención de desarrollar, utilizar, comercializar o distribuir programas de aplicaciones de acuerdo con la interfaz de programación de aplicaciones correspondiente a la plataforma operativa para la que están escritos los programas de ejemplo. Estos ejemplos no se han probado exhaustivamente bajo todas las condiciones. Por lo tanto, IBM no puede asegurar ni implicar la fiabilidad, utilidad o función de estos programas. Los programas de ejemplo se proporcionan ″TAL CUAL″, sin ningún tipo de garantía. IBM no se hará responsable de los daños derivados de la utilización que haga el usuario de los programas de ejemplo.

Cada copia o parte de estos programas de ejemplo o cualquier trabajo derivado debe incluir una nota de copyright como la siguiente:

© (*nombre de la empresa*) (*año*). Partes de este código proceden de programas de ejemplo de IBM Corp. © Copyright IBM Corp. \_*entre el o los años*\_. Reservados todos los derechos.

#### **Marcas registradas**

IBM, el logotipo de IBM e ibm.com son marcas registradas de International Business Machines Corp., que se han registrado en muchas otras jurisdicciones. Otros nombres de productos y servicios pueden ser marcas registradas de IBM o de otras empresas. Puede consultarse en línea una lista actualizada de las marcas registradas de IBM en la sección [Copyright and trademark information](http://www.ibm.com/legal/copytrade.html) de la web www.ibm.com/legal/copytrade.shtml.

Los siguientes términos son marcas registradas de otras empresas.

- v Linux es una marca registrada de Linus Torvalds en los Estados Unidos y/o en otros países.
- v Java™ y todas las marcas registradas basadas en Java son marcas registradas de Sun Microsystems, Inc. en los Estados Unidos y/o en otros países.
- UNIX<sup>®</sup> es una marca registrada de The Open Group en los Estados Unidos y/o en otros países.
- Intel<sup>®</sup>, el logotipo de Intel, Intel Inside<sup>®</sup>, el logotipo de Intel Inside, Intel<sup>®</sup> Centrino®, el logotipo de Intel Centrino, Celeron®, Intel® Xeon®, Intel SpeedStep<sup>®</sup>, Itanium<sup>®</sup> y Pentium<sup>®</sup> son marcas registradas de Intel Corporation o de sus empresas subsidiarias en Estados Unidos y en otros países.
- Microsoft®, Windows, Windows  $NT^{\circledast}$  y el logotipo de Windows son marcas registradas de Microsoft Corporation en los Estados Unidos y/o en otros países.

Otros nombres de empresas, productos o servicios, pueden ser marcas registradas o marcas de servicio de otras empresas.

# **Índice**

### **A**

actualizaciones [Centro de información de DB2 94](#page-103-0)[, 96](#page-105-0) [avisos 101](#page-110-0) ayuda [idioma de configuración 94](#page-103-0) [sentencias SQL 93](#page-102-0)

### **B**

bloqueo de filas [consultar bloqueo del cursor 67](#page-76-0)

### **C**

Centro de información de DB2 [actualización 94](#page-103-0)[, 96](#page-105-0) [idiomas 94](#page-103-0) [versiones 93](#page-102-0) [visualización en distintos idiomas 94](#page-103-0) clase de optimización de consulta [definición 72](#page-81-0) clúster [definición 66](#page-75-0) contenedores [definición 67](#page-76-0) coste [definición 67](#page-76-0) creación [índices 82](#page-91-0) CREATE INDEX, sentencia [visión general 82](#page-91-0) cursores bloquear [definición 67](#page-76-0)

# **D**

DELETE, operador [definición 49](#page-58-0) determinación de problemas [guías de aprendizaje 98](#page-107-0) [información disponible 98](#page-107-0) documentación [copia impresa 89](#page-98-0) [PDF 89](#page-98-0) [términos y condiciones de uso 99](#page-108-0) [visión general 89](#page-98-0)

### **E**

Editor de mandatos [añadir planes de acceso 77](#page-86-0) EISCAN, operador [definición 49](#page-58-0) espacio gestionado por base de datos (DMS) [definición 68](#page-77-0) espacios de tablas [definición 75](#page-84-0)

espacios de tablas gestionados por el sistema [definición 75](#page-84-0) explain, recurso [fragmento de documento XML de muestra 73](#page-82-0) EXPLAIN.DDL [mandato 3](#page-12-0) [explsnap, opción 6](#page-15-0)

## **F**

FETCH, operador [definición 50](#page-59-0) FILTER, operador [definición 50](#page-59-0)

## **G**

GENROW, operador [definición 50](#page-59-0) [gráfico de plan de acceso 65](#page-74-0) [aumentar 8](#page-17-0) [cambiar el aspecto 11](#page-20-0) [leer los símbolos 8](#page-17-0) [nodos 66](#page-75-0) [obtener más detalles 9](#page-18-0) [para una lista de sentencias de SQL o XQuery explicadas](#page-16-0) [previamente 7](#page-16-0) gráficos de plan de acceso [visualizar y utilizar 7](#page-16-0) GRPBY, operador [definición 51](#page-60-0) Guía de aprendizaje de Visual Explain [conceptos 65](#page-74-0) [tareas 49](#page-58-0)[, 77](#page-86-0) guías de aprendizaje [determinación de problemas 98](#page-107-0) [resolución de problemas 98](#page-107-0) [Visual Explain v,](#page-6-0) [98](#page-107-0)

#### **H**

HSJOIN, operador [definición 51](#page-60-0)

#### **I**

índices [creación 82](#page-91-0) [en columnas de tabla de un entorno de bases de datos](#page-52-0) [particionadas 43](#page-52-0) INSERT, operador [definición 52](#page-61-0) [instantáneas de explicación 3](#page-12-0) [definición 68](#page-77-0) [para la guía de aprendizaje de Visual Explain 4](#page-13-0) [para sentencias de SQL o XQuery dinámico 5](#page-14-0) [para sentencias de SQL o XQuery estático 6](#page-15-0) IXAND, operador [definición 52](#page-61-0)

IXSCAN, operador [definición 53](#page-62-0)

#### **L**

LONGDATACOMPAT [recuperar plan de acceso 83](#page-92-0)

### **M**

mandatos [EXPLAIN.DDL 3](#page-12-0) [RUNSTATS, uso 84](#page-93-0) [vesampl.ddl 4](#page-13-0) manuales copia impresa [pedido 92](#page-101-0) MSJOIN, operador [definición 53](#page-62-0)

### **N**

NLJOIN, operador [definición 54](#page-63-0)

### **O**

operador SHIP [definición 55](#page-64-0) operador TQ [definición 57](#page-66-0) operadores [definición 69](#page-78-0) [DELETE 49](#page-58-0) [EISCAN 49](#page-58-0) [FETCH 50](#page-59-0) [FILTER 50](#page-59-0) [GENROW 50](#page-59-0) [GRPBY 51](#page-60-0) [HSJOIN 51](#page-60-0) [INSERT 52](#page-61-0) [IXAND 52](#page-61-0) [IXSCAN 53](#page-62-0) [MSJOIN 53](#page-62-0) [NLJOIN 54](#page-63-0) [RETURN 54](#page-63-0) [RIDSCN 55](#page-64-0) [RPD 55](#page-64-0) [SHIP 55](#page-64-0) [SORT 56](#page-65-0) [TBSCAN 56](#page-65-0) [TEMP 57](#page-66-0) [TQ 57](#page-66-0) [UNION 59](#page-68-0) [UNIQUE 59](#page-68-0) [UPDATE 59](#page-68-0) [XANDOR 59](#page-68-0) [XISCAN 61](#page-70-0) [XSCAN 62](#page-71-0) operandos [definición 69](#page-78-0) optimizador [definición 71](#page-80-0)

#### **P**

paquetes [definición 71](#page-80-0) [ver sentencias explicables 81](#page-90-0) [pedido de manuales de DB2 92](#page-101-0) planes de acceso [anticuado 83](#page-92-0) consulta sin índices y sin estadísticas [en un entorno de bases de datos de una sola](#page-23-0) [partición 14](#page-23-0) [en un entorno de bases de datos particionadas 32](#page-41-0) [crear desde el Editor de mandatos 77](#page-86-0) crear índices adicionales [en un entorno de bases de datos de una sola](#page-35-0) [partición 26](#page-35-0) [en un entorno de bases de datos particionadas 43](#page-52-0) crear índices en columnas utilizadas para unir tablas [en un entorno de bases de datos de una sola](#page-30-0) [partición 21](#page-30-0) [en un entorno de bases de datos particionadas 38](#page-47-0) mejorar [en un entorno de bases de datos de una sola](#page-22-0) [partición 13](#page-22-0) [en un entorno de bases de datos particionadas 31](#page-40-0) recopilar estadísticas actuales [en un entorno de bases de datos de una sola](#page-26-0) [partición 17](#page-26-0) [en un entorno de bases de datos particionadas 34](#page-43-0) [recuperar al utilizar LONGDATACOMPAT 83](#page-92-0) [ver presentación gráfica 77](#page-86-0) [visión general 65](#page-74-0) predicados [definición 71](#page-80-0)

## **R**

resolución de problemas [guías de aprendizaje 98](#page-107-0) [información en línea 98](#page-107-0) RETURN, operador [definición 54](#page-63-0) RIDSCN, operador [definición 55](#page-64-0) RPD, operador [definición 55](#page-64-0) RUNSTATS, mandato [uso 84](#page-93-0)

## **S**

selectividad de predicados [definición 74](#page-83-0) sentencias de SQL explicadas [ver histórico 79](#page-88-0) sentencias de SQL explicadas [definición 69](#page-78-0) [ver histórico 79](#page-88-0) sentencias de SQL o XQuery dinámico [definición 68](#page-77-0) sentencias de SQL o XQuery estático [definición 75](#page-84-0) sentencias de XQuery explicadas [definición 69](#page-78-0) [ver histórico 79](#page-88-0)

sentencias explicables [definición 69](#page-78-0) [ver 81](#page-90-0) sentencias SQL [visualización de la ayuda 93](#page-102-0) sentencias XQuery explicadas [ver histórico 79](#page-88-0) SORT, operador [definición 56](#page-65-0)

# **T**

tablas de explicación [creación 3](#page-12-0) TBSCAN, operador [definición 56](#page-65-0) TEMP, operador [definición 57](#page-66-0) términos y condiciones [uso de publicaciones 99](#page-108-0)

## **U**

UNION, operador [definición 59](#page-68-0) uniones en estrella [definición 74](#page-83-0) UNIQUE, operador [definición 59](#page-68-0) UPDATE, operador [definición 59](#page-68-0)

# **V**

[vesampl.ddl, mandato 4](#page-13-0) Visual Explain [definición 76](#page-85-0) [gráfico de plan de acceso 65](#page-74-0) [guía de aprendizaje v](#page-6-0)[, 1](#page-10-0)[, 98](#page-107-0) [planes de acceso 65](#page-74-0) [soporte para releases anteriores y posteriores 85](#page-94-0)

## **X**

XANDOR, operador [definición 59](#page-68-0) [documento de muestra 73](#page-82-0) XISCAN, operador [definición 61](#page-70-0) [documento de muestra 73](#page-82-0) XSCAN, operador [definición 62](#page-71-0) [documento de muestra 73](#page-82-0)

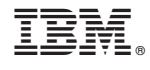

SC11-3924-00

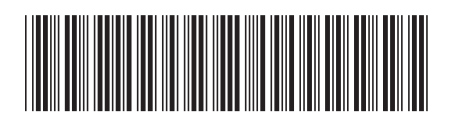

Spine information: Spine information:

1

**ISM** DB2 9.7 para Linux, UNIX y Windows what we wand was appropriate the Misual Explain  $\frac{1}{2}$ Guía de aprendizaje de Visual Explain

IBM DB2 9.7 para Linux, UNIX y Windows